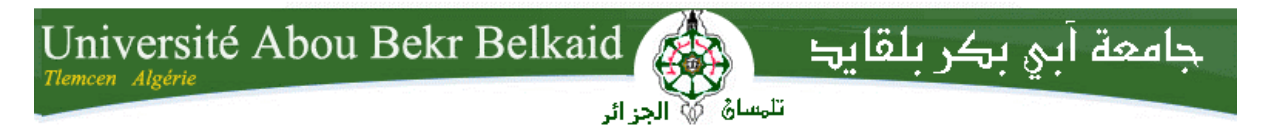

**République Algérienne Démocratique et Populaire Université Abou Bakr Belkaid– Tlemcen Faculté des Sciences Département d'Informatique**

**Mémoire de fin d'études**

**Pour l'obtention du diplôme de Master en Informatique**

**Option:** *Réseau et système distribué.*

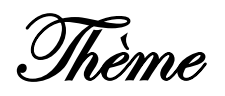

# **Evaluation des performances du réseau wifi en utilisant le simulateur OPNET**

**Réalisé par :**

- *Mokri Karima Ikram.*
- *Sidhom Zineb.*

*Présenté le 25 Juin 2015 devant le jury composé de MM.*

- *Benmaamar badr (Président)*
- Mr Benaissa Mohammed. *(Encadreur)*
- *Benziane Y (Examinateur)*
- *Mana Mohammed. (Examinateur)*

**Année Universitaire : 2014-2015**

Remerciement

Nous remercions Dieu le Tout-Puissant qui nous a donné le courage pour élaborer ce modeste travail.

Ce travail a été accompli à l'aide de plusieurs personnes que nous tenons à remercier absolument. Nous remercions tout d'abord notre encadreur Monsieur Benaissa Mohammed de nous avoir apporté leurs valeureux conseils et soutiens durant la réalisation de ce mémoire.

Nous remercions également les membres de jury de nous avoir fait l'honneur en acceptant d'examiner et de juger notre travail.

# *DEDICACE*

*Tous d'abord je remercie Allah qui m'a donné le courage pour arriver à ce stade de fin d'études.*

*Je dédie ce modeste travail à :*

- *A mes chers parents « Wahiba Terchi » et « Rabah Mokri »qui m'ont donné la vie pour en profiter et qui m'ont permis d'arriver à ce stade de formation.*
- *A ma chère grande mère « Setti ».*
- *A mes chères frères « Mohamed El Amine », « Boumedienne » et précieuses sœurs « Imane Doha », « Nadjet »et son marie « Saïd » et son fils « Mohamed Aness ».*
- *A mon binôme « Zineb »et sa famille.*
- *A mes amies : Hanane et Asma .*
- *A toutes l promotion de l'informatique.*
- *A tous ce qui m'aime et que j'aime.*

# *Karima Ikram*

# *Dédicace*

*Je dédie ce modeste travail particulièrement :*

*A mes cher parents pour ses encouragement, ses tendresses ainsi que ses nombreux sacrifices que dieu les garde. A mes sœurs et leurs enfants et mon frère A mon binôme « Ikram Karima »*

*A tous mes amis.*

*Sidhoum Zineb*

# **TABLE DES MATIERES**

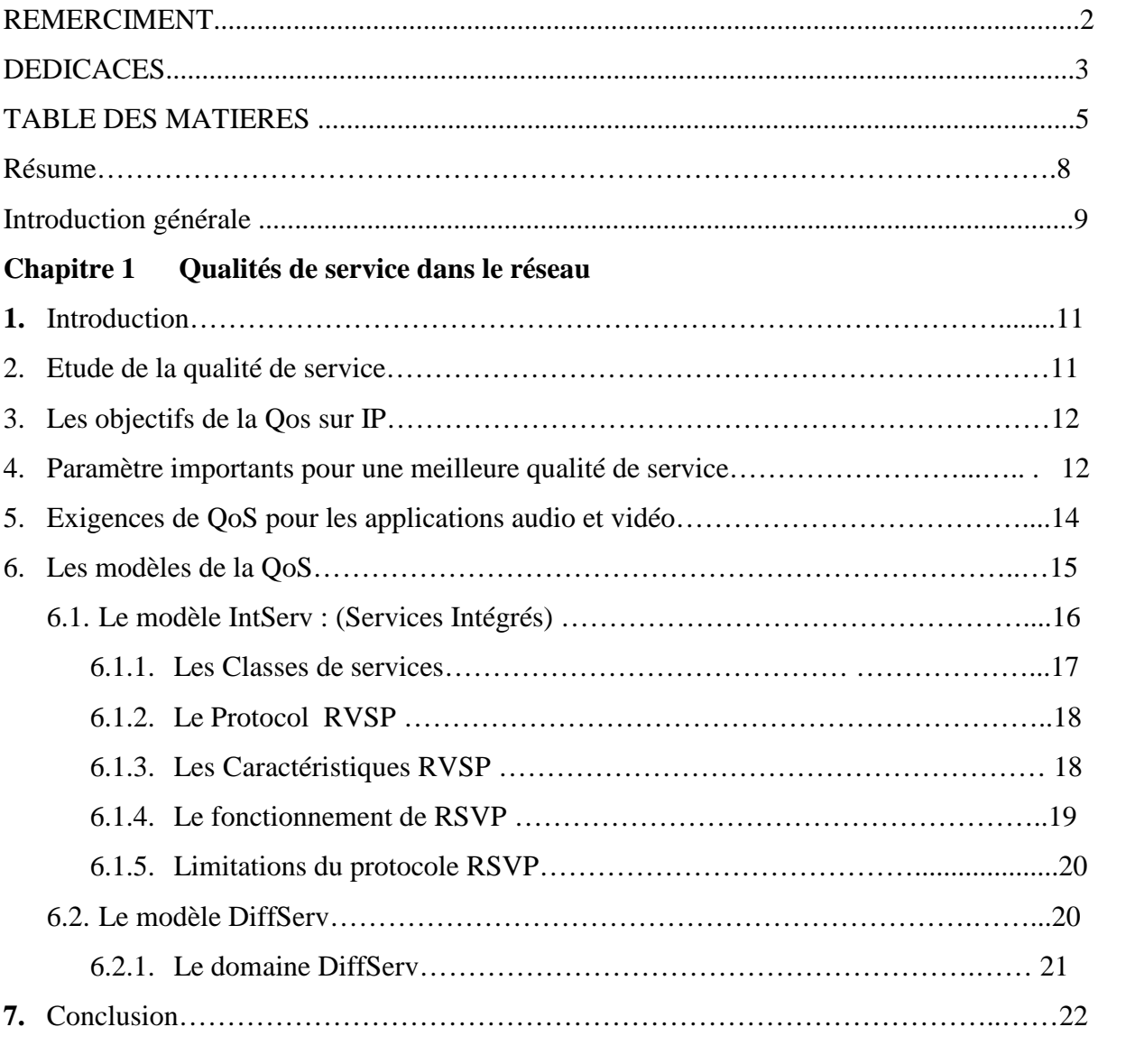

# **Chapitre 2 Les réseaux WLAN**

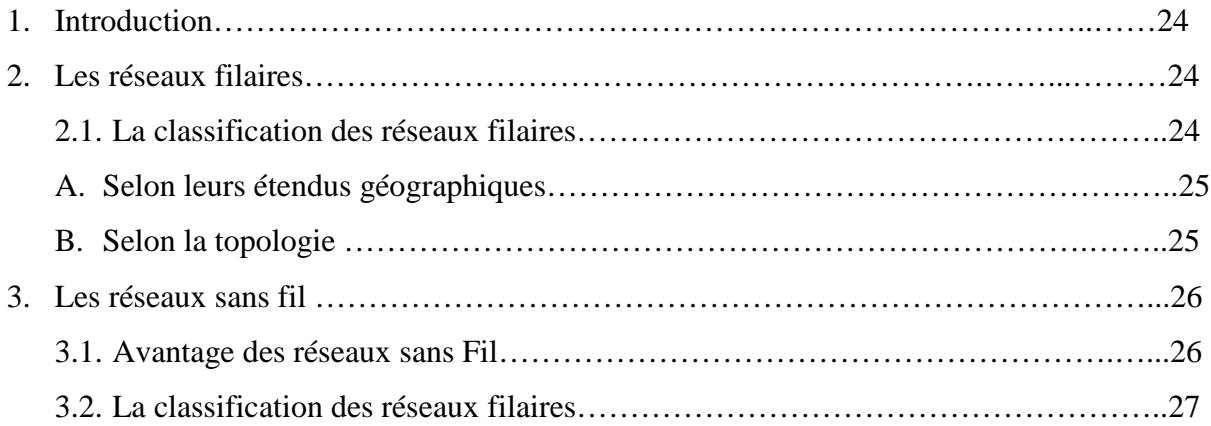

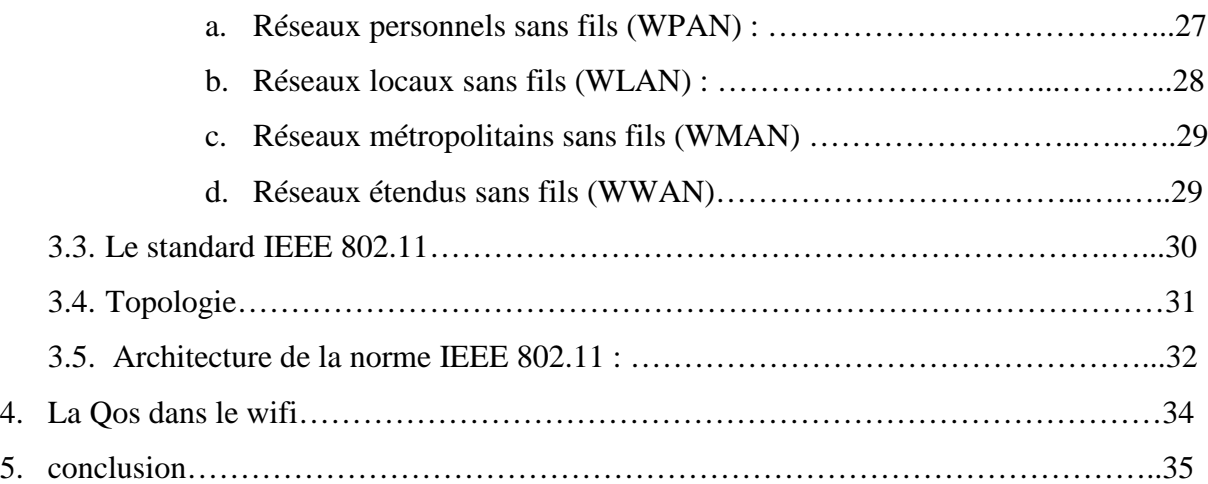

# **Chapitre 3 OPNET**

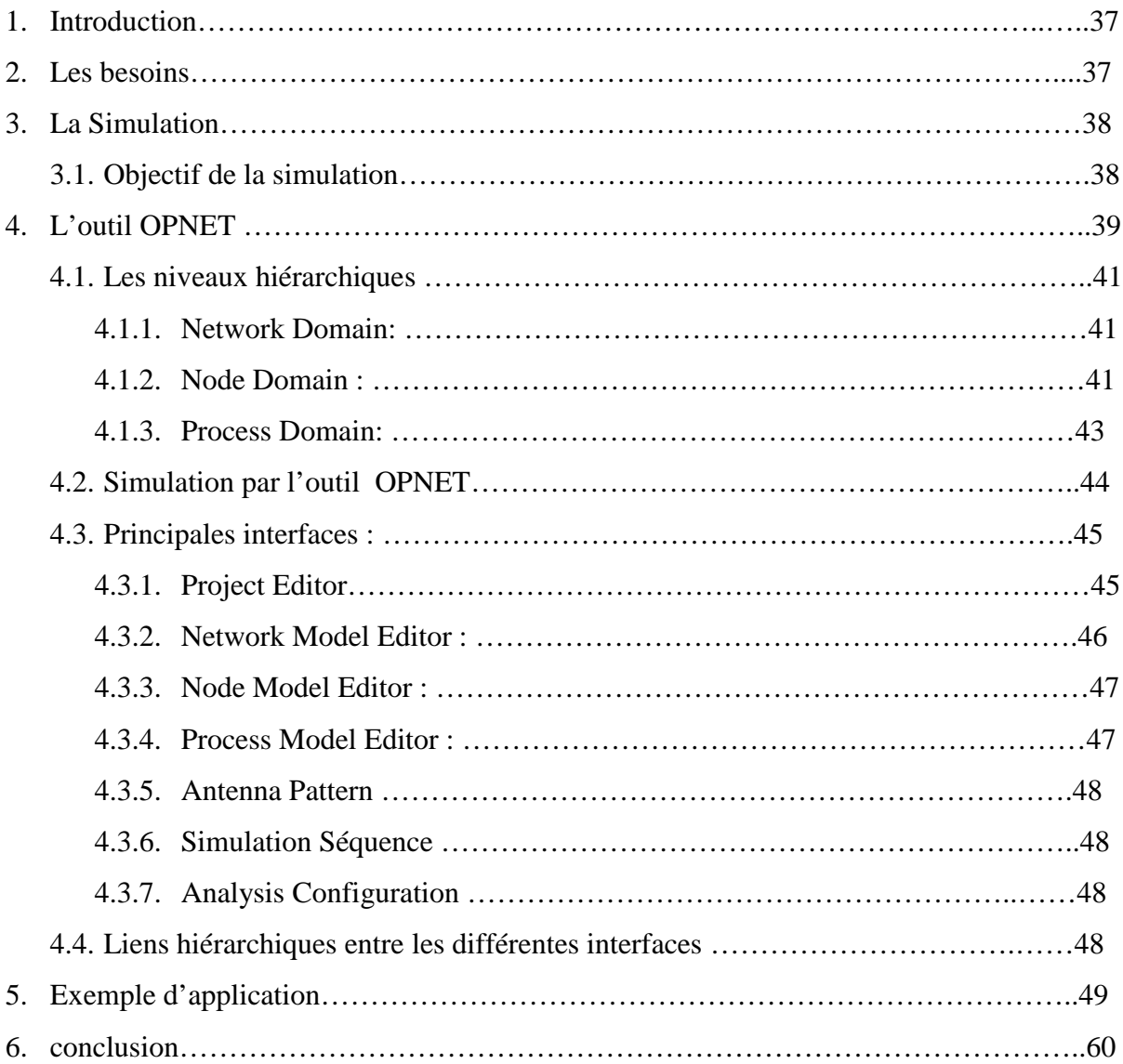

# **Chapitre 4 Simulation et Interprétation des résultats**

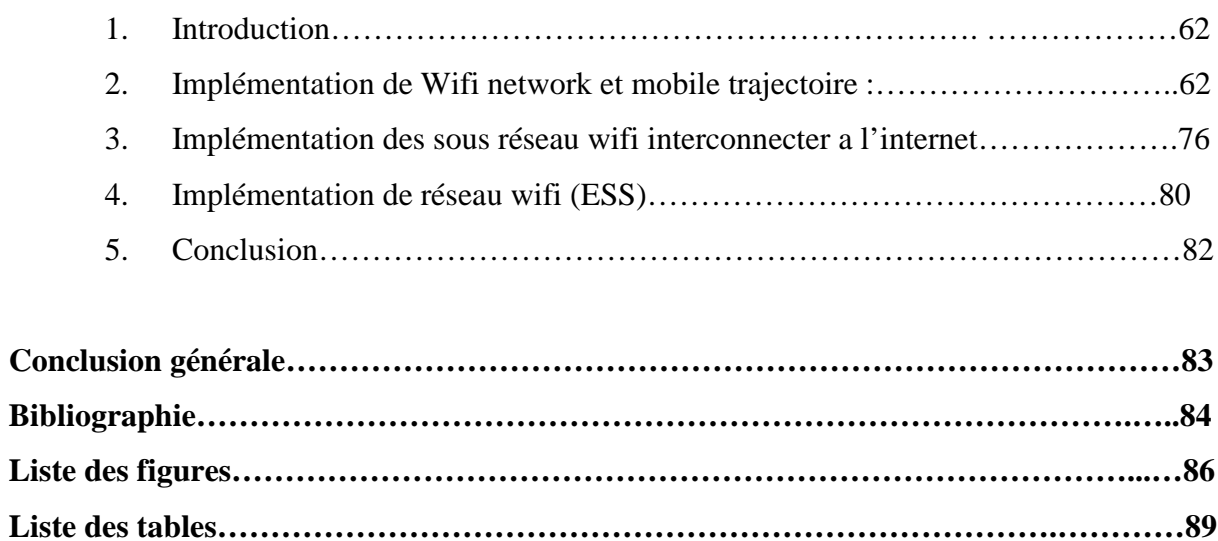

**LISTE DES ABREVIATIONS .............................................................................................90**

# **Résumé**

Dans notre jour les réseaux wifi est incruste dans notre vie quotidienne au niveau social, professionnel et scientifique et les utilisateurs demandent des techniques de communications puissantes et adéquates pour combler leur envie de communication et d'échange d'information.

Le but de notre mémoire est de évaluer les performances de réseau wifi en utilisant le simulateur opnet qui est l'un des meilleurs simulateurs dans le marché **.**

**Mots clés : réseau wifi, opnet, simulation, évaluation des performances**

نجد في أیامنا ھذه أن شبكة اللاسلكي ویفي متجدرة بشكل لافت في حیاتنا الیومیة خاصة في جانبھا الاجتماعي .و المھني و كذلك العلمي كما ان استخدام ھذه التكنولوجیا یتطلب تقنیات اتصال قویة و فعالة و ملائمة لتحقیق رغبات المستخدمین في لذلك فان الھدف من المذكرة التي اعددناھا یتمثل تقییم اداء و فعالیة شبكة الویفي و ذلك .التواصل و تبادل احدث المعلومات باستخدام جھاز محاكاة اوبناة و الذي یعتبر من أھم الأجھزة المتاحة في السوق

كلمات البحث: شبكة واي فاي، والمحاكاة، اوبناة، وتقییم الأداء

# **Abstract**

In our day the wireless net is encrusted in our daily life in social, professional and scientific users require powerful and appropriate communication techniques to fill their desire for communication and information exchange.

The purpose of our memory is evaluated wifi network performance using the simulator Opnet which is one of the best simulators in the market, and a very helpful but especially the most flexible way to predict system performance and to compare different configurations

Keywords: wifi network, OPNET, simulation, performance evaluation

# **Introduction générale**

Dans ces dernières années le développement et l'apparition de plusieurs technologie sans fil, permet aux utilisateurs de rester connecté quel que soit leur endroit.

La communication sans fil demeure un nouveau centre d'intérêt. Elle s'incruste dans notre vie quotidienne au niveau social, professionnel et scientifique. Une grande variété de standards ont été développés pour satisfaire le besoin des utilisateurs en terme de débit des données.

L'objectif de notre PFE est de modélisé et évalué les performances de réseau wifi on utilisant le simulateur **Opnet** Modeler est un outil de simulation à évènements discrets qui permet de spécifier graphiquement des modèles. Il permet d'étudier les performances des systèmes existant sous des conditions variables. Il contribue au développement et l'optimisation de nouveaux protocoles de communication et l'analyse de l'impact des technologies émergentes.

Notre mémoire est structuré comme suit :

Le chapitre 1 nous présentons en général l'art de la qualité de service dans les réseaux, et pour la deuxième chapitre nous définissons le standard IEEE 802.11 : nous commençons par description général des réseaux sans fil et nous intéressons sur l'architecture de norme 802 .11, et pour le troisième chapitre nous détaillons l'outil de simulation **Opnet** utiliser comme outil d'évalué des réseaux, ainsi nous décrivons un exemple simple implémenté sous Opnet.

Et le dernier chapitre, nous représentons la partie la plus importante puisqu'elle comprend les résultats de simulation sur les performances de réseau wifi.

# **1. Introduction**

À ses débuts, Internet avait pour seul objectif de transmettre les paquets à leur destination. Conçu pour le transport asynchrone des données, IP (Internet Protocol) n'a pas été prévu pour les applications en temps réel comme la téléphonie ou la vidéo, très contraignantes. Le besoin en équipements de plus en plus fiables, d'un bout à l'autre du réseau, est donc devenu incontournable.

Cependant, les défauts rencontrés sur les réseaux (perte de paquets, congestion) ne peuvent pas être surmontés sans une rénovation profonde de l'architecture.

La qualité de service est la méthode permettant de garantir à un trafic de données, quelle que soit sa nature, les meilleures conditions d'acheminement répondant à des exigences prédéfinies. Elles fixent notamment des règles de priorité entre les différents flux.

# **2. Etude de la Qualité de Service**

# **Notion de qualité de service « QoS »**

Le mot QoS « Quality of Service », en français « Qualité de Service »représente l'aptitude à fournir un service (notamment un support de communication) conforme à des exigences en fonction de temps de réponse et de bande passante. Utiliser dans les réseaux de commutation de paquet.

La qualité de service est définit comme « l'effet collectif des performances du service qui détermine le degré de satisfaction de l'utilisateur du service. ». [2]

Selon le standard ISO 8402, la qualité de service se définit comme l'ensemble des caractéristiques d'un service qui déterminent sa capacité satisfaire des besoins formulés ou supposés, la qualité de service définit comme un ensemble de service pré requis remplir par le réseau lors du transport d'un flux [2]

On peut distingue trois catégories selon les définitions précédentes :

La qualité de service intrinsèque : fournit par le réseau lui même et décrite par des paramètre objectifs tels que le délais et le perte de paquet.[2]

La qualité de service perçue : appelé aussi QoE(Quality of Exeprience) est ressentie par l'utilisateur final ,cette qualité est mesuré par une moyenne des opinion des utilisateurs parmis

les méthode utilisé et les plus connu est le MOS (*Mean Opinion Score*) .la principe de cette méthode que plusieurs utilisateur donne une note séparamment a la qualité perçu d'une application ou d'un réseau et la note varié entre 1et 5,ensuite une moyenne sera calculé de ces évaluations, elle utilisé dans les application audio et video.

La qualité de service évaluée : qui se réfère à la volonté d'un utilisateur de continuer à utiliser tel ou tel service. Cela dépend de la QoS perçue mais aussi du prix, du service d'assistance offert par le fournisseur ainsi que d'autres aspects commerciaux. [2]

# **3. Les objectifs de la QoS sur IP**

# **Parmis les buts principaux de la qualité de service est : [3]**

- Optimiser les ressources du réseau.
- Garantir de bonnes performances aux applications.
- Permet d'offrir aux utilisateurs des débits et des temps de réponse important.

Et aussi, le but d'une qualité est de garantir une image positive mettant le client en confiance vis-àvis du produit ou du service. Au vu de la concurrence, c'est également un vrai atout qui est mis en avant. La qualité a également pour but d'éviter les risques potentiels dans certains métiers, notamment dans le secteur de l'industrie. [4]

# **4. Paramètres importants pour une meilleure qualité de service**

La notion de Qos est comme nous l'avons précédemment définir, un aspect multidimensionnel basé sur des critères plus ou moins complexes à pouvoir garantir. Les principaux critères connus de la qualité de service sont le délais ,le débit, la gigue,la perte de packets.

Au sein d'un réseau donné, la qualité de service est évaluée en fonction des différents équipements qui le composent, des règles qui y ont été définies, du trafic qui y circule, etc.

# **La perte de paquets**

La perte de paquets correspond aux octets perdus lors de la transmission des paquets. S'exprime en taux de perte.[5]ce critère est sans unité, pour une excellente qualité de service il faut un taux de perte inferieur à 1.

# **La latence (délai)**

exprimé en ms, désigne le temps nécessaire pour acheminer un volume élémentaire de données de la source jusqu' à la destination.[6]

Le terme « délai » englobe en réalité trois aspects temporels différents :

- **Le délai de propagation**, déterminé par la distance physique qui sépare la source de la destination ;
- **Le délai de transmission** dépendant de la taille des flots. Ce paramètre est aussi étroitement lié à L'utilisation du réseau et au partage de la bande passante disponible ;
- **Le délai d'attente et de traitement des paquets** l'intérieur des files d'attente, déterminé par la charge du réseau, ainsi que les politiques de traitement de l'information dans les routeurs pour obtenir une fluidité maximale de l'écoulement de l'information.

# **La gigue**

Ou variation du délai de transfert des paquets, exprimé en milliseconde [2]. La présence de gigue dans les flux peut provenir des changements d'intensité de trafic sur les liens de sorties des commutateurs. Plus globalement, elle dépend du volume de trafic et du nombre d'équipements sur le réseau.[5]

# **Garanties de débit**

Le débit est le nombre de bits que le réseau peut transporter par unité de temps.[7] Le débit exigé par une application dépend des caractéristiques de cette application. Par exemple, dans une application de streaming vidéo, les différentes propriétés visuelles produisent des débits différents.[8]

Les applications actuelles consomment de plus en plus de bande passante (**figure 1.1**), ce qui ralentit ou bloque le déroulement d'autres applications. De même, une utilisation massive du réseau (plusieurs flots provenant de plusieurs utilisateurs traversant le réseau au même

instant) entraîne des conséquences de ralentissement de traversée des flots. La notion de bande passante d'un r seau intervient ce niveau : un minimum de bande passante est requis pour assurer des garanties de qualité de service point à point, demandées à intervalles différents . La capacité d'un réseau doit être suffisamment importante pour pouvoir laisser passer de l'information sans pour autant qu'il y ait de retard d'acheminement, ni de distorsion des flux d'origine en matière de pertes de paquets. C'est pourquoi nous portons davantage notre attention sur le débit de transfert sur le réseau. Ceci nous conduit à traiter les flots l'intérieur d'un r seau en fonction du d bit que chaque application cliente envisage de consommer. Pour cela, des mécanismes sont implémentés dans les routeurs pour contrôler le trafic et le lisser [1].

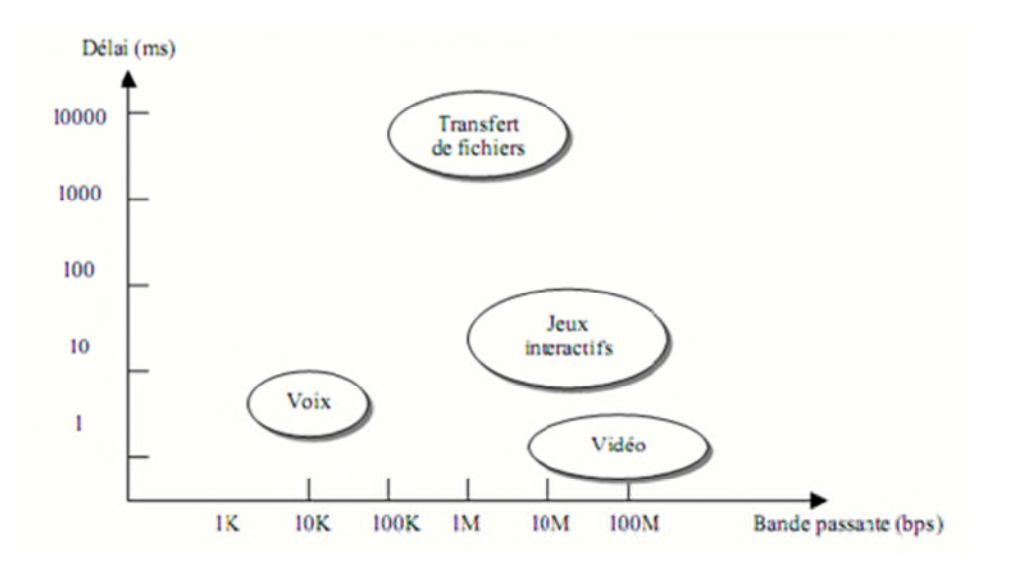

**Figure 1.1 : Besoins en délai et bande passante des applications**

#### **Exigences de QoS pour les applications audio et vidéo**

Les applications audio et vidéo font parties des applications les plus exigeantes en termes de QoS Le Tableau 1.1 présente les différentes recommandations de l'ITU-T concernant les paramètres que doivent respecter ces applications pour fonctionner correctement. [2]

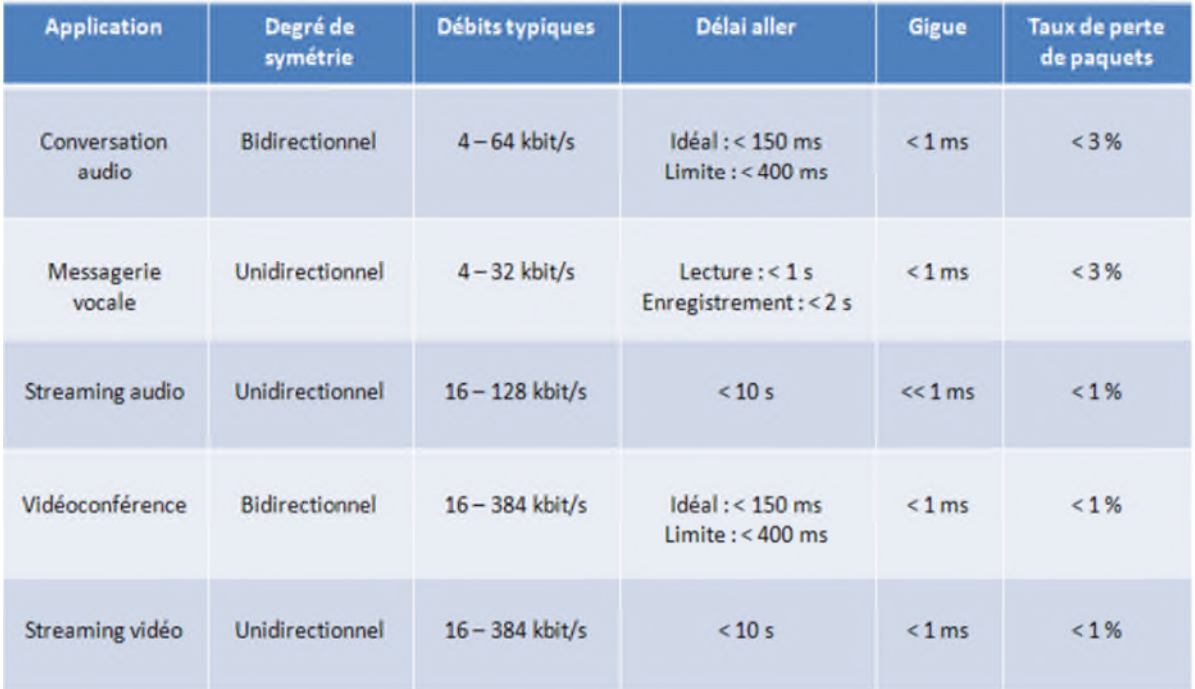

**Tableau 1-1 : Exigences de QoS pour les applications audio et vidéo**

D' après le tableau 1.1 on remarque que les applications audio et vidéo (vidéo conférence) sont plus exigeantes en termes de délai [2], pour un bon fonctionnement de ces applications il faut un délai inferieur a 150 ms mais elles peuvent fonctionner si ce dernier ne dépasse pas 400 ms, pour la gigue doit rester inferieur a 1ms.

Et pour les applications streaming on constate qu'elles sont moins exigeantes en termes de délai ; cependant, elles nécessitent aussi un taux de perte de paquets faible, inférieur à 1 %, pour garantir un fonctionnement idéal. [2]

# **5. Les modèles de la QoS**

Un modèle de qualité de service décrit un ensemble de services bout-en-bout, qui permettent aux clients de sélectionner un nombre de garanties qui gouvernent des propriétés telles que le temps, l'ordonnancement et la fiabilité. Le modèle de qualité de service spécifie l'architecture qui va nous permettre d'offrir un service meilleur que celui offert par le modèle best-effort traditionnel.[9]

Deux propositions majeures ont été faites par l'IETF pour garantir la QoS et ainsi assurer le bon fonctionnement des services IP, temps réel ou non : **IntServ** (*Integrated Services*), puis **DiffServ** (*Differenciated Services*) associé chacun un groupe de travail du même nom. [2]

# **Le modèle IntServ : (Services Intégrés)**

Le groupe de travail « Integrated Services » a été développé en 1994 lorsque le multimédia est apparu et est devenu un domaine part entière de l'Internet [1].Il utilise un concept basé sur la réservation ou chaque application transmet ses conditions à tous les nœuds de réseau traversés jusqu'au nœud de destination [9]

La nécessité de disposer de mécanismes de réservation de ressources pour obtenir différents services. Pour cela, l'émetteur envoie une requête de réservation de bande passante qui doit être accepté par l'ensemble des équipements qui seront travers s par les flux. Le protocole utilisé est le RSVP (Ressource réservation Protocol). [1]

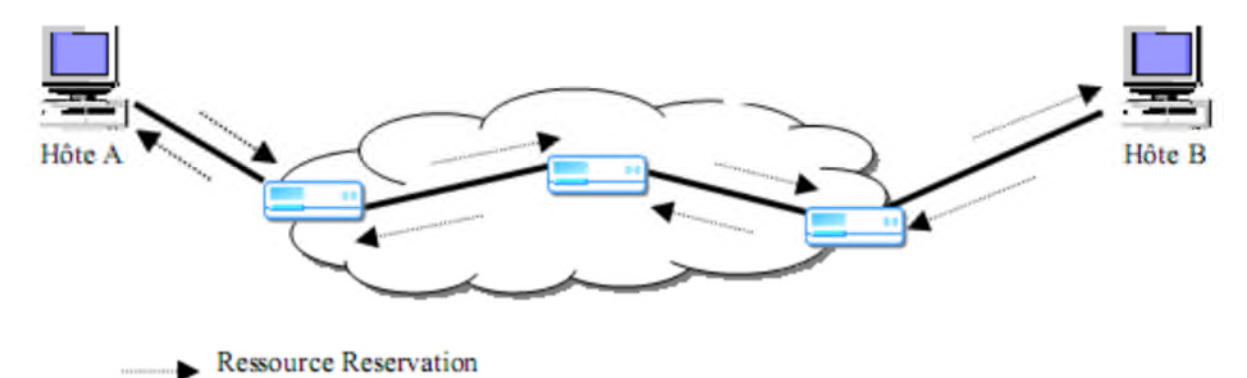

**Figure 1-2 : Principe général du modèle IntServ**

Chaque routeur doit alors conserver l'état des flux qui le traversent, ce qui modifie fondamentalement le fonctionnement de l'Internet, qui, au contraire, se basait jusqu'à présent sur une conservation de l'état des flux au niveau des terminaux utilisateurs [2] les routeurs IntServ doit se composer des éléments suivent :

Le classificateur (classifier) : réalise la correspondance entre un paquet entrant et la classe de service à laquelle il est associé. Le niveau de QoS fourni par chaque classe de service est programmable pour chaque flux.[2]

L'ordonnanceur (scheduler) : reçoit les paquets du module précédent et gère leur retransmission en utilisant des files d'attente. Tous les paquets qui seront classé s par le classificateur et appartenant à une même classe seront traités de la même manière par l'ordonnanceur.[1]

Le contrôleur d'admission (admission controller) : vérifie s'il est capable de garantir la qualité de service requise par un flot et s'il y a suffisamment de ressources disponibles au moment de l' établissement d'une réservation [1].

Un démon du protocole RSVP : nécessaire pour créer et maintenir l'état des flux au niveau des routeurs. Le protocole choisi pour réaliser cette fonction est RSVP (ReSerVation Protocol) .[2]

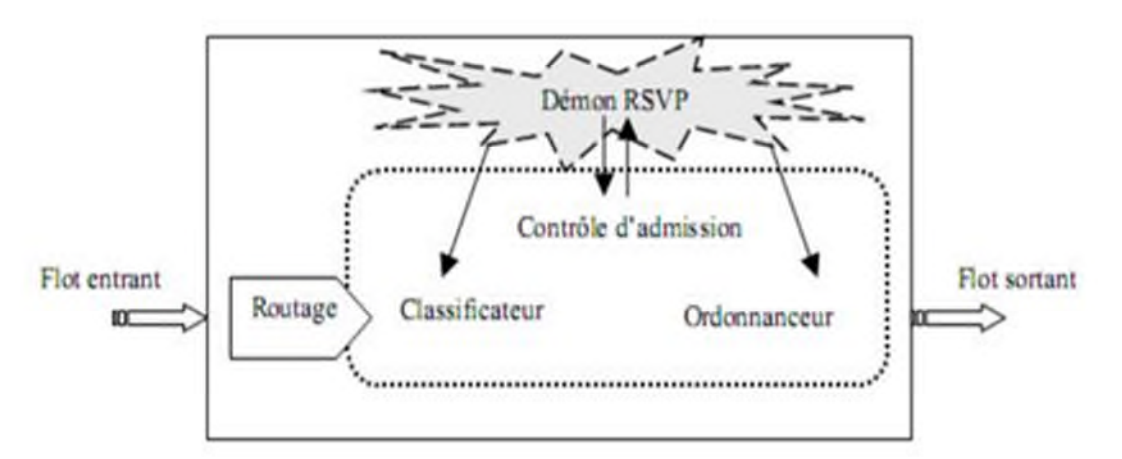

**Figure 1- 3 : Modules internes d'un routeur IntServ**

# **6. Les Classes de services**

Le groupe de travail IntServ définit trois services de classes sont les suivant :

# **Meilleur effort** (en anglais best effort)

ne possède pas les mécanisme de qualité de service et ne permettant aucune garantie.basé sur la transmission des paquets en FIFO Ce niveau de service est aussi appelé lackofQoS.

# **Le service « controlled-load»**

est plus adéquat que le best-effort pour les multimédia plutôt adaptatives très sensibles à la congestion dans le réseau<sup>[1]</sup>équivalente à celle donnée par un réseau sans qualité de service non chargé[10]

# **Le service garanti (GS, Guaranteed Service)**

permet d'obtenir des garanties termes de bande passante et de délai maximal d'acheminement des paquets, exprimables quantitativement. Si le flux respecte les paramètres réservés, ce service garantit que tous les paquets arriveront avec un délai maximal et qu'ils ne seront pas perdus dans les files d'attente en cas de congestion [2]

# **7. Le Protocol RVSP**

est un Protocol de la couche transport du modèle OSI , est défini par le rfc 2205, "Resource Réservation Protocol V1", et son mode d'utilisation dans le cadre de IntServ par le rfc 2210, "The Use of RSVP with IETF Integrated Services". [10] permettant de réserver des ressources dans un réseau informatique, Ou encore le moyen par lequel les applications communiquent de manière efficace et robuste leurs exigences sur le réseau[]

# **7.1. Les Caractéristiques RVSP**

- RSVP est avant tout un protocole de signalisation qui permet de réserver dynamiquement de la bande passante, et de garantir un délai, ce qui le rend particulièrement efficace pour des applications comme la VoIP
- RSVP rend obligatoire la demande de QoS par le récepteur plutôt que par l'émetteur, ce qui permet d'éviter que certaines applications émettrices monopolisent des ressources inutilement, au détriment de la performance globale du réseau
- RSVP travaille au dessus de IP (IPv4 ou IPv6) et occupe la place d'un protocole de transport dans la pile des protocoles mais ne transporte pas de données utilisateurs comme ICMP ou IGMP
- RSVP passe de façon transparente les routeurs non RSVP
- RSVP n'est pas un protocole de routage. Il est sensé travailler avec les protocoles de routage unicast et multicast comme RIP
- Une demande des ressources dans une seule direction et traite l'émetteur et le récepteur de manière différente.
- Il est utilisé par les routeurs pour le contrôle de la QoS et l'établissement et maintient du service demandé.

# **7.2. Le fonctionnement de RSVP**

Il existe sept types de messages RSVP:[11]

- **PATH**: envoyé par la source au destinataire.
- **RESV**: demande de réservation envoyée par le récepteur suite à un message PATH. RESV empruntera le même chemin que Path dans le sens inverse, et indiquera aux routeurs intermédiaires les ressources à réserver
- **PathErr**: message d'erreur concernant le chemin
- **ResvErr**: message d'erreur de demande de réservation
- **PathTear**: indique aux routeurs d'annuler les états concernant la route
- **ResvTear**: indique aux routeurs d'annuler les états de réservation (fin de session)
- **ResvConf** (optionnel): message de confirmation envoyé par le dernier routeur recevant le message RESV, au récepteur

Un message PATH est propagé depuis l'émetteur vers le récepteur. Ce message contient la spécification du trafic (TSPEC) qui sera généré par l'application. Cette spécification ne peut être modifiée tout au long du chemin ; mais, d'autres informations peuvent être ajoutées par

L'intermédiaire de spécification additionnelle (ADSPEC) pour préciser des contraintes de ressources spécifiques. Une fois le message arrivé à destination, le récepteur répond par un message RESV qui contient la description du flux de trafic auquel la réservation de ressource doit s'appliquer (Receiver TSPEC) ainsi que les paramètres requis pour mettre en Œuvre le service demandé (RSPEC).

Les messages RESV doivent suivre le chemin inverse des messages PATH et déclenchent la réservation effective des ressources. Cependant, la durée de vie des réservations est limitée et les messages PATH/RESV doivent être périodiquement échangés pour que la réservation reste valable.[2]

# **7.3. Limitations du protocole RSVP**

Comme **IntServ** repose sur la réservation, l'unique limite de ce modèle est la mise à l'échelle ou plus exactement la « scalabilité » (*scalability* en anglais). [12]

#### **7.4. Le modèle DiffServ**

Le groupe de travaille DiffServ a proposé une solution pour résoudre le problème rencontré dans IntServ ,le principe de ce modèle est de séparer le trafic par **classes**, contrairement à IntServ qui procédait à une séparation par flux classe de paquets IP tout en repoussant (le plus possible) la complexité du traitement en bordure du réseau afin de ne pas en surcharger le cœur[1] ie consiste à rejeter dans les routeurs situés aux frontières du réseau toutes les fonctions de classification de paquets

Le modèle DiffServ consiste à classer le trafic grâce à un code présent dans le paquet IP. On applique ensuite des traitements différenciés aux différentes classes de trafic. Cette classification doit se faire sur les routeurs de bordures (*edge router*) à l'entrée du réseau[11]redéfini par le groupe DiffServ et nommé DSCP (DiffServ Code Point), qui se situe dans le champ DS de l'en-tête IP réservé à DiffServ. [2]

Il s'agit du champ TOS (Type Of Service)ou Traffic Class Octet (pour IPv6).\*

| version                    | IHL. | DS.      | total length    |                 |  |
|----------------------------|------|----------|-----------------|-----------------|--|
| identification             |      |          | flag            | fragment offset |  |
| ΠL.                        |      | Protocol | Header Checksum |                 |  |
| Source Address             |      |          |                 |                 |  |
| <b>Destination Address</b> |      |          |                 |                 |  |

**Figure 1-4 : Emplacement du DS dans l'en-tête IPv4**

# **Le domaine DiffServ**

ensemble de nœuds (routeurs et hôtes) contigus ayant un service commun de règles et de groupes de PHB[13] chaque domaine et composé de deux types de nœuds :

- Nœuds frontières (DS Boundary nodes)
- Nœuds intérieurs (DS Interior nodes)

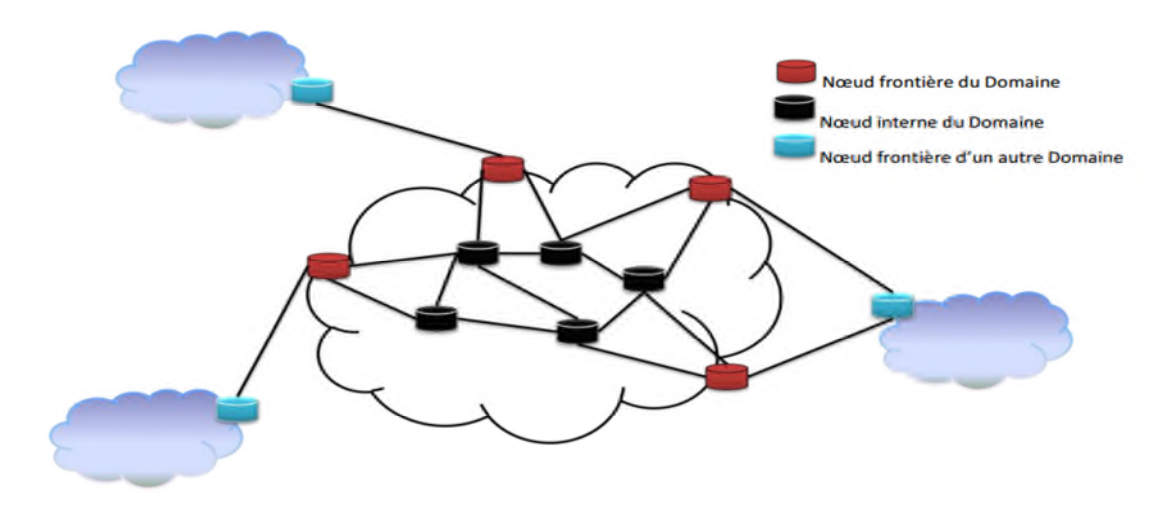

**Figure 1-5 : Distinction des nœuds d'un domaine DiffServ**

# **Nœuds frontières (DS Boundary nodes)**

ils sont responsables de la classification des paquets et du conditionnement du trafic c'est à dire à l'arrivée du premier élément actif capable de traiter le champs DS (*DS-capable*), les paquets arrivant ont dans leur champ TOS (pour IPv4) ou Traffic Class Octet (pour IPv6), une certaine valeur DS[13]

#### **Nœuds intérieurs (DS Interior nodes)**

Ils sont responsables de l'envoi uniquement. Quand un paquet, marqué de son champ DS, arrive sur un routeur *DS-capable*, celui-ci est envoyé au prochain nœud selon ce que l'on appelle son Per Hop Behaviour (PHB) associé à la classe du paquet. [13]

champ DSCP contenu dans l'en-tête du paquet IP à un traitement particulier de « forwarding » au niveau de chaque nœud sur le chemin. Ce traitement s'appelle PHB[14]

# **8. Conclusion**

Dans ce chapitre, nous avons décrire en générale la notion de qualité de service et ses principaux paramètre tels que le débit, le délai, la perte de paquet et la gigue.

Ainsi nous avons présentons les applications les plus exigeants en termes de paramètre précédemment énoncé comme les vidéos et enfin nous citons les deux modèles de QoS

IntServ et DiffServ, le premier modèle est basé sur la réservation et utilisé un protocole de signalisation RSVP ,le deuxième est apparu pour amélioré le modèle IntServ est basé sur la classification par trafic

# **1. Introduction**

Au début de l'utilisation de l'informatique, toutes les informations nécessaires aux traitements étaient centralisées sur la même machine. Les réseaux informatiques sont née pour le but d'échanger les informations et communiquer de façon simple et rapide.

Les réseaux informatiques sont divisés en deux grandes familles : les réseaux filaires et les réseaux sans fil, dans ce chapitre, nous les présentons en générale et spécialement les réseaux locaux sans fil(WLAN).

# **2. Les réseaux filaires**

un réseau filaire est un réseau informatique qui est composé d' un ensemble d' équipements (un ordinateur, un routeur, un concentrateur, un commutateur) interconnectés entre eux, peuvent êtres dispersé géographiquement et qui peuvent échanger des information.

# **2.1. La classification des réseaux filaires**

# **A. Selon leurs étendus géographiques**

Les réseaux filaires sont peuvent être catégorisés en termes d'étendue :

- **Personal Area Network** (PAN) : C'est un réseau constitué de l'ordre de quelques mètres. [15]
- **Local Area Network** (LAN) : LAN est l'acronyme de Local Area Network ce qui signifie en français Réseau Local. Il a la particularité d'être un ensemble de machines appartenant à la même organisation et reliés entre eux dans une zone géographique relativement restreinte comme par exemple un bâtiment. [16]
- **Metropolitan Area Network** (MAN) : C'est une collection des réseaux locaux. Il relie des ordinateurs situés dans le même secteur géographique à l'échelle d'une ville. [15]
- **Wide Area Network** (WAN) : appelé aussi réseau étendu est une interconnexion de plusieurs LANs. A la différence d'un MAN, les LANs peuvent se trouver à une grande distance géographique comme un pays, un continent ou même la planète entière. Le plus connu des réseaux WAN est internet [16]

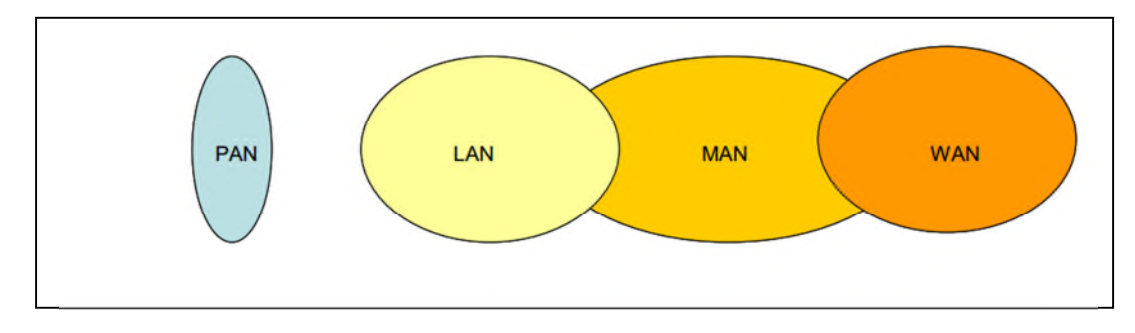

**Figure 2-1 : Les différentes catégories de réseaux informatiques**

# **B. Selon la topologie**

Il existe deux types de topologie :

**Topologie physique** : la topologie physique est la façon dont les ordinateurs sont connectés physiquement les uns aux autres grâce à des lignes de communication (câbles réseaux, …) et des éléments matériels (cartes réseau, …).[16]

Permis les topologies les plus connus :

- **Topologie en bus** : est la topologie la plus simple, sa principe est interconnecté plusieurs ordinateur par le même câble réseau, elle est peu utilisé.
- **Topologie en étoile** :les machine sont connecté a un point centrale(hub ou switch ou routeur),pour communiquer a un autre entité il faut passé par le matériel centrale. L'inconvénient principal si l'élément central est ne fonctionne plus tous le réseau est arrêté
- **Topologie en anneau** : les ordinateurs communiquent, chacun à son tour c'est à dire de manière sporadique les matérielle son placé en cercle, et ils ont connecté a un répartiteur appelé MAU son rôle de donné un temps de parole a chacun des machine.  $[17]$
- **Topologie maillée** : c'est relié toute les ordinateurs entre eux, elle est difficile de mettre en ouvre.est utilisé dans les grands réseaux comme internet.

# **Topologie logique**

Une topologie logique est une structure logique d'une topologie physique. Elle définit comment la communication se passe. [16]

#### **Ethernet**

La technologie de réseau local la plus couramment. Elle fait appel au protocole CSMA/CD (Carrier Sense Multiple Access with Collision Détection) entre les stations du réseau. Ethernet est défini par la norme 802.3 [17] .Ethernet utilise une topologie en étoile dans laquelle les différents nœuds (périphériques) sont mis en réseau à l'aide d'un équipement réseau actif, par exemple des switchs. Le nombre de périphériques mis en réseau dans un réseau local peut aller de deux à plusieurs milliers [18].

#### **Token ring** : (l'anneau à jeton)

Le principe de l'anneau à jeton est de donner le droit de parole à chaque machine chacun son tour. Le jeton représente un paquet de données qui circule en boucle d'une machine à l'autre. Lorsqu'un ordinateur est en possession de ce jeton, il peut émettre des informations durant un temps donné, à la fin du temps déterminé le jeton passe à un autre ordinateur. [16]

# **3. Les réseaux sans fil**

Un réseau sans fil (*en anglais Wireless network*) est un réseau ou deux station peut communiquer sans une liaison filaire, il utilise des ondes radioélectriques (radio et infrarouge). Grâce aux réseaux sans fil, un utilisateur à la possibilité de rester connecté tout en se déplaçant dans un périmètre géographique plus ou moins étendu. [19]

#### **3.1.Les Avantages des réseaux sans Fil**

- Liberté de mouvement des usagers et des terminaux.
- Moins de risques de rupture de liens que dans le filaire (coupure du câble, abîmer les connecteurs et prises, etc. ).
- **↓** Délais de mise en service du réseau plus faibles.
- $\overline{\perp}$  Des économies à long terme (retour sur investissements)

#### **3.2. La classification des réseaux sans fil**

On classifie les réseaux sans fils selon leurs zone de couverture, il y a quatre types comme suit :

# **a. Réseaux personnels sans fils (WPAN)**

WPAN (Wireless Personal Area Network*)* appelé réseau individuel sans fil, il est d'une faible zone de couverture de quelque dizaine de mètre, il existe plusieurs technologies :

 **Blutooth** : le plus utilisé des technologies WPAN, Connu sous la norme 802.15.1 développé par Ericson en 1994

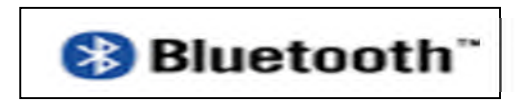

**Figure 2-2 : Logo de Bluetooth**

 **ZigBee** : connu sous la norme IEEE 802.15.4 permet d'obtenir des liaisons sans fil à très bas prix et avec une très faible consommation d'énergie, ce qui la rend particulièrement adaptée pour être directement intégré dans de petits appareils électroniques (appareils électroménagers, jouets, ...). [19]

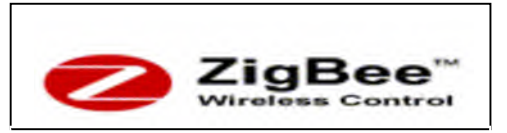

**Figure 2-3 : Logo de Zig Bee**

 **les liaisons infrarouges** : elles sont peu utilisé, permet de créer des petit réseaux .elles ne dépasse pas les obstacles alors il faut que les appareilles soient en face .l'utilisation principale de cette technologie dans domotique (télécommande).

#### **b. Réseaux locaux sans fils (WLAN)**

WLAN (Wireless Local Area Network)est un réseau avec une porté d'environ une centaine de mètre, interconnecter entre les station qui se trouve dans la zone de couverture il existe plusieurs technologies :

 **wifi** (ou IEEE 802.11) : offre des débits allant jusqu'à 54Mbps sur une distance de plusieurs centaines de mètres.[20]

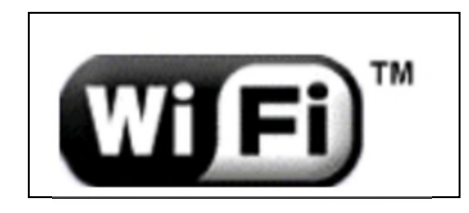

**Figure 2-4 : Logo de wifi**

 **HiperLan** (High Performance LAN): norme européenne développé par l'ETSI (*European Telecommunications Standards Institute*), offre un débit théorique de 54 Mbps pour HiperLan2 et 20 Mbps pour HiperLan1, avec un porté d'une centaine de mètre.

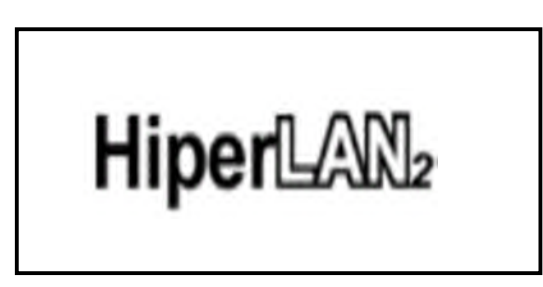

**Figure 2-5 : Logo de HiperLan**

# **c. Réseaux métropolitains sans fils (WMAN)**

Le réseau métropolitain sans fils (WMAN pour *Wireless Metropolitan Area Network*) est connu sous le nom de BLR, son standard est IEEE 802.16 permet d'obtenir un débit utile de 1 à 10 Mbit/s sur une zone de 4 a 10 kilomètres.

> Wimax(*802.16)* : C'est La norme de réseau métropolitain sans fil la plus connue permettant d'obtenir des débits de l'ordre de 70 Mbit/s sur un rayon de plusieurs kilomètres. Elle permet de fournir un accès internet rapide à certaine zones rurales qu'il couterait trop cher d'équipé en ADSL classique. WiMAX utilise des bandes de très hautes fréquences, situées entre 2 et 66 GHz. C'est une technologie de réseau sans fil fixe et non mobile. Elle nécessite que les antennes émettrices et réceptrices soient situés l'une en face de l'autre pour que les transmissions passent.[19]

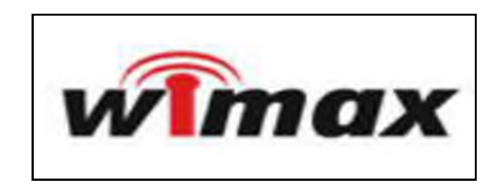

**Figure 2-6 : Logo de Wimax**

# **d. Réseaux étendus sans fils (WWAN)**

Le réseau étendu sans fils (WWAN pour *Wireless Wide Area Network*) est connu sous le nom réseau cellulaire, il existe plusieurs technologies :

- **GSM :** norme apparu au début des années 90, offre un débit de 9,6 kbps, il permet de transmettre la voix et les donnés numérique (SMS, MMS), c'est la deuxième génération de téléphone portable (2G).
- **GPRS** : est une évolution de la norme GSM, appelé 2G++.Le GPRS permet d'étendre l'architecture du standard GSM, afin d'autoriser le transfert de données par paquets, avec des débits théoriques maximums de l'ordre de 171,2 kbit/s (en pratique jusqu'à 114 kbit/s).[19]
- **UMTS** : est une révolution dans le monde de réseaux mobile, connu par le terme 3G, offrir une qualité de voix et vidéo similaire aux réseaux filaires.

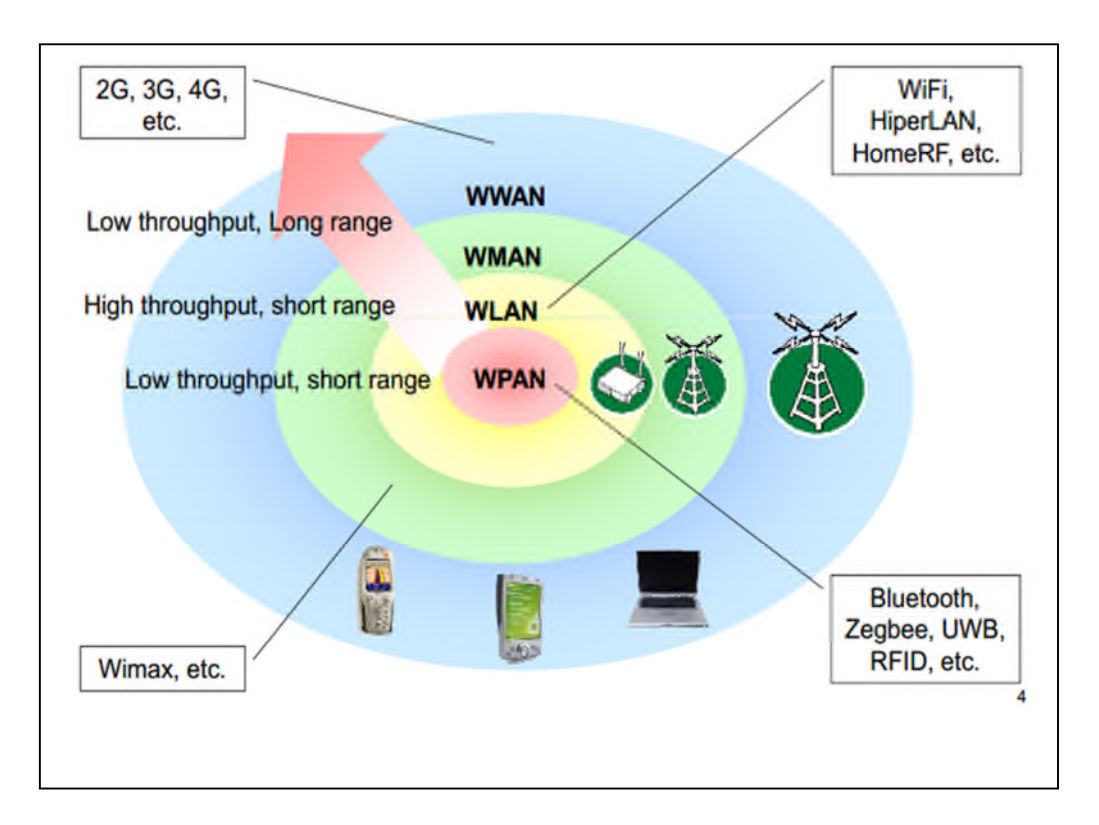

**Figure 2-7 : les catégories de réseaux fil**

# **3.3. Le standard IEEE 802 .11 WLAN**

Le groupe 802.11 a été initié en 1990, et le standard IEEE 802.11 définissant les réseaux locaux sans fil a vu le jour en 1997[21]. ce standard définit les spécifications d'un contrôle d'accès au médium et de plusieurs couches physiques pour la connectivité sans fil de stations fixes ou mobiles dans une "zone locale" (local area dans le standard). Il est le résultat de l'intégration au premier IEEE 802.11 (communément appelé 802.11-legacy ; publié en 1999 et confirmé en 2003) des différentes modifications qui sont apparues au fil des années jusqu'à la publication de la nouvelle révision. 802.11-legacy, rendu obsolète par les modifications apportées permettait un fonctionnement à des débits physiques de 1 Mbit/s ou 2 Mbit/s.[1]

Le 802.11 est issu de la famille 802, qui est une série de spécifications pour les réseaux locaux. La figure montre la relation entre les différents composants de la famille 802 et leurs emplacements dans le modèle OSI.[19]

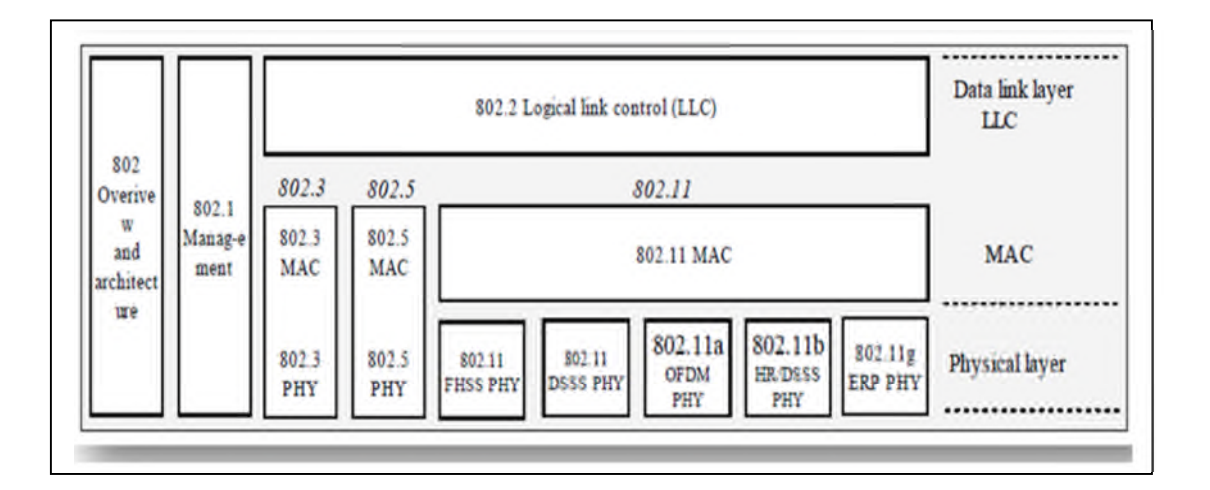

**Figure 2-8 : la famille IEEE 802**

# **3.4. Topologie**

Le standard 802.11 définit deux mode de déploiement : mode infrastructure et mode sans infrastructure (Ad hoc). [19][22][23][24]

# **Le mode infrastructure**

Le réseau à infrastructure comprend des points d'accès ou Access Point qui gèrent l'ensemble des communications dans une même zone géographique sous la forme de cellule, Chaque cellule appelée BSS (Basic Service Set) est contrôlée par une station de base (AP).

Afin d'étendre la zone de couverture, de multiples BSS sont utilisées avec des points d'accès qui sont reliés par un réseau filaire central appelé système de distribution (DS). L'ensemble des BSSs interconnectés et leur système de distribution forment un réseau qui est appelé ESS (Extended Service Set).

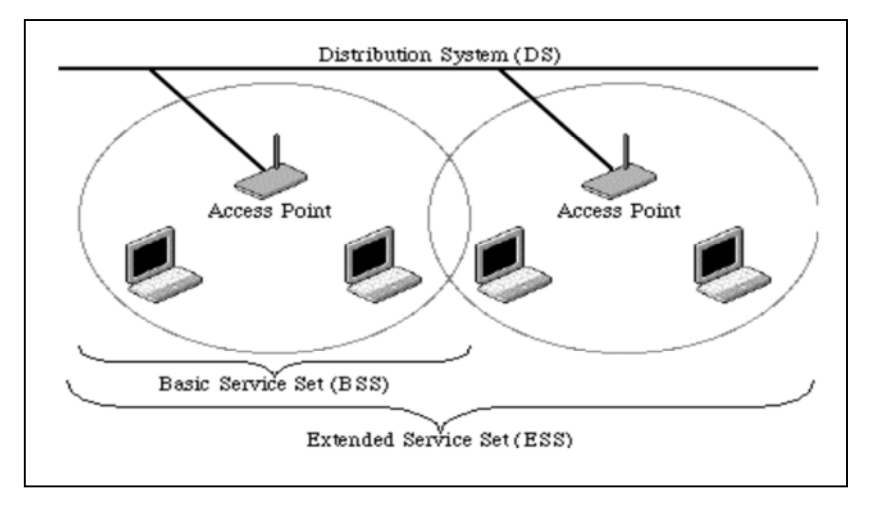

**Figure 2-9 : Mode infrastructure de l'IEEE 802.11**

# **Le mode Ad Hoc**

Un réseau Ad Hoc ou encore IBSS (Independent Basic Service Set) est un ensemble de stations possédant une carte Wireless LAN sans la présence d'un AP. Contrairement au réseau à infrastructure, les stations dans un réseau Ad Hoc communiquent directement entre elles.

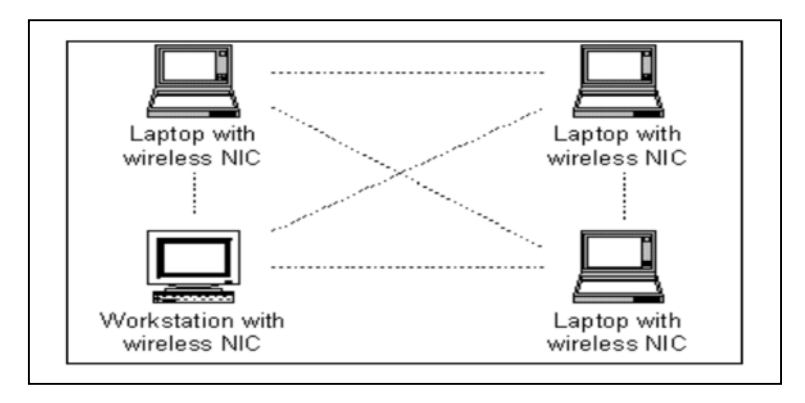

**Figure 2-10 : mode ad hoc**

# **3.5. Architecture de la norme IEEE 802.11**

La norme IEEE 802.11 définit les deux premières couches (basses) du modèle OSI, à savoir la couche physique et la couche liaison de données. Cette dernière est elle-même subdivisée en deux sous-couches, la sous-couche LLC (Logical Link Control) et la couche MAC (Medium Access Control).le figure 2-11 illustre l'architecture du modèle proposé par le groupe de travail 802.11 [21]

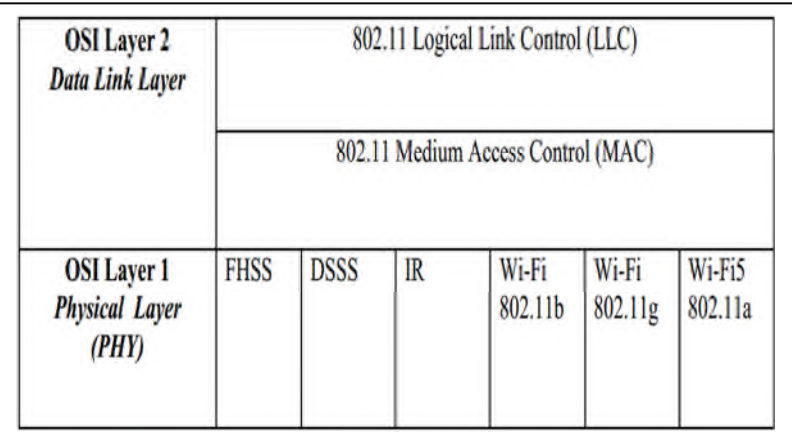

# **Figure 2-11 : modèle en couches de l'IEEE 802.11**

# **La couche physique**

La couche physique définit la modulation des ondes radioélectriques et les caractéristiques de la signalisation pour la transmission de données, a défini trois couches physiques de base, FHSS, DSSS, IR, auxquelles ont été rajoutées trois nouvelles couches physiques Wi-Fi (avec deux variantes au sein de la solution 802.11b) et Wi-Fi5 (802.11a/g)

# **FHSS (Frequency Hopping Spread Spectrum)**

Cette technique consiste à découper la large bande de fréquence en un minimum de 75canaux (hops ou saut d'une largeur de 1 MHz), puis de transmette en utilisant une combinaison de canaux connue de toutes les stations de la cellule. Dans la norme Wi -Fi, la bande de fréquence de 2.4 GHz permet de créer 79 canaux de 1 MHz. La transmission se fait ainsi en émettant successivement sur un canal puis sur un autre pendant une courte période de temps (d'environ 400 ms), l'émetteur et le récepteur s'accordent sur une séquence de *Sauts de fréquence porteuse* pour envoyer les données successivement sur les différents sous-canaux. Le principal inconvénient du FHSS vient de son débit qui est limité à 2 Mbit/s. Cette limitation est due au fait que la bande passante des canaux égale à 1 MHz **[25].**

# **DSSS (Direct Sequence Spread Spectrum)**

Dans le but de lutter contre les interférences importantes mais n'affectant que des plages de fréquences assez étroites, il existe la technique de l'étalement de spectre. Comme le FHSS, le DSSS divise la bande ISM en sous bandes. Cependant la division se fait ici en 14 canaux de 20 MHz chacun. La transmission ne se fait que sur un canal donné. La largeur de la bande ISM étant égale à 83.5 MHz, il est impossible d'y placer 14 canaux adjacents de 20 MHz. Les canaux se recouvrent donc, comme illustré à la figure suivante **[19].**

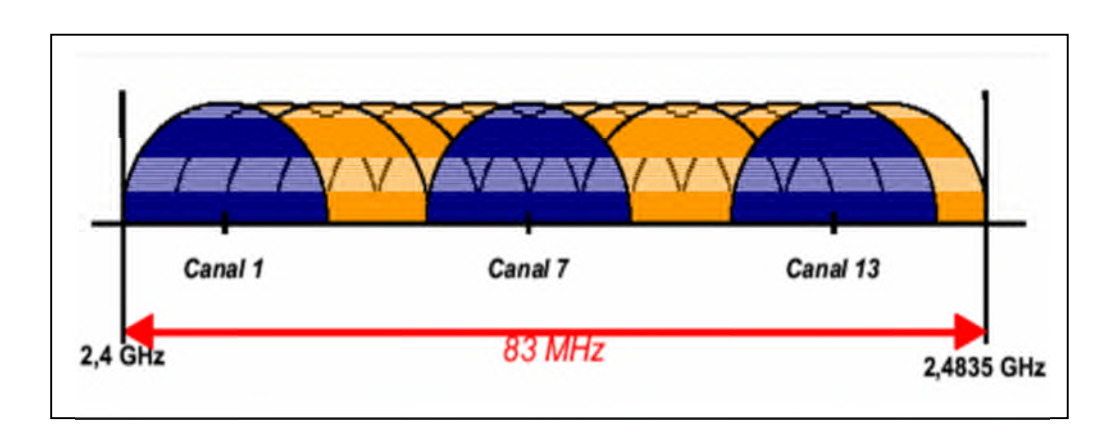

**Figure 2-12 : Décomposition de la bande ISM en sous canaux**

# *OFDM (***Orthogonal Frequency Division Multiplexing)**

Le principe de cette technique consiste à diviser le signal que l'on veut transmettre sur différentes bandes porteuses, comme si l'on combinait ce signal sur un grand nombre d'émetteurs indépendants, fonctionnant sur des fréquences différentes. Un canal est constitué de 52 porteuses de 300 KHz de largeur, 48 porteuses sont dédiées au transport de l'information utile et 4 pour la correction d'erreurs appelées *porteuses pilote,* Huit canaux de 20 MHz sont définis dans la bande de 5 GHz, Plus le nombre de canaux est élevé, plus les données transmises en parallèle sont nombreuses, plus la bande passante est élevée. **[25]**

|                                   | Standards                |               |                                                          |  |
|-----------------------------------|--------------------------|---------------|----------------------------------------------------------|--|
| Paramètres                        | 802.11a                  | 802.11b       | 802.11g                                                  |  |
| Bande de fréquence<br>(GHz)       | 5.15-5.35<br>5.725-5.825 | 2.4000-2.4835 | 2.4000-2.4835                                            |  |
| Méthode d'encodage                | <b>OFDM</b>              | <b>DSSS</b>   | OFDM (et DSSS pour<br>une compatibilité avec<br>802.11b) |  |
| <b>Bande passante</b><br>maximale | 54 Mbps                  | 11 Mbps       | 54 Mbps                                                  |  |

**Tableau 2-13 : Méthodes de codages pour le 802.11 a, b et g**

#### **La couche liaison de données**

La Couche liaison de données est composée de deux sous-couches : la sous couche LLC (Logical link Control) et la sous couche MAC (Media Access Control). La sous couche LLC est définie par la norme IEEE 802.2 et permet de connecter un réseau local sans fil à tout réseau local de la famille IEEE 802.X. La couche MAC spécifique à la norme IEEE 802.11 définit les mécanismes d'accès au milieu de transmission **[22].**

# **4. La Qos dans le wifi**

Le manque de mécanismes efficaces de support des services temps réel dans la version originale du standard 802.11 a donné lieu à beaucoup de travaux menés conjointement l'industrie et les universitaires, la modification de cette version est devenue nécessaire pour fournir des garanties de qualité de service pour les applications qui y sont sensible travaux concernent plus particulièrement les mécanismes d'accès au canal (MAC)[1].

Les mécanismes d'accès au média présentent dans le IEEE 802.11 ne fournissent pas de garantie concernant la QoS. Par contre l'apparition de la norme IEEE 802.11e a proposé des mécanismes d'accès au média pour le support de la QoS **[22].**

# **5. Conclusion**

Dans ce chapitre, nous avons présenté les différents réseaux sans fil et en particularité les WLAN ou le standard 802.11, ainsi les amélioration de ce dernier et le topologie déployer,et nous avons décrit les couche introduit par cette norme, la couche physique qui a responsable de la modulation et la couche MAC de l'accès au support. Dans le chapitre suivant, nous présentons une description détaillée de l'outil de simulation opnet.

# **1. Introduction**

La quantité d'information qui circule dans nos réseaux est devenue très importante, les routeurs, qui sont les points névralgiques du réseau Internet, sont eux qui priorisent, filtrent, et dirigent les flux Internet qui évolue rapidement en termes de taille mais également en termes d'architecture et de topologie.

Aujourd'hui dans l'Internet, la retransmission des paquets due à une expiration des horloges, la perte de paquets ou encore à la taille limitée des files d'attente sont les différentes causes de la congestion au niveau des routeurs. Cette congestion sera par la suite la cause de longs délais de bout en bout. Ce service ne peut pas assurer une qualité de service suffisante pour des applications qui auraient des contraintes temporelles. [1]

Modéliser un système virtuel de façon interactive, observer les principaux concepts associés à fin d'évaluer ses performances et prévoir le comportement le déploiement physique, permet de disposer d'un réseau robuste, performant et aussi faire un gagne de temps et d'argent important. [2]

Un outil de valeur inestimable comprend le modeleur du simulateur OPNET de réseau pour lequel offre les outils pour la conception, la simulation, l'exploitation de données et l'analyse modèles, Le modeleur d'OPNET peut simuler une grande variété de différents réseaux qui sont lien entre eux. [3] Ce chapitre, explique le fonctionnement général du logiciel OPNET en présentant chaque éditeur utilisé. Puis, nous traitons un exemple de système de communication afin de démontrer l'utilité d'un tel outil. [4]

# **2. Les besoins**

Le besoin de l'utilisateur est l'interactivité du simulateur. Celle-ci lui permettra de voir, en temps réel, l'évolution du trafic sur le réseau par rapport à différents critères (débit, ...).

Grâce à la constante évolution des moyens de calculs, les simulations numériques deviennent de plus en plus complexes. Il n'est pas rare de trouver différents modèles et codes couplés sur un réseau hétérogène (ex. les simulations multi-physiques). Même si les enjeux de la simulation interactive sont aujourd'hui bien perçus, la communauté du calcul scientifique exprime toujours le besoin d'une nouvelle génération d'outils pour le pilotage des simulations numériques sur de

environnements distribués. Le domaine de la simulation interactive ou « computational steering » a pour but d'améliorer le processus de simulation numérique (modélisation, calcul, analyse) en le rendant plus interactif.

# **3. La Simulation**

La simulation des réseaux de télécommunication consiste à modéliser de façon conforme à la réalité le comportement des différents éléments constituants ces réseaux par des outils informatiques afin de récolter des données statistiques. Elle complète souvent la modélisation mathématique et permet de mieux étudier les détails de fonctionnement d'un système complexe. [4]

# **3.1. Objectif de la simulation**

La simulation à pour objectif de recréer de façon conforme à la réalité les perturbations de l'environnement.

En simulant les conditions réseau et le volume de données généré par l'application, il est possible d'avoir une vision très complète sur les performances en de différentes caractéristiques réseau.

La simulation c'est un processus qui consiste en :

- La conception un modèle du système (réel) étudié,

- L'évaluation des performances de ce système

- Analyse des observations fournies par le déroulement du modèle et formulation des décisions relatives au système.

Le but général est de comprendre le comportement dynamique du système, de comparer plusieurs configurations, d'évaluer différentes stratégies de pilotage, d'évaluer et d'optimiser des performances.

Dans notre cas, notre simulateur a pour but de simuler la qualité de service (QoS) d'un réseau WiFi.

# **4. L'outil OPNET**

OPNET (Optimum Network Performance) est une famille des logiciels de modélisation et de simulation de réseaux s'adressant à différent public tel que les entreprises, les opérateurs et la recherche.

OPNET IT Guru est la version académique de cette famille il offre la possibilité de dessiner et d'étudier.

IT GURU se base sur le fait qu'OPNET est l'un des meilleurs logiciel de simulation de réseaux présent sur le marché, le seul problème d'OPNET c'est qu'il est payant mais ce problème est résolu avec la version académique.

L'environnement OPNET permet la modélisation et la simulation de réseaux de communication grâce à ses bibliothèques de modèles (routeurs, commutateurs, stations de travail, serveurs ) et de protocoles ( TCP/IP, FTP, FDDI, Ethernet, ATM … ). Le module Radio OPNET permet la simulation des réseaux de radiocommunication : hertzien, téléphonie cellulaire et satellitaire.

Le but de ce projet de fin d'étude est d'aider à la familiarisation avec le logiciel OPNET Modeler, c'est à dire de connaître les actions de base pour la simulation, d'utiliser les principales interfaces et bibliothèques de modèles implantés dans OPNET (modèles standards, matériels, protocolaires et applicatifs).

OPNET est basé sur des modélisations hiérarchiques, cette méthode correspond bien à la structure des réseaux actuels. Comme le montre la Figure 4, Il dispose de trois niveaux hiérarchiques imbriqués :

- 1. le plan de réseau (network Domain),
- 2. le plan de nœud (node Domain) et
- 3. le plan de processus (process Domain).

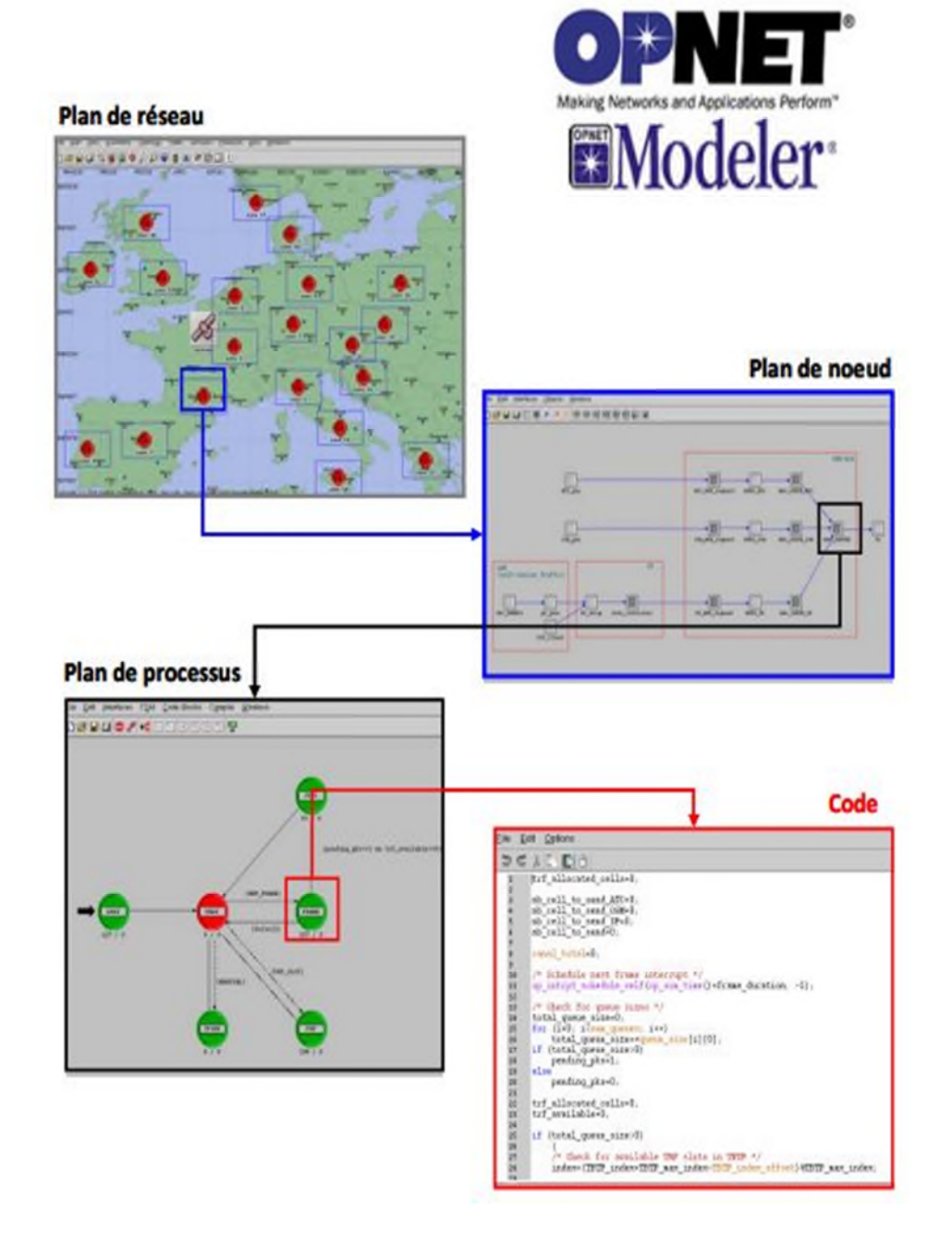

**Figure 3-1 : Modélisation hiérarchique dans l'environnement OPNET.**
## **Les niveaux hiérarchiques**

OPNET utilise un modèle hiérarchique qui se base sur des frontières physiques et fonctionnelles décrivant d'une façon précise les topologies et les flux échangés dans un système de communication.

Ce modèle hiérarchique présente trois niveaux de description. Pour chaque niveau, en plus de la large bibliothèque d'objets disponible pour l'utilisateur, de nouveaux objets peuvent aussi être créés.

#### **Network Domain**

**Plan de réseau :** est le niveau le plus élevé de la hiérarchie d'OPNET qui présente la topologie physique d'un réseau de communication. Il permet de décrire la topologie générale du réseau étudié. Le réseau est décrit sous forme d'un ensemble d'éléments de communication (routeurs, stations de travail, hub, etc.) qui sont appelés les nœuds et de liens entre eux. Les utilisateurs peuvent configurer le réseau en paramétrant les attributs associés aux nœuds et aux liens.

## **Node Domain**

**Plan de nœud :** permet de définir l'architecture des nœuds (routeurs, stations de travail, hub, etc.) en traduisant les flux de données échangés entre les blocs fonctionnels appelés les modules. Les modules peuvent représenter les applications, les couches de protocoles, les buffers, etc. Les modules peuvent communiquer entre eux via des flux des paquets ou via des liens statistiques (échanger des informations de statistiques, par exemple : remplissage de file d'attente, délai limite de transmission, etc.). La fonctionnalité de chaque module est ensuite spécifiée au niveau processus.

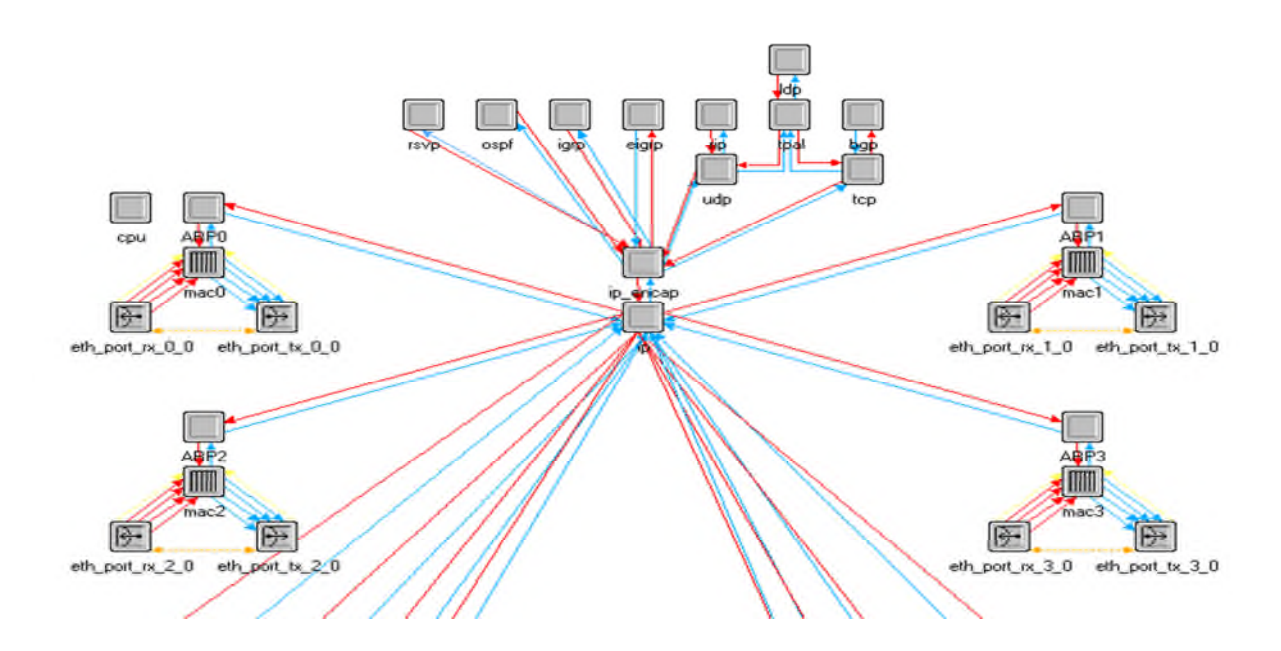

**Figure 3-2 Le Node Domain sous OPNET**

Certains modules sont non programmables : il s'agit principalement des transmitters et des receivers, dont la seule fonction est de s'interfacer entre le nœud et les liens aux quels il est connecté.

Les autres modules sont entièrement programmables : il s'agit des processors et des queues. Les processors sont des modules qui remplissent une tâche bien précise du nœud : ils symbolisent en fait les différentes parties du système d'exploitation d'une machine, et plus principalement les différentes couches réseau implémentées dans le nœud (Ethernet, IP…).

Les processors peuvent communiquer entre eux via des packets streams (flux de paquets), qui permettent de faire transiter un paquet d'une couche à une autre à l'intérieur d'une même machine.

Cette organisation permet d'avoir une vision claire de la pile de protocoles implémentée dans un nœud, et de connaître rapidement leurs interactions.

Par exemple, le module IP est relié, via des streams, aux modules de la couche 4 tels que TCP, UDP, et de la couche 2 (Ethernet).

Les statistic wires constituent le second type de lien permettant une communication entre modules : comme leur nom l'indique, ils permettent de faire remonter des informations de statistiques d'un module à l'autre, comme par exemple la taille et le délai des queues des transmitters.

## **Process Domain**

**Plan de processus :** Les modèles de processus sont représentés par des machines à états finis FSM. Des icônes représentent les états et des liens représentent les transitions entre les états. Les opérations effectuées dans chaque état ou par chaque transition sont décrites par des codes en C ou C++. Un éditeur de processus permet alors de créer des modèles de processus qui contrôlent les fonctionnalités d'un modèle de nœud créé dans l'éditeur de nœuds.

C'est à ce niveau que l'on définit le rôle de chaque module programmable. Un module possède par défaut un processus principal, auquel peuvent s'ajouter des processus fils accomplissant une soustâche précise.

OPNET fournit des mécanismes permettant à tous les processus créés à l'intérieur d'un process domain de communiquer entre eux, via un bloc de mémoire partagée, ou l'ordonnancement d'interruptions logicielles. Le rôle d'un module est déterminé par son process model, que l'on décrit sous forme d'une machine à états finis (finite state machine).

Chaque bloc représente un état différent, dans lequel la machine exécute un code déterminé.

Les transitions sont symbolisées par des liens entre blocs et déterminées par des conditions (interruptions, variable ayant une certaine valeur…) Les actions a effectuer sont décrites en langage C, et OPNET fournit une bibliothèque de plus de 400 fonctions propriétaires spécifiques à l'usage des réseaux (création, envoi et réception de paquets, extraction de valeurs contenues dans les différents champs d'une entête…).

Fort heureusement, une aide conséquente permet de trouver facilement les informations dont on a besoin.

En plus de ces trois niveaux de hiérarchie, un modèle de paquet OPNET permet de définir le format et le contenu des échanges d'information. L'éditeur de projets d'OPNET permet, sur un modèle de réseau de récupérer des statistiques et les représenter sous différents types de graphiques ou de les exporter vers d'autres logiciels. Des « sondes » permettant de mesurer des paramètres préalablement définis sur OPNET peuvent être placées n'importe où dans la hiérarchie présentée précédemment.

## **4.1. Simulation par l'outil OPNET**

OPNET fournit une liste impressionnante d'implémentations de routeurs, de stations de travail, de switchs

On peut donc construire une simulation de réseaux en utilisant principalement deux méthodes :

- 1. En utilisant les nœuds préprogrammés fournit par la librairie de OPNET.
- 2. En commençant tout depuis le début et en définissant soi-même un modèle de lien, des process models décrivant des routeurs et des hôtes.

Cette méthode est bien évidemment plus complexe que la première, et nécessite de bonnes en connaissances en matière de programmation et de réseaux. Néanmoins elle est indispensable dans le cas où l'on désire expérimenter un algorithme tout nouveau.

Pour chaque niveau hiérarchique présenté ci-dessus, les éditeurs graphiques correspondants sont utilisés pour simplifier la modélisation. De plus, OPNET dispose de beaucoup d'éditeurs/outils supplémentaires (éditeur de paquets, outil de sondes, outil de simulation, etc.) qui permettent facilement et efficacement de simuler et analyser le réseau étudié.

La modélisation et la simulation sous OPNET peuvent se faire de deux manières :

- **•** en utilisant la palette pré-modélisée dans la bibliothèque d'OPNET
- **•** en programmant soi-même les composants suivant l'ordre hiérarchique

Certainement, la première méthode est beaucoup plus rapide et facile que la deuxième car les programmations et les descriptions des éléments sont « transparentes » pour les utilisateurs. Par contre, dans le cas où des nouveaux algorithmes ou protocoles doivent être testés, la deuxième méthode, qui est une étape indispensable, est plus souple et plus facile à adapter que la première.

## **4.2. Principales interfaces**

Parmi les nombreuses interfaces que propose OPNET au démarrage, on distingue les interfaces suivantes :

- **1. Project Editor**
- **2. Network Model Editor**
- **3. Node Model Editor**
- **4. Process Model Editor**
- **5. Antenna Pattern**
- **6. Modulation Curve**
- **7. Simulation Sequence**
- **8. Analysis Configuration**

## **Project Editor**

C'est l'interface principale du logiciel. Elle permet d'implanter des modèles issus des bibliothèques OPNET ainsi que des modèles créés par l'utilisateur. C'est aussi à partir du Project Editor que les simulations peuvent être configurées puis lancées et que les résultats issus de ces simulations peuvent être affichés.

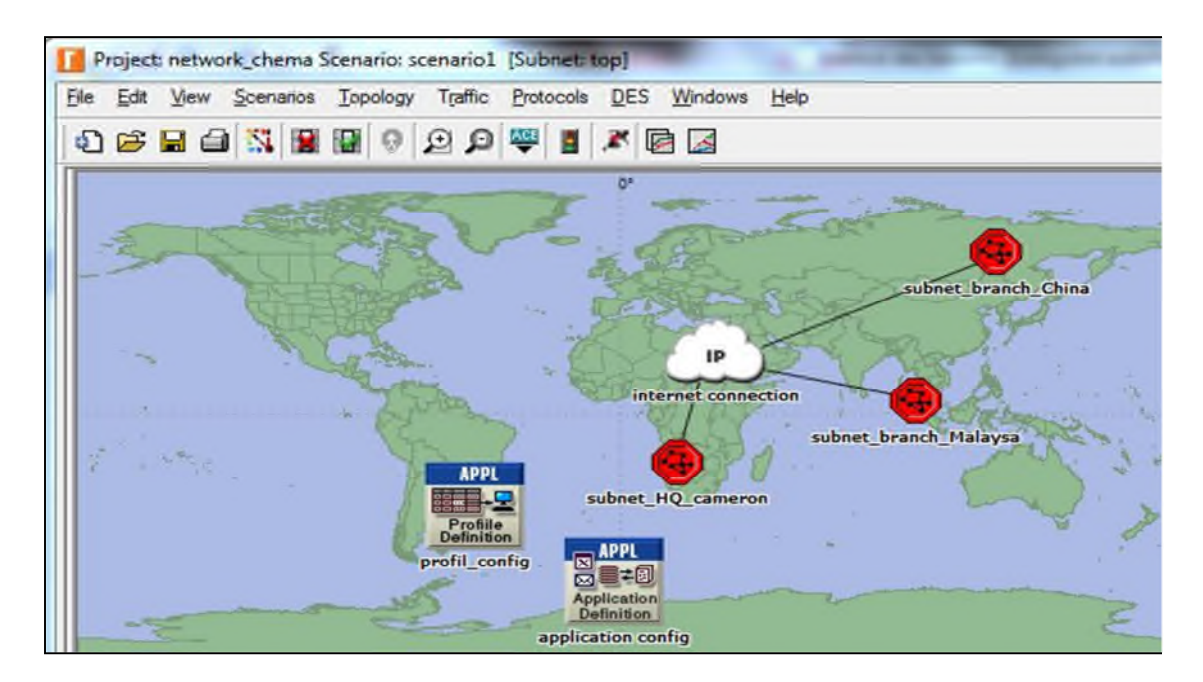

**Figure3-3 modèle de réseau établi dans le rédacteur de projet**

Les principales fonctions de cette interface sont disponibles sous formes d'icônes.

- 1 Ouvrir la palette d'objet
- 2 Vérification des liens
- 3 Mise en panne d'un appareil ou d'un lien
- 4 Remise en marche d'un appareil ou d'un lien
- 5 Retour au réseau supérieur
- $6/7 Z$ oom + / -
- 8 Lancer la simulation
- 9 Visualiser les graphiques et statistiques collectés
- 10 Visualiser le rapport le plus récent
- 11 Visualiser tous les graphiques

## **Network Model Editor**

Permet de représenter la topologie d'un réseau de communication constitué de nœuds et de liens par l'intermédiaire de boîtes de dialogues (palettes et glisser/poser). Cette interface tient compte du contexte géographique (caractéristique physique pour la modélisation).

| <b>It's Search by name.</b>                |                      |                            | Find Next               |
|--------------------------------------------|----------------------|----------------------------|-------------------------|
| Drag model or aubnet icon into workspace   |                      |                            |                         |
| <b>Confidential</b> Juniform<br>Deal and L |                      |                            |                         |
| Whade Madels                               |                      |                            |                         |
| 1000BaseX LAN                              | <b>Fixed Node</b>    | <b>10001</b>               |                         |
| 100BaseT LAN                               | Fixed Node           | <b>100B</b>                |                         |
| 10Base T LAN                               | <b>Fixed Node</b>    | <b>1DBau</b>               |                         |
| 3Com CB3500                                |                      |                            |                         |
| <b>Application Config</b>                  | Floord No.de         | Applic                     |                         |
| AS GRF400 4s a2 ae2 14 si2                 | Fixed Node           | Ascer                      |                         |
| Bay Networks Centillion 100                |                      |                            |                         |
| Cisco 4000                                 |                      |                            |                         |
| sth16 sthch16 fddi16 tr16 switch           | <b>Fixed Node</b>    |                            |                         |
| ritativa: Sit Sibb't Srite                 | <b>Fixed Node</b>    |                            |                         |
| rbawe Aniti Al Albbt Amilitie Artis        | Fixed Nade           |                            |                         |
| ethá fddia trá mwtch                       | Fixed Node           |                            |                         |
| eth5 ethch6 fddi6 tr6 switch               | <b>Fixed Node</b>    |                            |                         |
| ethemet 16_awitch                          | <b>Fored Nade</b>    | Ethen                      |                         |
| ethemet2_sto B_firewall                    | Fixed Node           | Finesys                    |                         |
| ethemet 32 hub                             | <b>Fored Node</b>    | Ethen                      | <b>Logical Subriet</b>  |
| ethemet4_slipB_gtwy-                       | Fixed Noder          | IP Ro                      |                         |
| ethemet_server                             | Forest Node          | Ethen                      |                         |
| ethemet wkain                              | <b>Fixed Nade</b>    | <b>Ethen</b>               | <b>Satellite Subnet</b> |
| <b>IP Attribute Config.</b>                | <b>Foxed Nade</b>    | IP lay                     |                         |
| lo 32 cloud                                | Fixed Noder          | IP Cid                     |                         |
| ppp_server                                 | Flashel Neider       | <b>PPP</b>                 |                         |
| DDD: WASDT                                 | <b>Flamet Neader</b> | <b>RPP</b>                 | Mobile Subnet           |
| Profile Config                             | Fixed Node           | Profile                    |                         |
| <b>QoS Attribute Config</b>                | <b>Fixed Node</b>    | $IP$ $+$ $\sigma$ y $\sim$ |                         |
|                                            |                      |                            | Subnet                  |
| <b>ITT</b> Create nort angled less         |                      |                            |                         |

**Figure3-4 : éditeur des objets**

## **Node Model Editor**

Affiche une représentation modulaire d'un élément de la bibliothèque on d'un élément créé par l'utilisateur. Chaque module envoie et reçoit des paquets vers d'autres modules. Les modules représentent des applications, des couches protocolaires ou des ressources physiques (buffer, port).

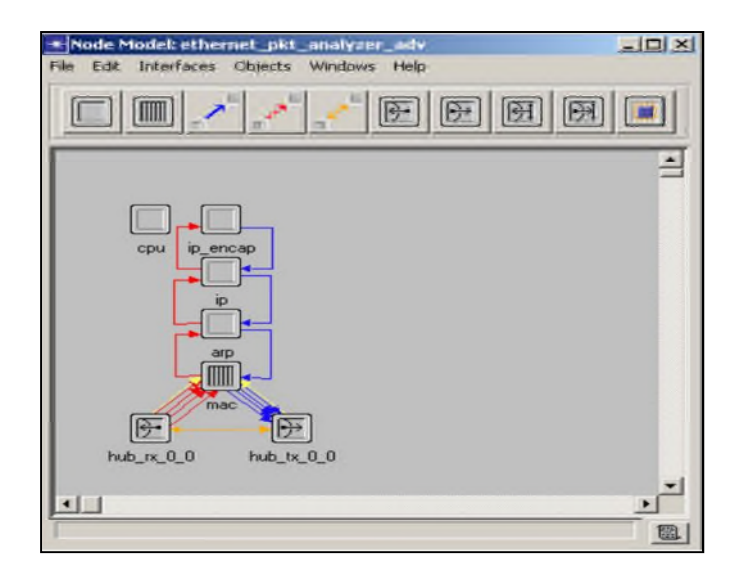

**Figure3-5 : Node model editor**

## **Process Model Editor**

C'est l'interface donne une représentation d'un module par des machines à états finis, chaque état est liés à un autre état par des transitions conditionnelles ou non conditionnelles.

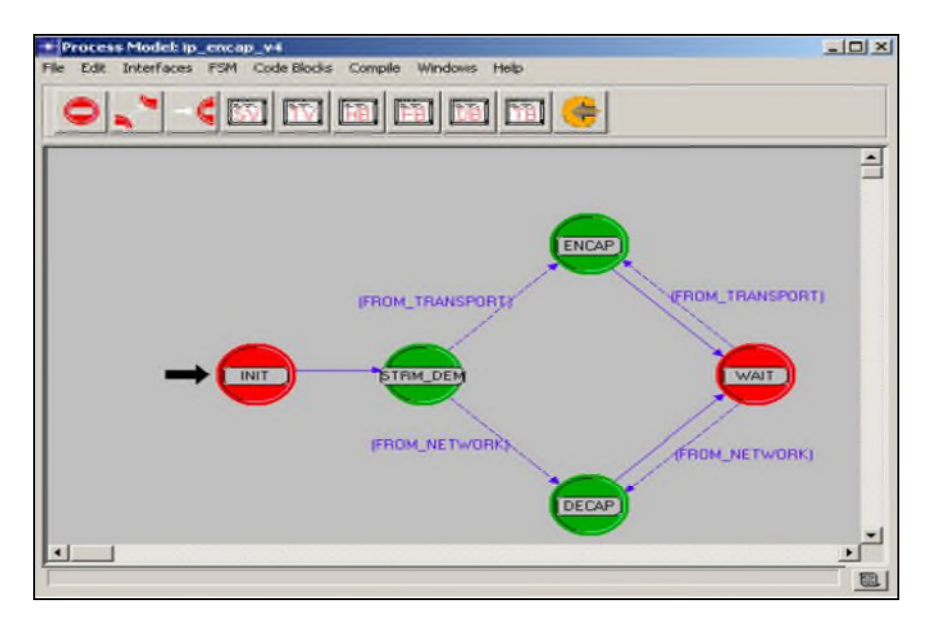

**Figure3-6 : process model editor**

## **Antenna Pattern**

Cette interface permet de modéliser une antenne pour radiocommunication par son diagramme de rayonnement 3D, coordonnées polaires.

## **Simulation Séquence**

Permet de paramétrer la ou les simulations OPNET en temps et attributs des modèles (types de liens, d'antenne, de services …).

## **Analysis Configuration**

Pour le stockage des résultats issus des simulations sous différentes formes.

## **Liens hiérarchiques entre les différentes interfaces**

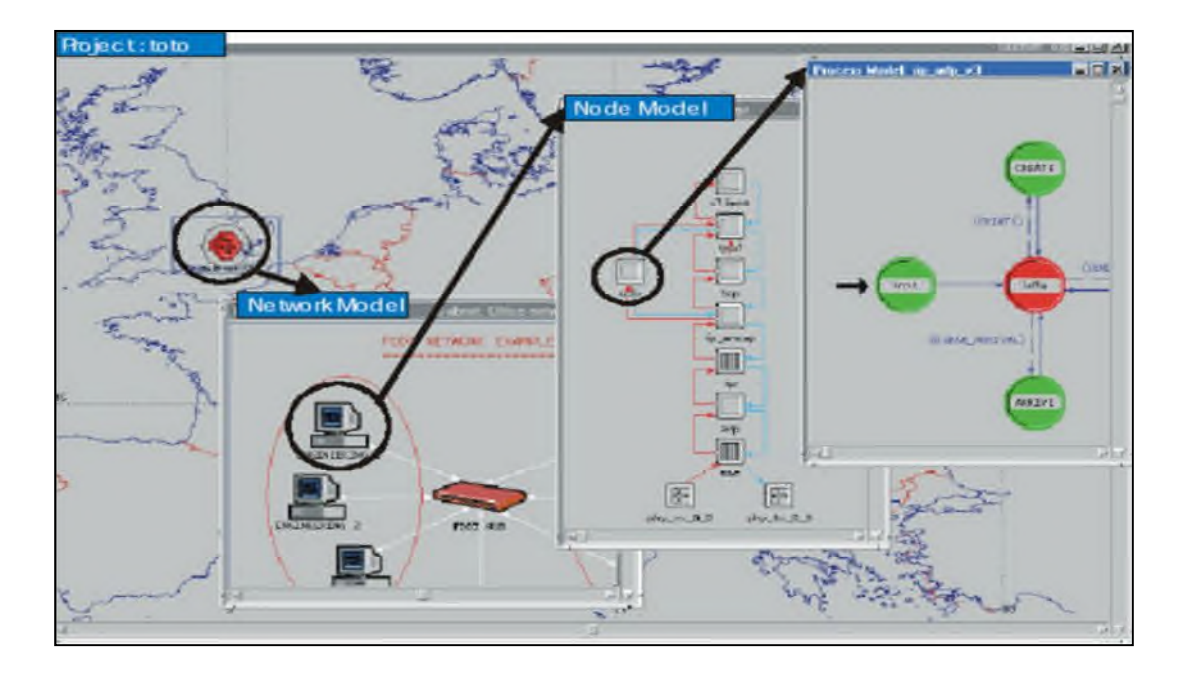

**Figure3-7 : Liens hiérarchiques entre les différentes interfaces**

Le Project Editor montre une carte d'Europe avec un sous-réseau ( subnet ) situé à Londres. Par un double-click sur le réseau, on ouvre le Network Editor où on trouve la description du sous-réseau Londonien : un réseau FDDI comprenant un hub et plusieurs stations de travail. Un double-click sur une station ouvre le Node Editor où les modules et canaux ( packet stream ) représentent les liens entres les couches du modèles OSI . Un autre double-click sur un module ouvre le Process Editor où le fonctionnement du module est représenté par une machine à état fini.

# **5. Exemple d'application**

## **Création d'un nouveau projet**

Voici un exemple de projet : création d'un réseau avec collecte de statistiques concernant ce réseau puis étude de ces statistiques.

Lorsque l'on crée un nouveau model de réseau, on crée un nouveau projet et un scénario associé. Un projet est en fait constitué d'un ensemble de scénario reliés les uns aux autres, chacun montrant un aspect différent du réseau.

Pour créer un réseau, nous allons définir sa topologie initiale, son échelle, sa taille, le lieu et nous allons y associer une palette d'objet.

Pour créer un nouveau projet, on choisit File -> New. La fenêtre suivante s'affiche :

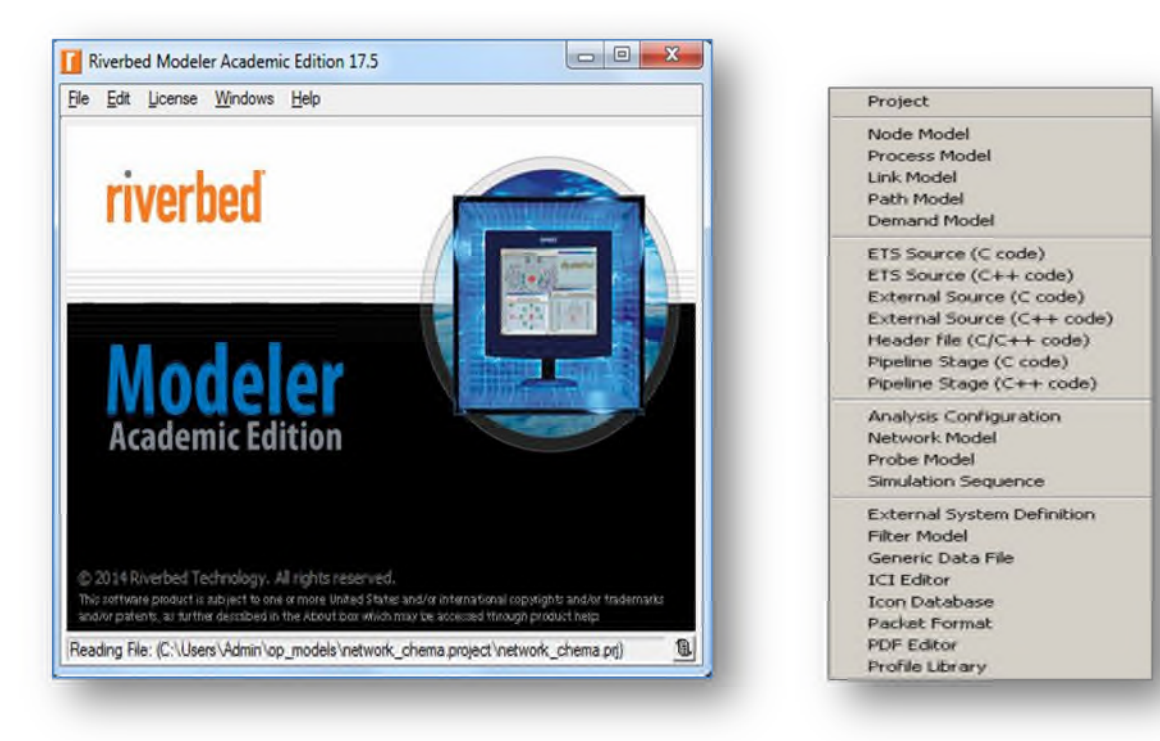

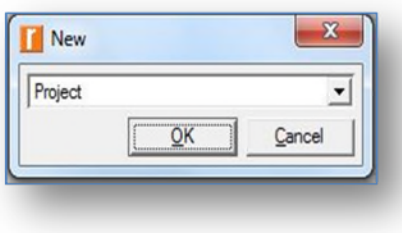

# **Figure3-8 : Création d'un projet**

On sélectionne Project puis on donne un nom au projet et au scénario associé :

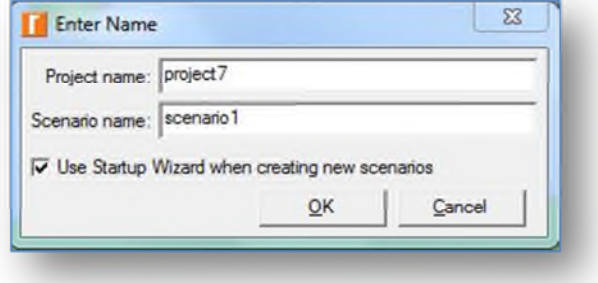

**Figure3-9 : scénario d'un projet**

L'assistant de création d'un nouveau projet s'ouvre et propose différents types de projets. On peut alors choisir de commencer par un nouveau scénario vide.

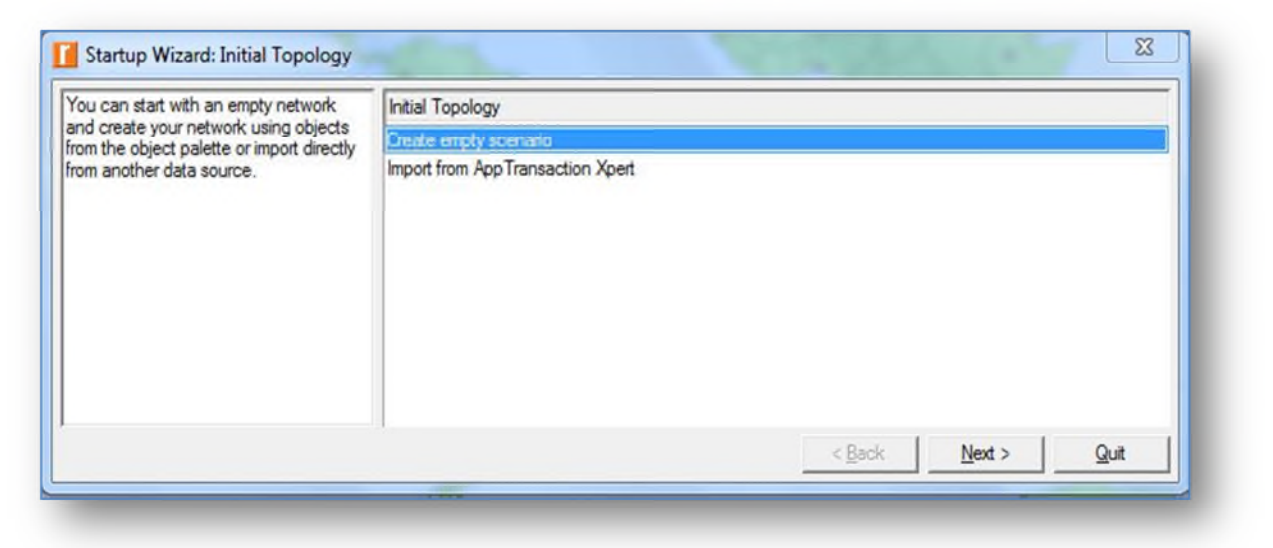

**Figure3-10 : Création d'un scénario vide**

On choisit ensuite la taille du réseau : s'il est de l'ordre mondial ou bien s'il s'agit d'un réseau d'entreprise, d'un campus ou tout simplement d'un bureau.

Pour noter exemple, nous choisirons un réseau à l'échelle d'un bureau. Il faut préciser que nous souhaitons utiliser l'unité métrique.

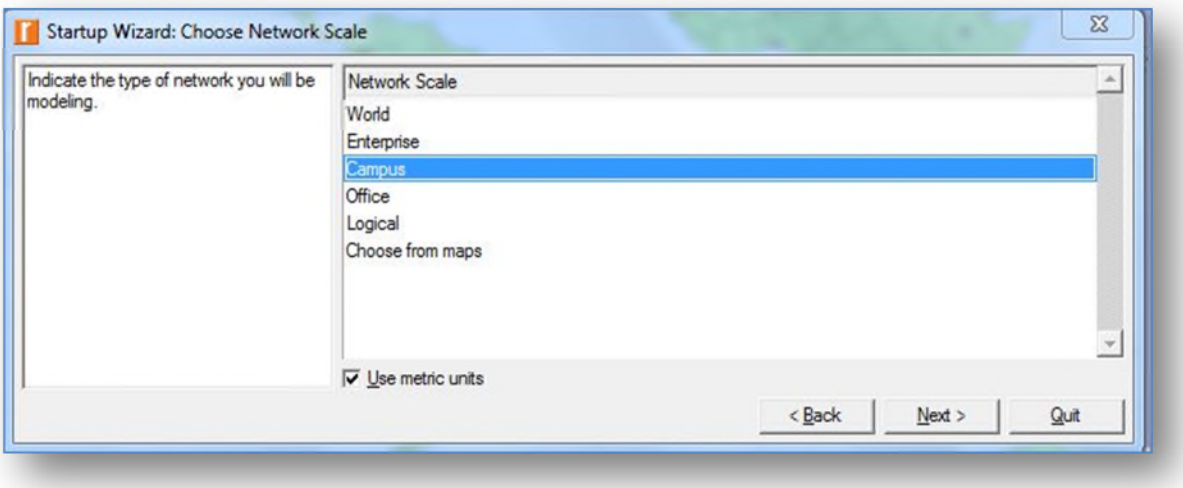

**Figure3-11 : type de réseau a modélisé**

Pour finir, on choisit la technologie à utiliser :

Dans noter exemple, nous choisirons la technologie : **Sm\_Int\_Model\_List** comme modèle

| Select the technologies you will use in | Model Family       | Include? |          |      |      |
|-----------------------------------------|--------------------|----------|----------|------|------|
| your network.                           | Servers_IBM        | No       |          |      |      |
|                                         | Servers_Intel      | No       |          |      |      |
|                                         | Servers_Sun        | No       |          |      |      |
|                                         | sip                | No       |          |      |      |
|                                         | Sm_Int_Model_List  | Yes      |          |      |      |
|                                         | SMART_MAC          | No       |          |      |      |
|                                         | tdma               | No       |          |      |      |
|                                         | tdma_adv           | No       |          |      |      |
|                                         | token ring         | No       |          |      |      |
|                                         | Transaction_Models | No       |          |      |      |
|                                         | utilities          | No       |          |      | ▼    |
|                                         |                    |          | $<$ Back | Next | Quit |

**Figure3-12 : type de technologie de réseau**

Une dernière fenêtre de l'assistant s'ouvre, récapitulant la configuration que nous avons choisi. On clique alors sur OK. Un espace de travail s'affiche alors en fonction des paramètres choisis et une fenêtre contenant la palette d'objet s'ouvre.

L'option de **configuration rapide** permet de sélectionner la configuration du réseau, le type de nœuds utilisés ainsi que le type de liens connectant ces nœuds.

## **Création du premier étage du réseau**

## Menu **Topology -> Rapid Configuration**

Choisir une configuration étoile (Star) dans la liste déroulante puis OK

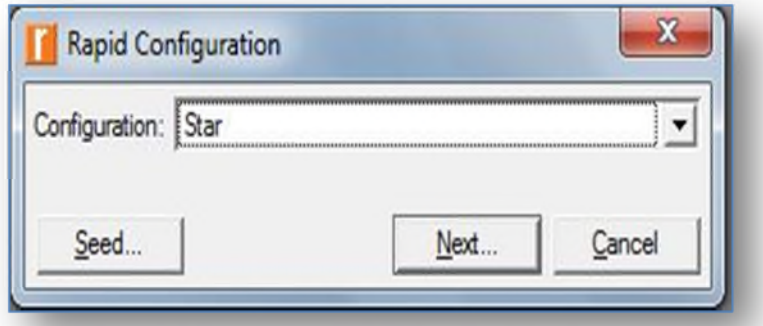

**Figure3-13 : topologie de réseau**

Pour choisir le type de nœuds et de liens utilisés :

- **1)** Mettre le **Center Node Model** to **3C\_SSII\_1100\_3300\_4s\_ae52\_ge3.** Il s'agit d'un commutateur 3Com.
- **2)** Mettre le **Periphery Node Model** à **Sm\_Int\_wkstn** et changer le nombre de nœuds périphériques à 30. cela permet de mettre en place 30 stations Ethernet aux nœuds périphériques.
- **3)** Mettre le **Link Model** à **10BaseT.**

Nous allons maintenant spécifier l'emplacement de noter nouveau réseau ainsi créé.

- **1.** Mettre les coordonnées **X** et **Y** à **25**.
- **2.** Mettre le **Radius** à **20**.

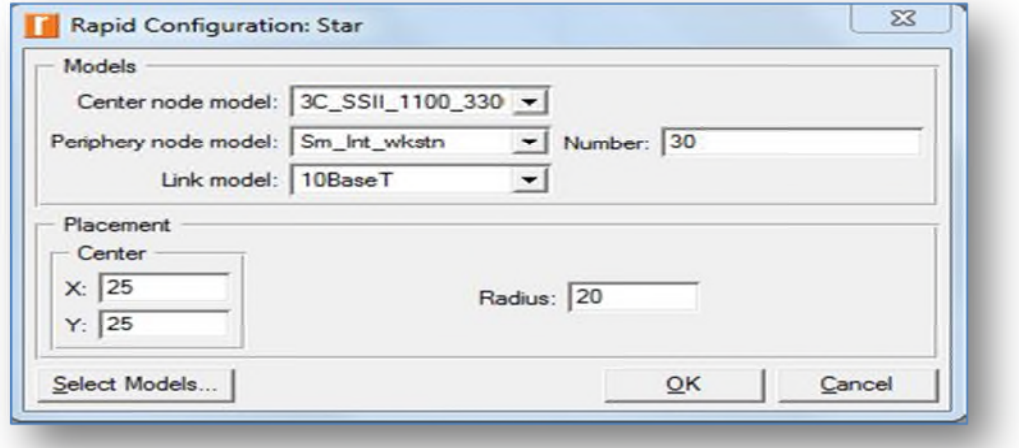

**Figure3-14 : propriétés de topologie réseau**

Voici le résultat obtenu :

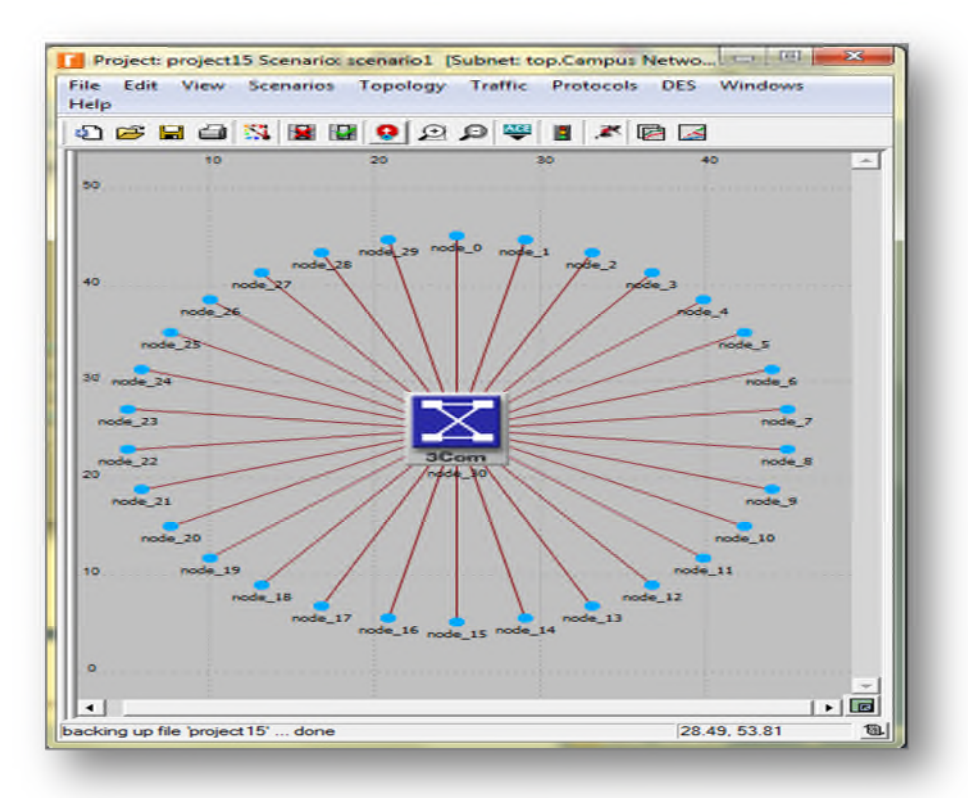

**Figure3-15 : la topologie réseau**

Maintenant que nous avons construit la topologie générale du réseau, nous allons ajouter un serveur. Nous allons ainsi voir la seconde méthode permettant la création d'objet du réseau : le faire glisser de la palette objet sur l'espace de travail.

1) Si elle n'est pas encore ouverte, ouvrir la palette d'objet en cliquant sur l'icône suivante :

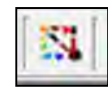

- 2) Trouver l'objet **Sm\_Int\_server** dans la palette et faites-le glisser dans l'espace de travail.
- 3) Vous n'avez pas besoin d'autres copies de cet objet. Faites un clic droit pour stopper la création.

Nous avons aussi besoin de connecter le serveur au réseau en étoile

- 1) Trouver l'objet **Link 10BaseT** dans la palette et cliquez dessus.
- 2) Cliquez sur le serveur puis sur le Switch au centre de l'étoile

Un lien relie alors les deux objets.

3) Faites un clic droit pour arrêter la création.

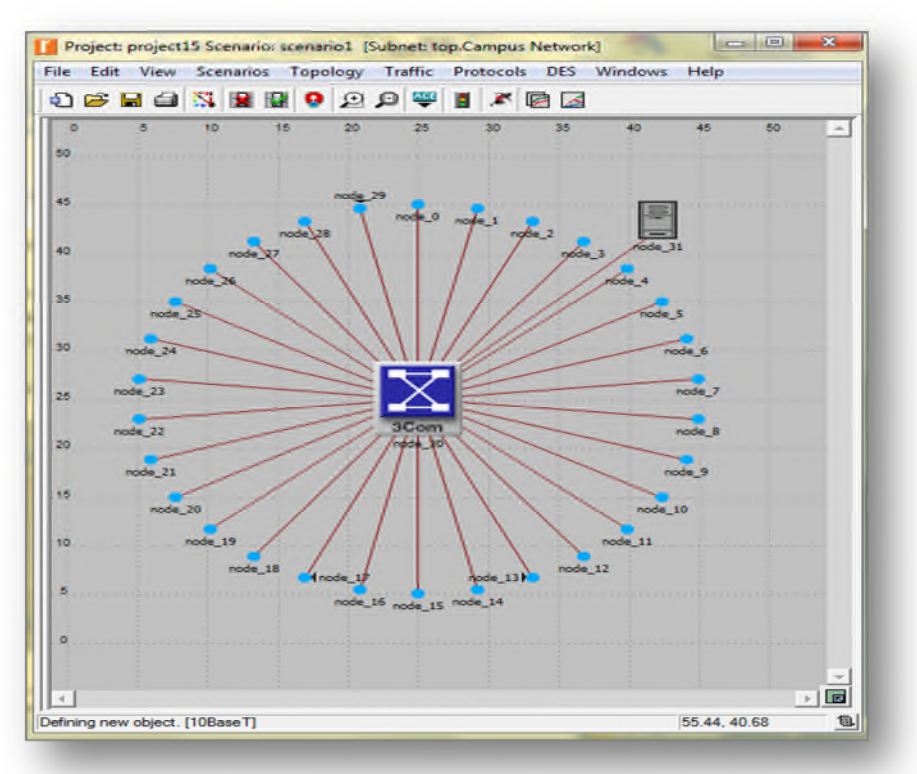

**Figure3-16 : création d'un service réseau**

Enfin nous avons besoin d'ajouter des objets de configuration pour spécifier le trafic des applications qui existent sur le réseau. La configuration des applications peut être très compliquée, c'est pourquoi nous utiliserons les configurations par défaut des applications standard.

Il suffira de placer les objets dans le réseau, cela signifiera que le trafic engendré par les stations de travail sur le réseau sera modélisé.

- **a.** Trouvez le **Sm\_Application\_Config** dans la palette et faites-le glisser sur l'espace de travail.
- **b.** Faites un clic droit pour arrêter la création.
- **c.** Trouvez l'objet **Sm\_Profile\_Config**, le placer sur l'espace de travail puis faire un clic droit
- **d.** Fermez la palette objet.

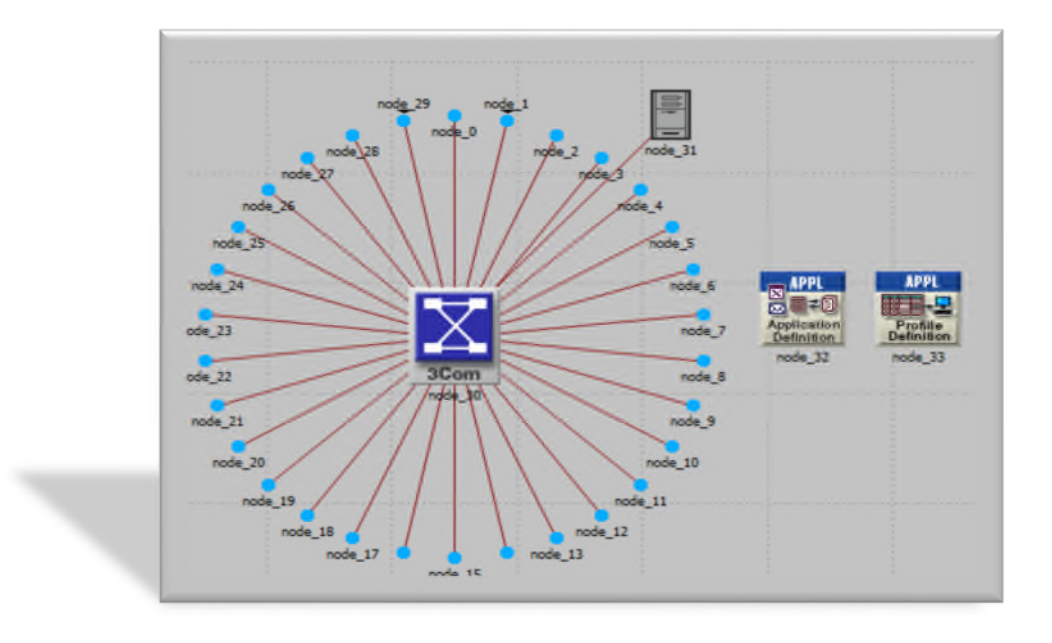

**Figure3-17 :l'architecture générale de notre projet**

Notre serveur doit être un serveur http donc on va faire la configuration par :

Par exemple, on va dans l' application http de notre nœud

- 1. Faites un clic droit sur **Sm\_Application\_Config** et clic sur edit attributes. Donc choisir dans le nomber of rows le nombre 1 qui définis le nombre des applications utiliser.
- 2. Donc elle va demander de donner un nom de votre application. On va le renommé par exemple par http app.
- 3. Puis défini notre application http par image Brousing

Nous sommes maintenant prêts à lancer la collecte de statistiques. La charge du serveur est une statistiques clé pour connaître les performances du réseau dans son ensemble.

 Faites un clic droit sur le serveur et choisissez : **Choose Individual Statistics** dans le menu déroulant.

Cette boîte de dialogue classe hiérarchiquement les statistiques que nous allons collecter. Pour connaître la charge Ethernet sur le serveur, il faut :

- $\triangleright$  Cliquez sur le + devant Ethernet
- Cochez la case **Load (bits/sec)** afin que les statistiques concernant cette charge soit collectées.
- Cochez la case **server http.**

 $\triangleright$  Cliquez sur OK.

| <b>Application Demand</b>                     |  |
|-----------------------------------------------|--|
| <b>Client DB</b>                              |  |
| <b>Client DB Entry</b>                        |  |
| <b>Client DB Query</b>                        |  |
| <b>Client Email</b>                           |  |
| <b>Client Ptp</b>                             |  |
| Client Http                                   |  |
| <b>Client Print</b>                           |  |
| <b>Client Remote Login</b>                    |  |
| <b>Client Video Streaming</b>                 |  |
| CPU                                           |  |
| <b>Custom Application</b>                     |  |
| <b>DDP</b>                                    |  |
| <b>DHCP</b>                                   |  |
| Ethemet                                       |  |
| <b>Burst Duration (sec)</b>                   |  |
| Burst ON/OFF                                  |  |
| <b>Burst Size (packets)</b>                   |  |
| <b>Collision Count</b>                        |  |
| Delay (sec)                                   |  |
| Load (bits)                                   |  |
| Load (bits/sec)                               |  |
| Load (packets)<br><b>Service</b>              |  |
| Load (packets/sec)                            |  |
| <b>Traffic Received (bits)</b>                |  |
| Traffic Received (bits/sec)<br><b>ALCOHOL</b> |  |
| <b>Traffic Received (packets)</b>             |  |
| Traffic Received (packets/sec)                |  |

**Figure3-18 : configuration de serveur http**

Les statistiques globales permettent la collecte d'informations supplémentaires comme par exemple les délais sur le réseau.

- 1. Faites un clic droit sur l'espace de travail et choisissez : **Choose Individual Statistics** dans le menu déroulant.
- 2. Développez Ethernet
- 3. Cochez la case **Delay (sec)** afin que les statistiques soient collectées.
- 4. Cliquez sur OK.

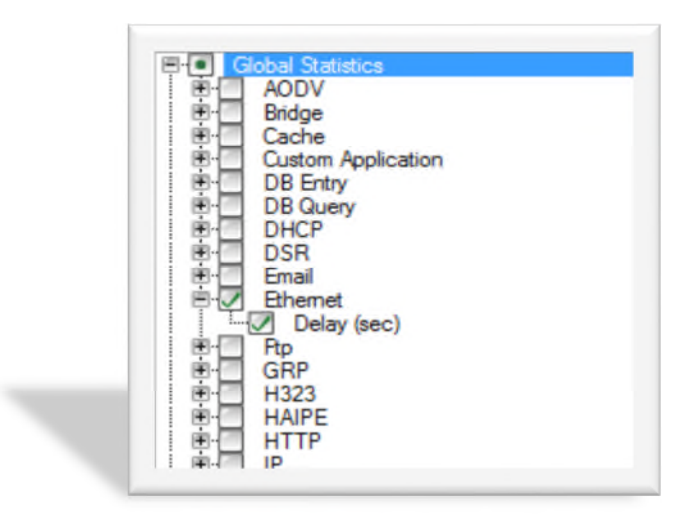

**Figure3-19 : Les statistiques globales**

Une fois ceci fait, il est conseillé de sauvegarder le projet. Il y a deux méthodes pour lancer la simulation. La méthode « développement » récupère les données de simulation qui peuvent permettre de réparer nos modèles mais la méthode « optimizée » va plus vite.

- 1. Sélectionnez **Edit-> Preferences**
- 2. Recherchez **kernel\_type**
- 3. Dans la cellule **Value** changez **« Development »** en **« Optimized »**
- 4. Fermez la fenêtre de dialogue avec OK.

Maintenant que nous avons spécifié les statistiques à collecter et que le projet est sauvé, nous pouvons lancer la simulation :

- 1) Sélectionnez **Simulation -> Configure Discrete Event Simulation**
- 2) Tapez **30 minutes** dans le champ **Duration**

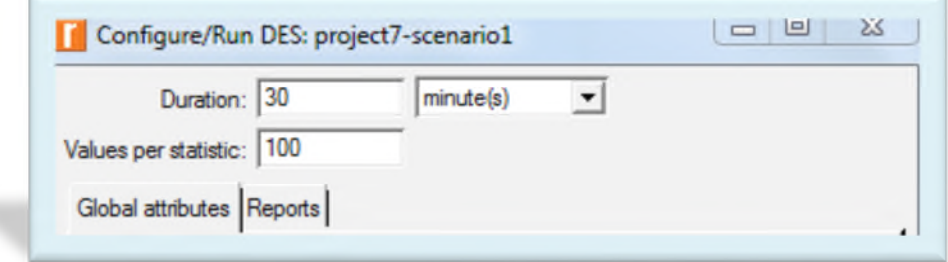

**Figure3-20 : La durée de simulation**

Puis cliquez sur **Run** pour lancer la simulation.

Une fenêtre indique lorsque la simulation est finie :

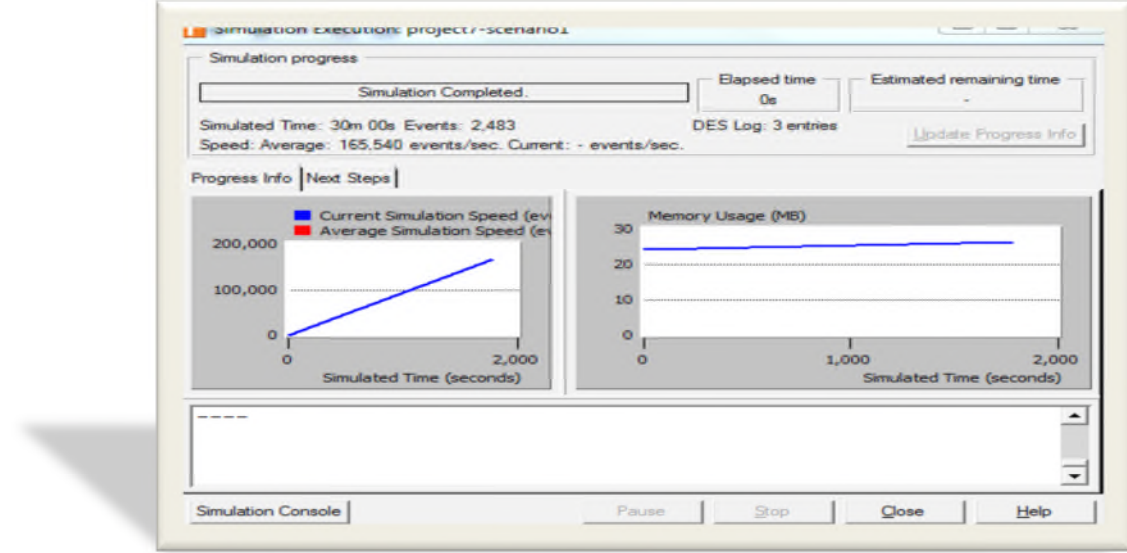

**Figure3-21 : démarrage de la simulation**

La simulation étant terminée, nous allons pouvoir visualiser les résultats. Pour voir la charge du réseau Ethernet :

- Faire un clic droit sur le serveur et choisir **View Results**
- Rechercher **Ethernet** et cliquez sur le boîte devant **Load(bits/sec)**
- Cliquez sur Show pour afficher les résultats

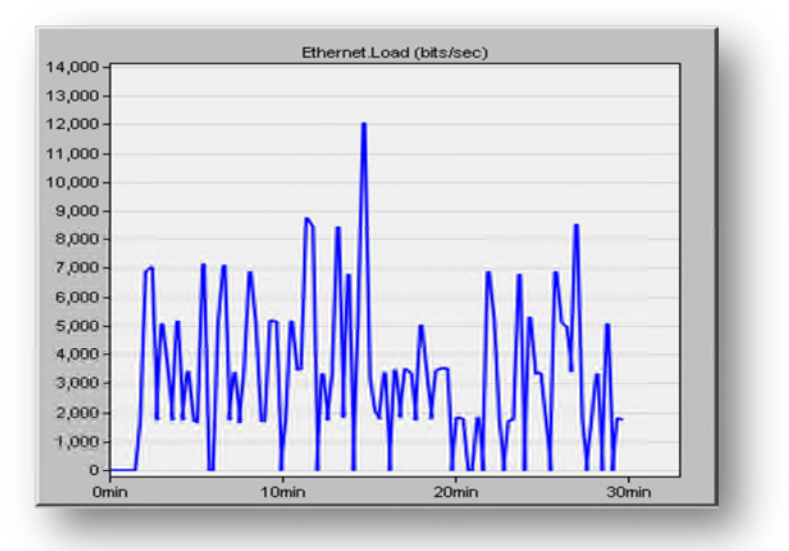

**Figure3-22 : la charge du réseau Ethernet**

Sur l'axe des abscisses se trouvent la durée de simulation et les ordonnées représentent les bits par secondes. Nous pouvons ensuite visualiser les statistiques globales du réseau :

- 1) Clic droit sur l'espace de travail et sélectionnez **View Results**.
- 2) Choisir **Ethernet** puis **Delay** et cliquez sur **Show**.

Le graphe des délais Ethernet va apparaître :

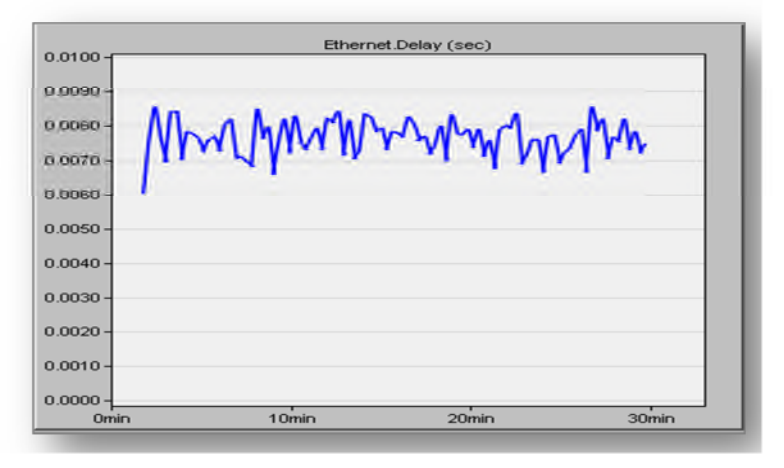

**Figure3-23 : le délai Ethernet**

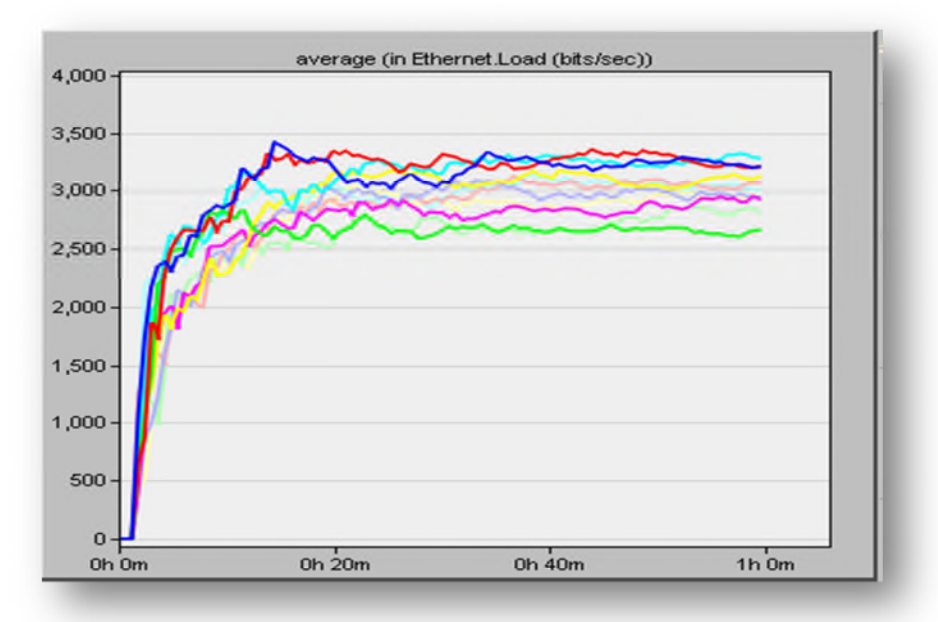

**Figure3-24 : la charge du réseau Ethernet de dix nœuds**

On remarque que le débit offert par le réseau est le même dans tous les nœuds

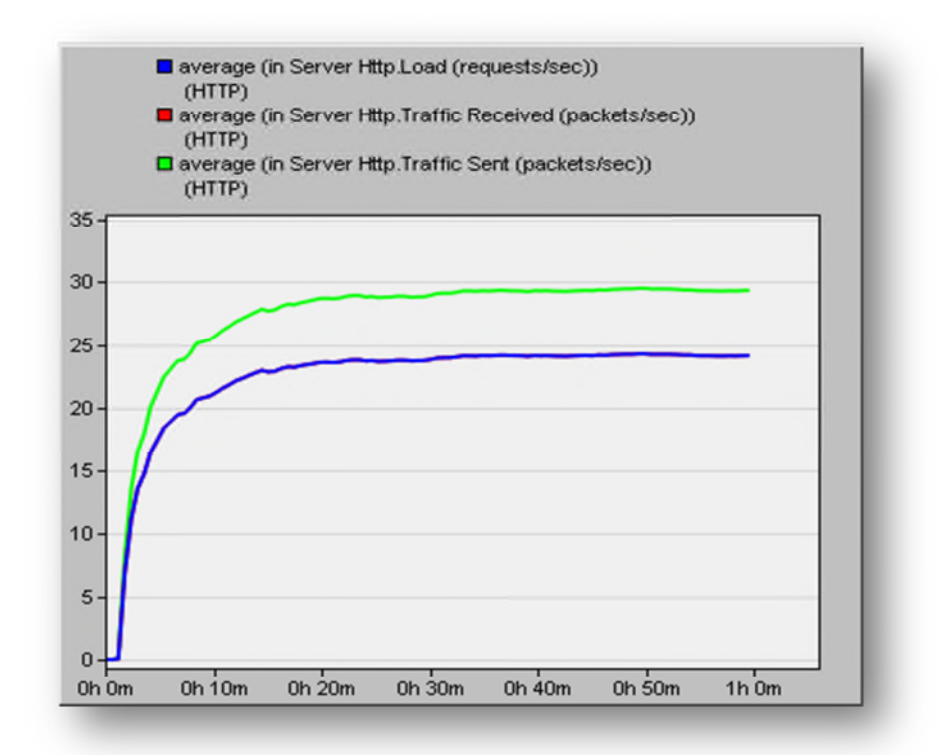

**Figure3-25 : Résultat de simulation de serveur http**

Nous remarquons que le trafic envoyé par le serveur (les réponses) est plus grand que le traffic reçue (les requêtes envoyé par les stations).

# **6. Conclusion**

Au cours de ce chapitre, nous avons fait une présentation rapide du logiciel OPNET, puis, au travers d'un exemple nous avons montré qu'OPNET est très utile et très efficace en matière de modélisation et simulation d'un système de communication. Cet outil de simulation sera utilisé dans notre projet pour analyser et étudier les performances de la qualité de service dans un réseau wifi.

# **1. Introduction**

Les réseaux informatiques connaissent une expansion importante grâce à plusieurs moyens qui ont pu se développer au cours du temps, donc il est très coûteux de déployer un banc d'essai complet contenant plusieurs ordinateurs, des routeurs et des liaisons de données pour valider et vérifier un protocole de réseau ou un certain algorithme spécifique. C'est pour cela les simulateurs de réseaux viennent pour pallier à ce problème.

Les simulateurs du réseau offrent beaucoup d'économie de temps et d'argent pour l'accomplissement des tâches et sont également utilisés pour que les concepteurs des réseaux puissent tester les nouveaux protocoles ou modifier les protocoles déjà existants d'une manière contrôlée et productrice.

. Nous présentons dans ce qui suit le déroulement des étapes de simulation.

# **2. Implémentation de Wifi network et mobile trajectoire**

## o **Création d'un nouveau projet**

Voici un exemple de projet : création d'un réseau wifi avec l'utilisation d'une station mobile. Pour créer un réseau, nous allons définir sa topologie initiale, son échelle, sa taille, le lieu et nous allons y associer une palette d'objet.

Pour créer un nouveau projet, on choisit File -> New. La fenêtre suivante s'affiche :

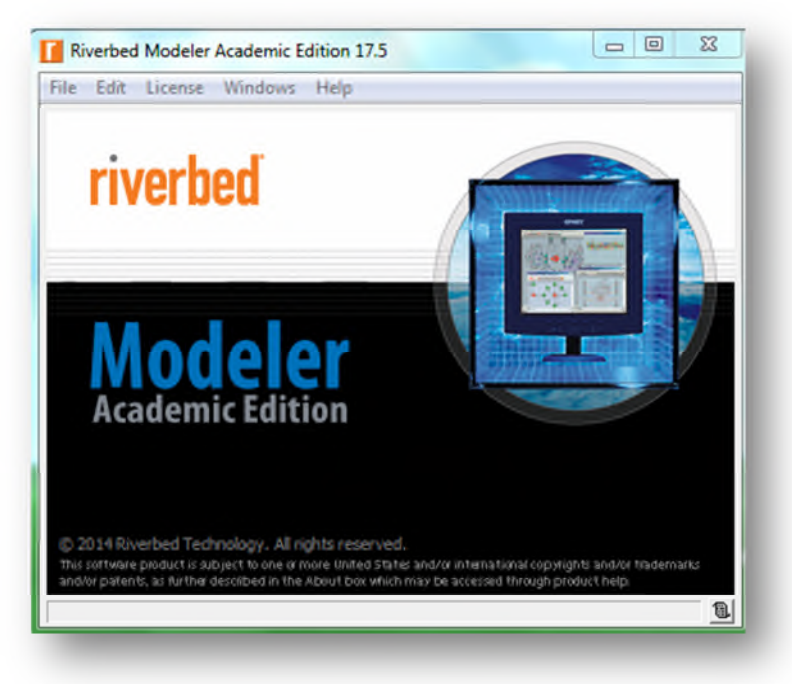

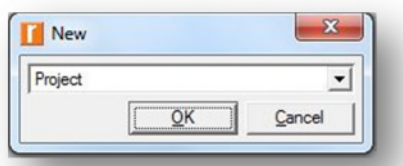

**Figure4-1 : création d'un projet**

On sélectionne Project puis on donne un nom au projet et au scénario associé :

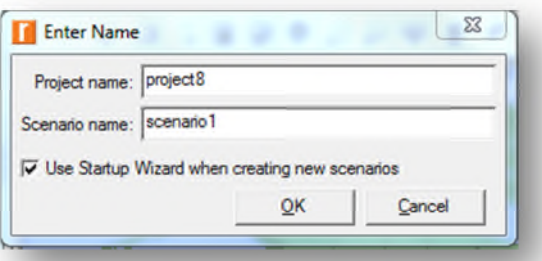

**Figure4-2 : création d'un scénario**

On commence par un nouveau scénario vide.

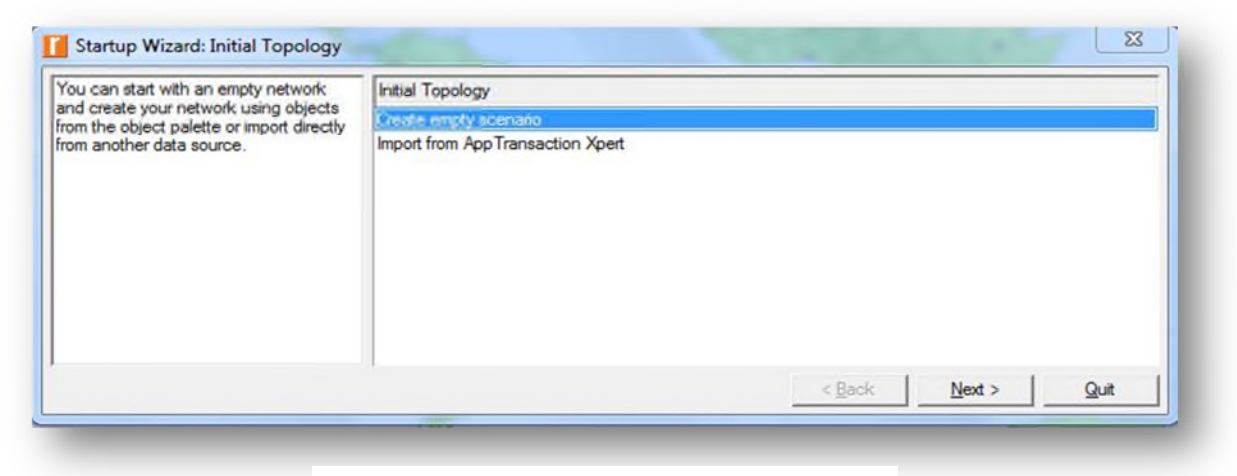

**Figure4-3 : création d'un scénario vide**

On choisit ensuite la taille du réseau : s'il est de l'ordre mondial ou bien s'il s'agit d'un réseau d'entreprise, d'un campus ou tout simplement d'un bureau.

Pour noter exemple, nous choisirons un réseau à l'échelle d'un bureau. Il faut préciser que nous souhaitons utiliser l'unité kilométrique.

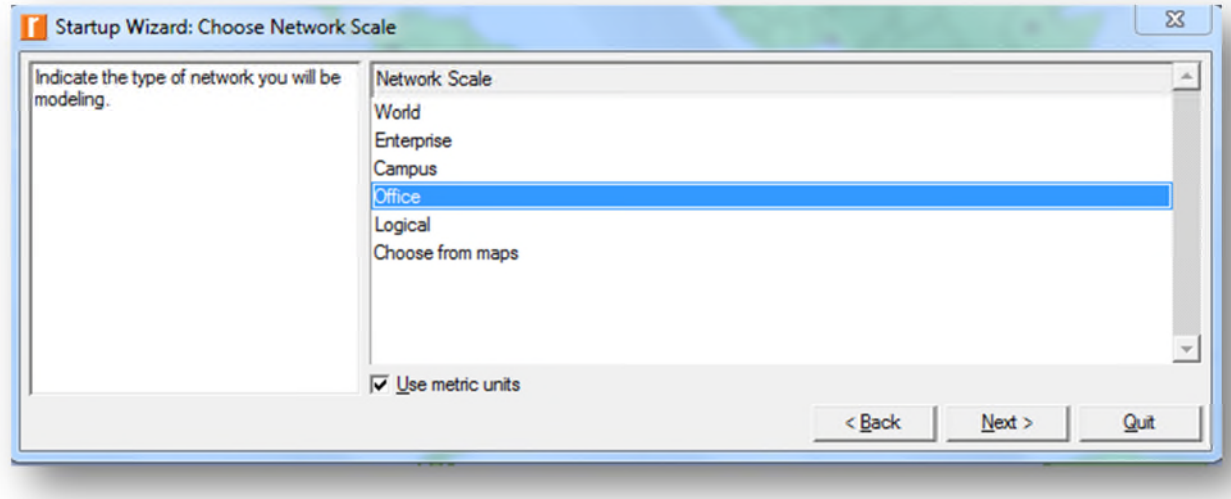

**Figure4-4 : type de réseau**

Nous allons maintenant spécifier l'emplacement de notre nouveau réseau ainsi créé.

Mettre les coordonnées **X** et **Y** à 3 kilomètre.

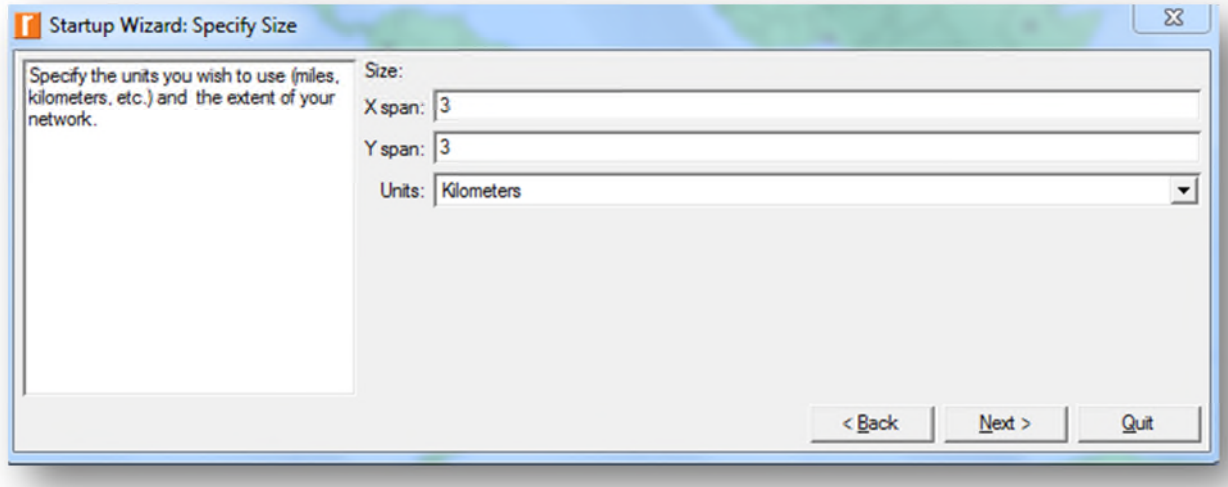

**Figure4-5 : position de réseau**

Une dernière fenêtre de l'assistant s'ouvre, récapitulant la configuration que nous avons choisie. On clique alors sur OK. Un espace de travail s'affiche alors en fonction des paramètres choisis et une fenêtre contenant la palette d'objet s'ouvre.

## o **Création du premier étage du réseau**

Pour faire le network mobile, on a besoin de choisir un utilisateur sous forme mobile station et de poser une point d'accès (Access Point) qui doit être relié par un router ou Gateway qui est lui-même relié par un serveur qui contient notre application.

- 1. Si elle n'est pas encore ouverte, ouvrir la palette d'objet en cliquant sur l'icône suivante :
	-
- **2.** La première étape c'est crée un point d accès, on choisir **Wireless\_lan\_adv.**
- 3. Trouver l'objet **wlan\_ethernet\_slip4\_adv** dans la palette et faites-le glisser dans l'espace de travail.
- 4. Vous n'avez pas besoin d'autres copies de cet objet. Faites un clic droit pour stopper la création.

Nous avons aussi besoin de connecter le point d accès au routeur ou Gateway

1. On choisir **Ethernet** qui contient **ethernet4\_slip8\_gtwy** qui est un nœud fixé (fixed nœud) et faites-le glisser dans l'espace de travail.

Puis on a besoin d un serveur.

- 2. Trouver l'objet **ethernet\_server** dans la palette et faites-le glisser dans l'espace de travail.
- 3. Faites un clic droit pour stopper la création.
- 4. Puis on choisir **Wireless\_lan\_avd** et on choisi **wlan\_wkstn\_adv** (Works station mobile) parce que on a besoin d un nœud mobile.
- 5. Un lien de **100BaseT r**elie alors les trois objets. Relié Access point au Gateway et Gateway au server.
- 6. Faites un clic droit pour arrêter la création.

Par exemple quand on a dans la maison et on connecte avec le mobile donc le mobile connecte Access point qui est le modem et le modem lui-même connecte le Gateway qui permet ce dernier de ce connecté au serveur qui est par exemple Google ou Yahoo…etc.

7. On va renommer chaque nœud crée par clic droit sur chaque nœud et choisir Set Name

(Access\_point, Gateway et http server).

Donc nous avons créé notre réseau.

# o **Création du deuxième étage du réseau**

Nous avons besoin d'ajouter des objets de configuration pour spécifier le trafic des applications qui existent sur le réseau. La configuration des applications peut être très compliquée, c'est pourquoi nous utiliserons les configurations par défaut des applications standard.

Il suffira de placer les objets dans le réseau, cela signifiera que le trafic engendré par les stations de travail sur le réseau sera modélisé.

- **a.** Trouvez l'**Application\_Config** dans la palette et faites-le glisser sur l'espace de travail.
- **b.** Faites un clic droit pour arrêter la création.
- **c.** Trouvez l'objet **Profile\_Config**, le placer sur l'espace de travail puis faire un clic droit
- **d.** Fermez la palette objet.

**Application config** Définie les applications qui on a donné dans notre réseau.

Par exemple, on va donne application de http pour notre mobile.

- **1.** Faites un clic droit sur l'**Application\_Config** et clic sur **edit attributes.** Donc choisir dans le **nomber of rows** le nombre 1 qui définis le nombre des applications utiliser.
- 2. Donc elle va demander de donner un nom de votre application. On va le renommé par exemple par http app.
- 3. Puis défini l application http par image Brousing

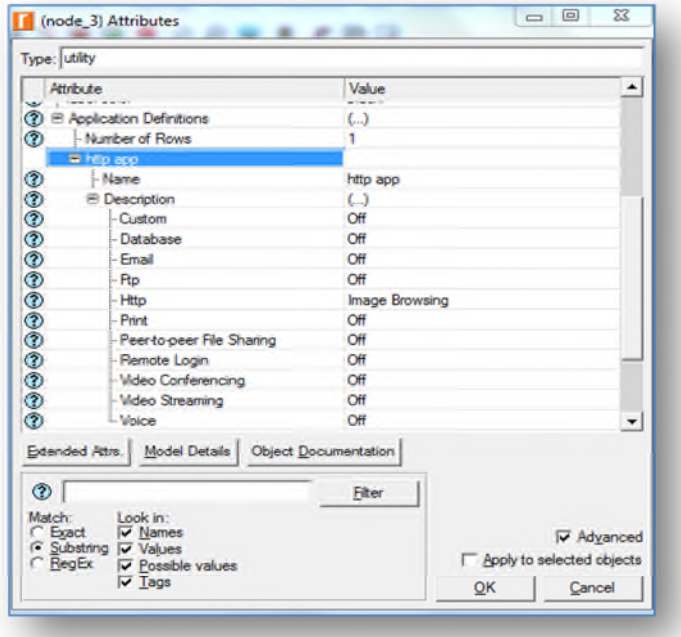

**Figure4-6 : configuration application**

**Profile config** : profile de notre application.

Dans notre exemple :

1. Faites un clic droit sur **Profile\_Config** et clic sur edit attributes.

Donc choisir dans le nomber of rows le nombre 1 qui définis le nombre des profiles utiliser.

- 2. Donc elle va demander de donner un nom de votre profil. On va le renommé par exemple par profile.
- 3. Puis choisir l application http qui doit être déjà définie dans **Application\_Config.**

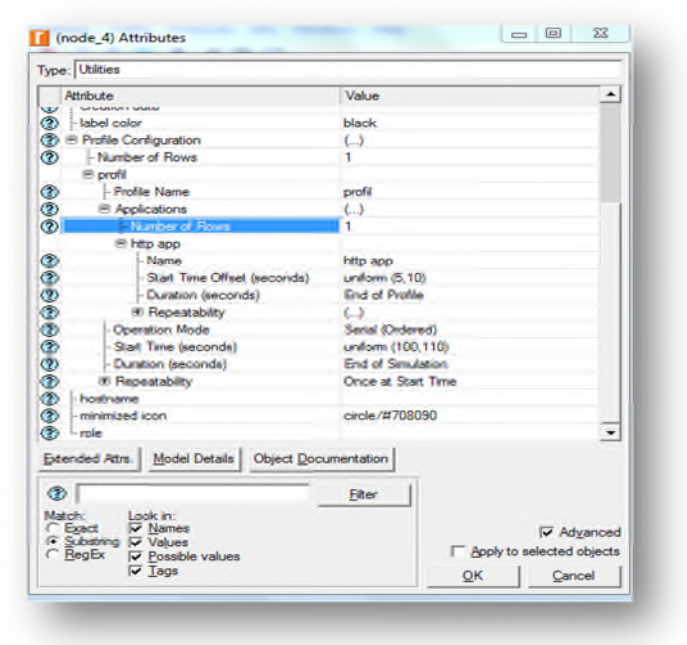

**Figure4-7 : profile d'application**

## **Le serveur Ethernet**

**1.** Faites un clic droit sur ethernet server et clic sur edit attributes.

Donc choisir dans Application : supported profiles le nombre 1 qui définis le nombre des profiles et les profiles utiliser.

**2.** Puis choisir All dans Application : supported services parce que on a un seul application (http).

| Name Type | Profile Traffic               | Application Delay Tracking | Ξ                        |
|-----------|-------------------------------|----------------------------|--------------------------|
|           | profil profil All Discrete () |                            |                          |
|           |                               |                            |                          |
|           |                               |                            |                          |
|           |                               |                            |                          |
|           |                               |                            |                          |
|           |                               |                            | $\overline{\phantom{a}}$ |

**Figure4-8 : configuration de serveur réseau**

**Node mobile :** Définie quelle profile doit être supporter.

- Faites un clic droit sur mobile\_node\_0 et clic sur edit attributes. Donc choisir dans Application : supported profiles le nombre 1 qui définis le nombre profiles et les profiles utiliser.
- Puis choisir All dans Application : supported services.

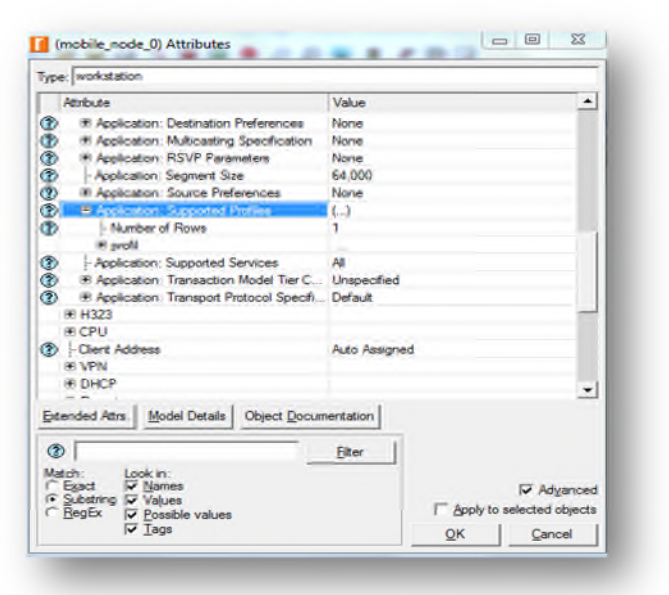

**Figure4-9 : configuration nœud mobile**

**Access point** Le point d Accès existe dans un réseau Wifi donc

Faites un clic droit sur le point d'accès et clic sur edit attributes.

Donc définie dans Wireless Lan l'identifient de notre point d accès pour faire la différence entre les autres points d accès.

On va le renomme par 1.

| <b>El Wireless LAN</b>                 |                             |  |
|----------------------------------------|-----------------------------|--|
| - Wireless LAN MAC Address             | Auto Assigned               |  |
| <b>E Wireless LAN Parameters</b>       | ()                          |  |
| <b>BSS</b> Identifier                  |                             |  |
| - Access Point Functionality           | Enabled                     |  |
| - Physical Characteristics             | Extended Rate PHY (802.11g) |  |
| - Data Rate (bps)                      | 24 Mbps                     |  |
| <b>E</b> Channel Settings              | <b>Auto Assigned</b>        |  |
| - Transmit Power (W)                   | 0.005                       |  |
| - Packet Reception-Power Threshold -95 |                             |  |

**Figure4-10 : configuration access point**

 La même chose pour le node mobile avec changer le Access point functionalitty en mode disable.

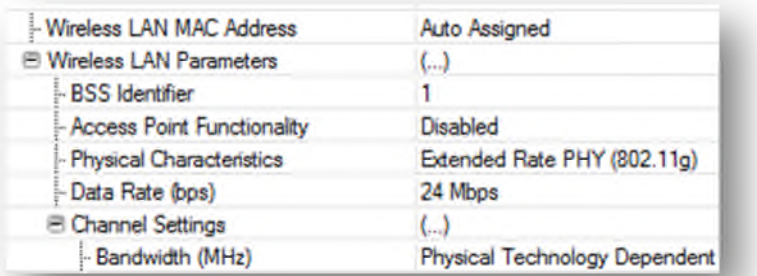

## **Figure4-11 : configuration fonctionnalité nœud mobile**

# o **Création du troisième étage du réseau**

Notre mobiles (Wireless) doit être bougé au tour du point d'accès donc

- Faites un clic droit sur le node mobile et choisir Define trajectory
- On renommé notre trajectoire par **wifi trj** et mètre le speed en 1km/h

Speed c'est la vitesse de mobile, le maximum c'est 10km/h

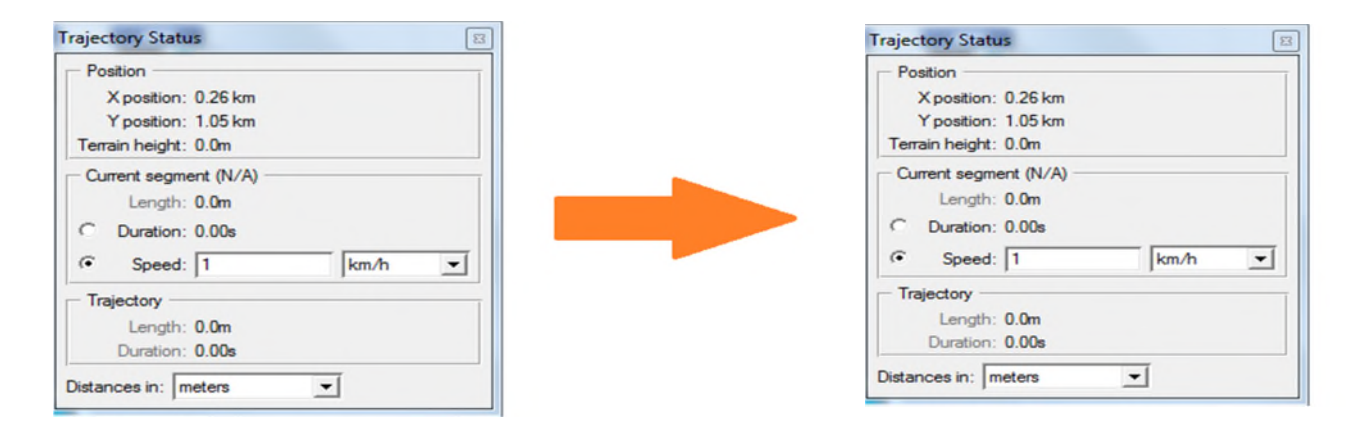

## **Figure4-12 : configuration de mobilité**

- et en même temps désigne la voie de mobile au tour de point d accès
- Faites un clic droit sur le node mobile et choisir edit attributes et on modifie notre trajectoire par le nom qui déjà donne et en même temps désigne la voie de mobile au tour de point d accès
- Faites un clic droit sur le node mobile et choisir edit

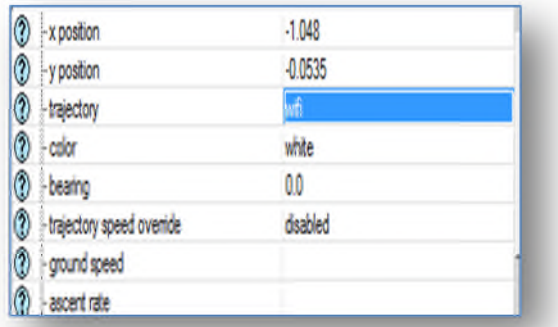

 Donc nous avons créé notre réseau et dessiné la voie du notre mobile. On peut connait la vitesse de mobile quand elle a par Clic sur view et choisir show time contrôleur.

**Structure de sous réseau**

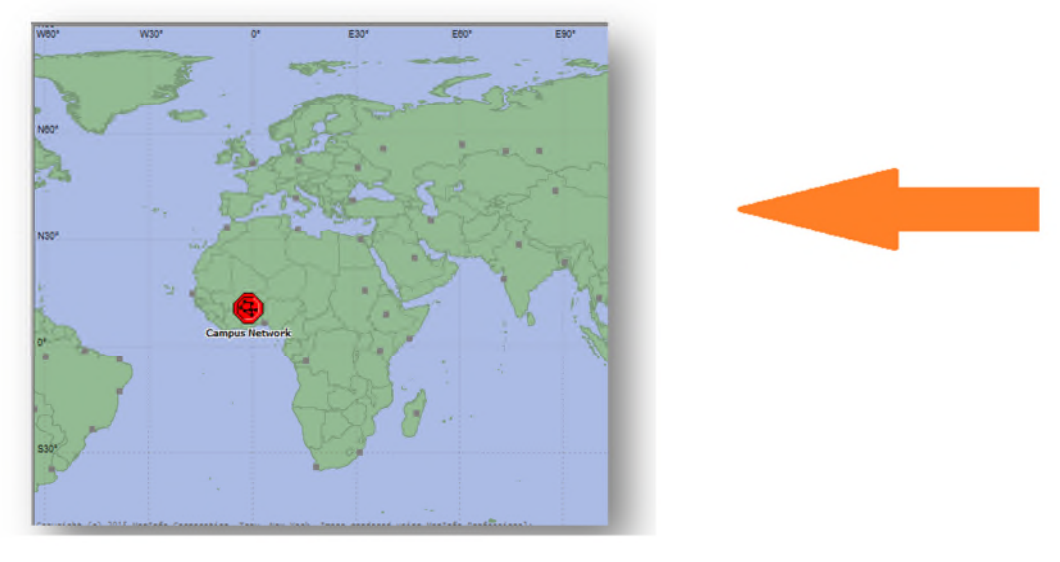

**Figure4-13 : Voici la structure du sous réseau**

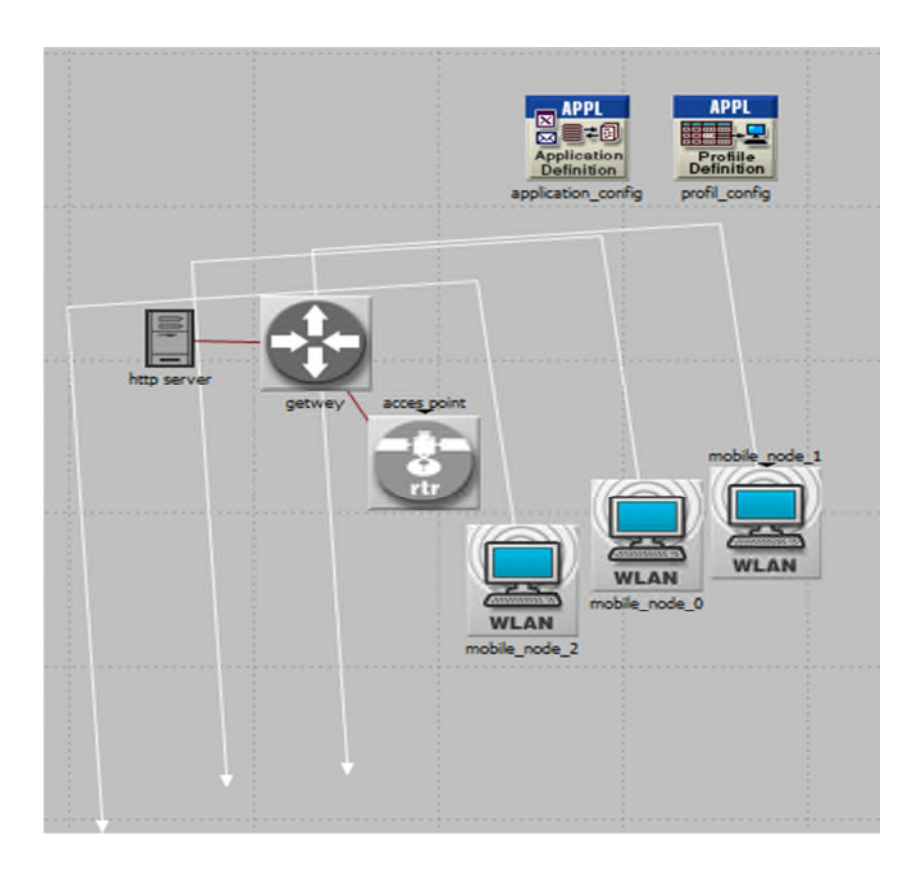

**Figure4-14 :l'architecture du réseau**

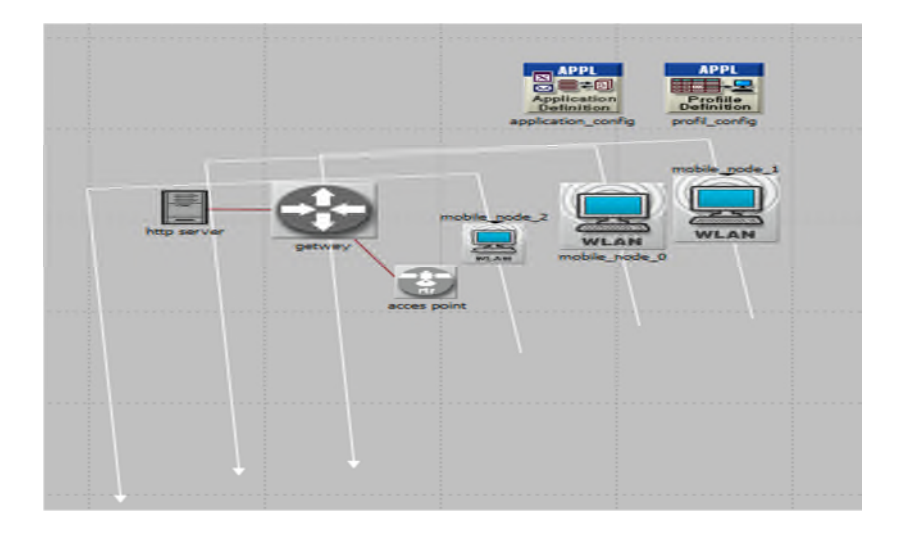

**Figure4-15 : le déplacement de station mobile**

# o **Création du quatrième étage du réseau**

# **La simulation**

Nous sommes maintenant prêts à lancer la collecte de statistiques. La charge du serveur est une statistiques clé pour connaître les performances du réseau dans son ensemble.

 Faites un clic droit sur le serveur et choisissez : **Choose Individual Statistics** dans le menu déroulant.

Cette boîte de dialogue classe hiérarchiquement les statistiques que nous allons collecter. Pour connaître la charge sur le serveur, il faut :

- $\triangleright$  Cliquez sur le + devant
- Cochez la case **server http et Wireless Lan** afin que les statistiques concernant cette charge soient collectées.
- $\triangleright$  Cliquez sur OK.

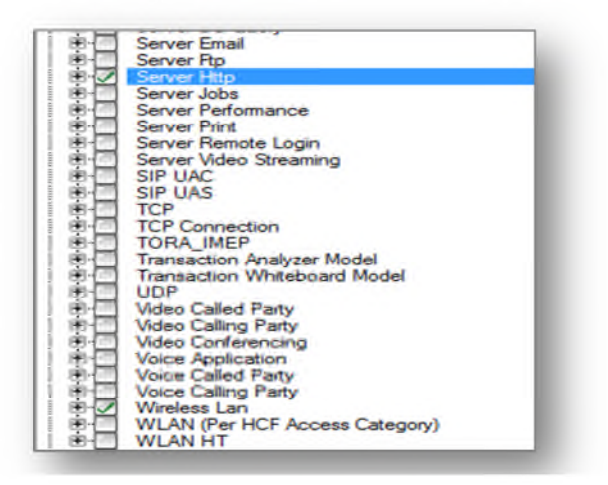

**Figure4-16 : configuration service http**

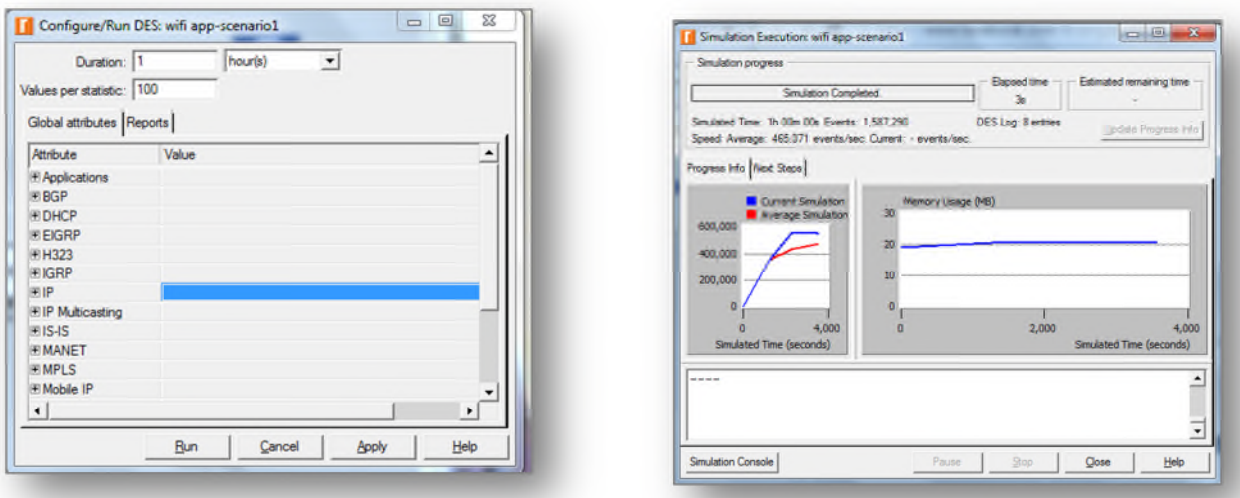

**Figure4-17 : lancement de simulation**

# o **Résultat de la simulation**

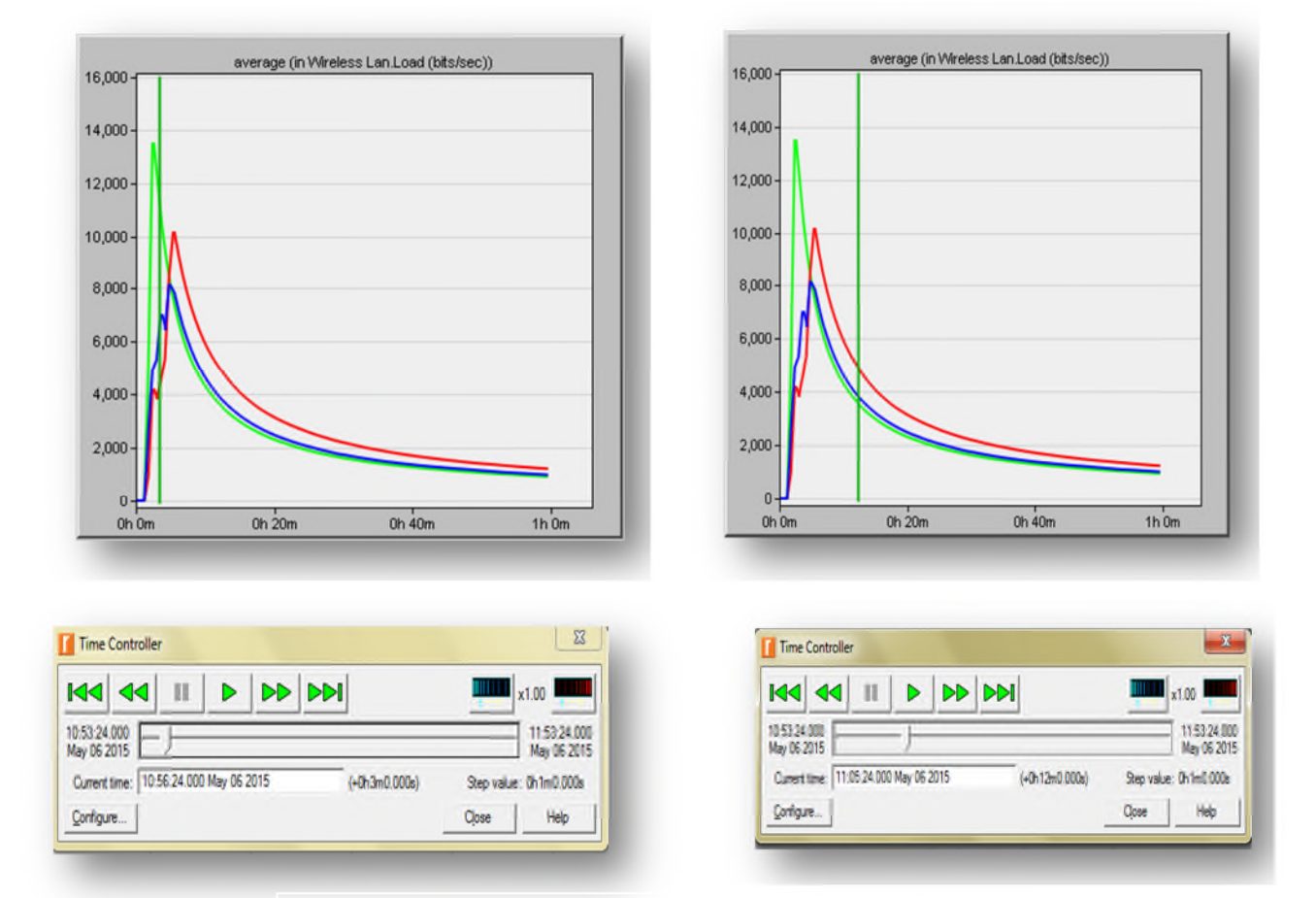

**Figure4.18 : load (bit/sec) de trois stations mobiles**

Nous remarquons que une fois la station approximer de la point d'accès la charge est augmenté.

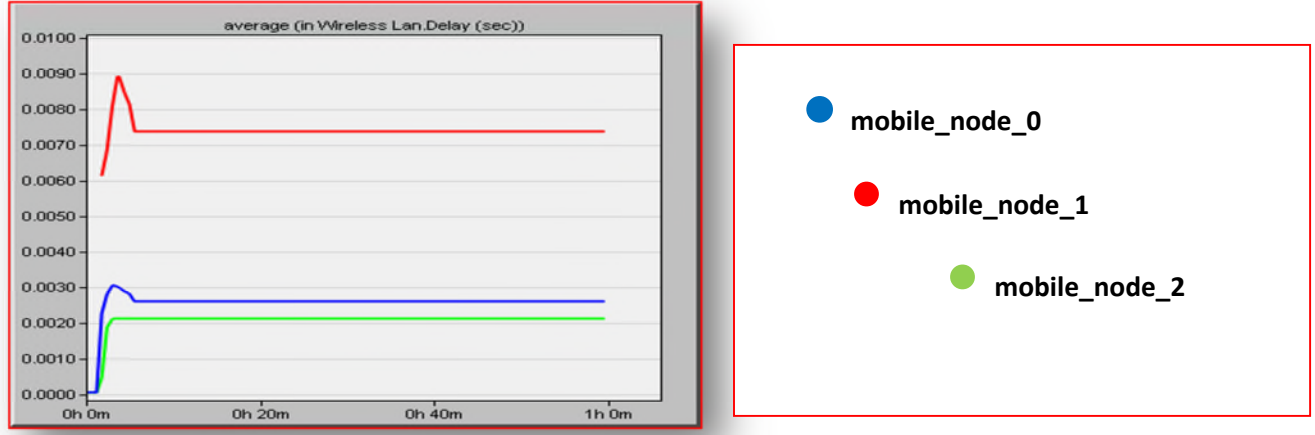

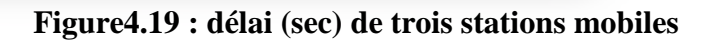

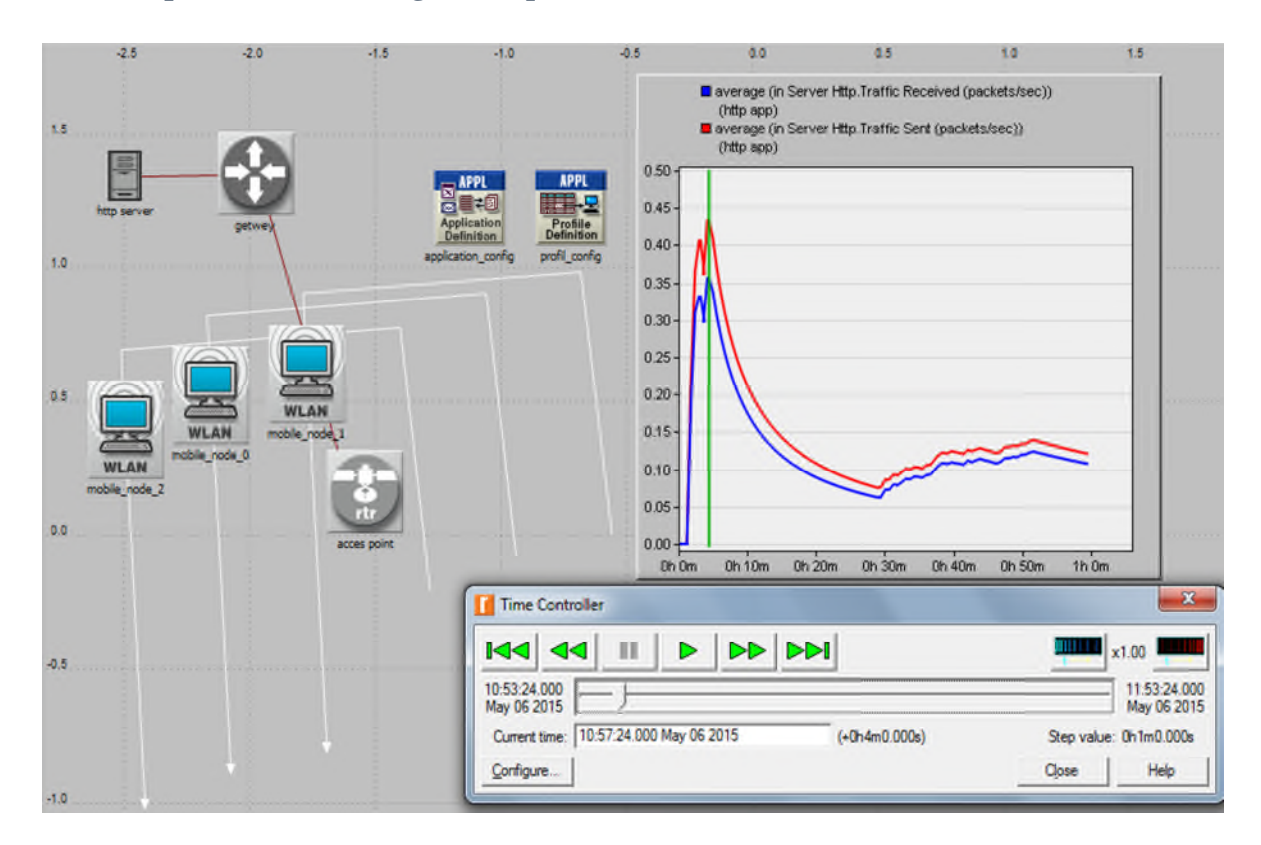

## **Par contre pour le délai, il augmente quand les stations deviennent loin.**

# **Figure4.20: le trafic reçu et envoyer par le serveur http**

On remarque que trafic reçu et envoyer est augmenter quand les stations approxime de point d'accès.

On conclut que pour un meilleur délai de transmission et de bon débit et grand charge il faut que la station mobile doit être proche de la point d'accès.

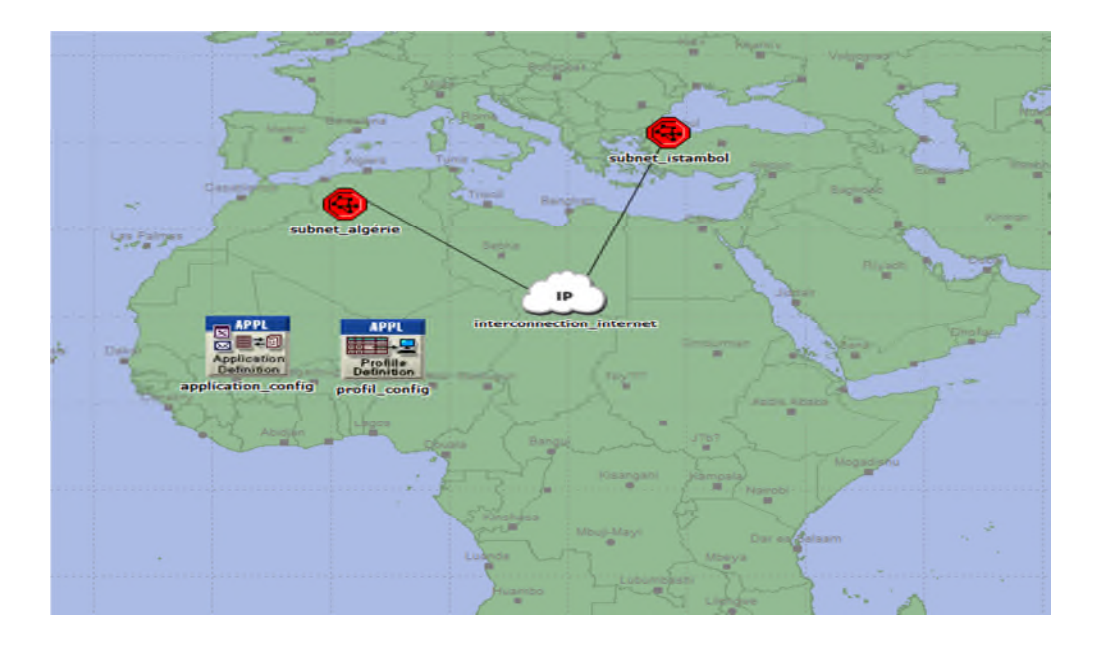

# **Implémentation des sous réseau wifi interconnecter a l'internet**

**Figure4.21 : la structure du réseau**

# **Voici la structure du sous réseau Algérie**

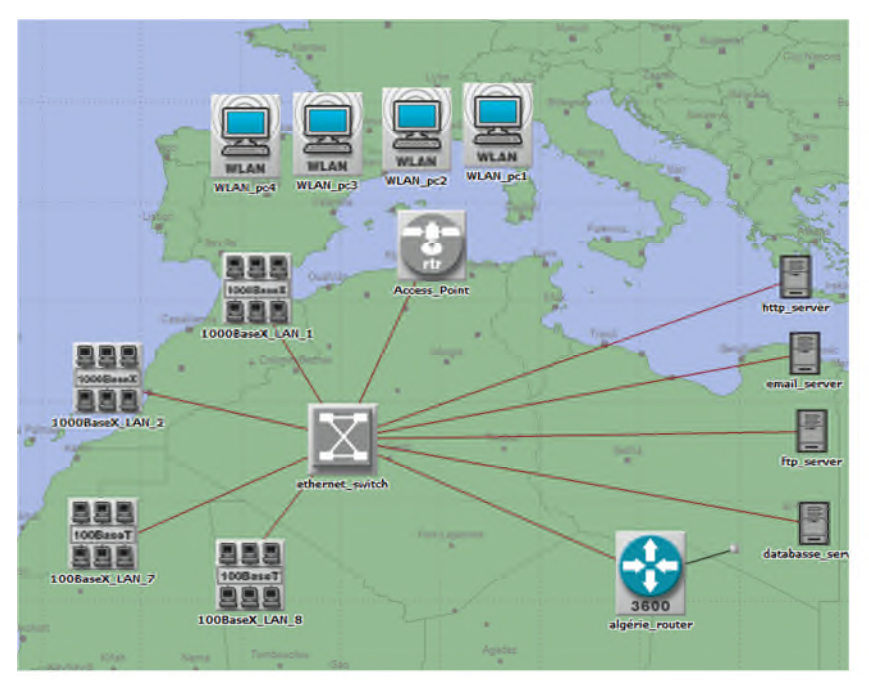

**Figure4.22 : sous réseau Algérie**

**Voici la structure du sous réseau Istanbul**

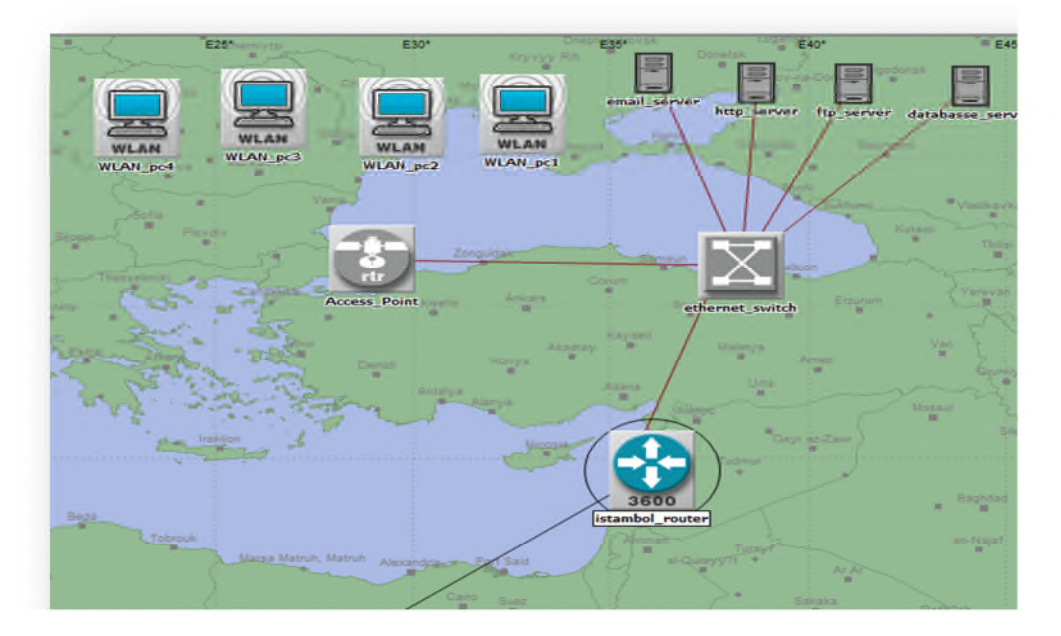

**Figure4.23 : sous réseau Istanbul**

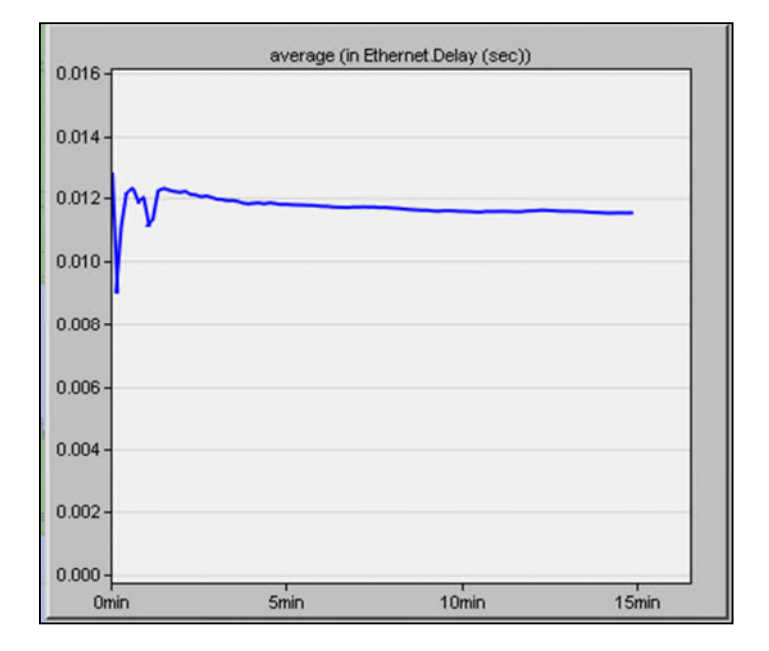

**Figure4.24 : le délai global**
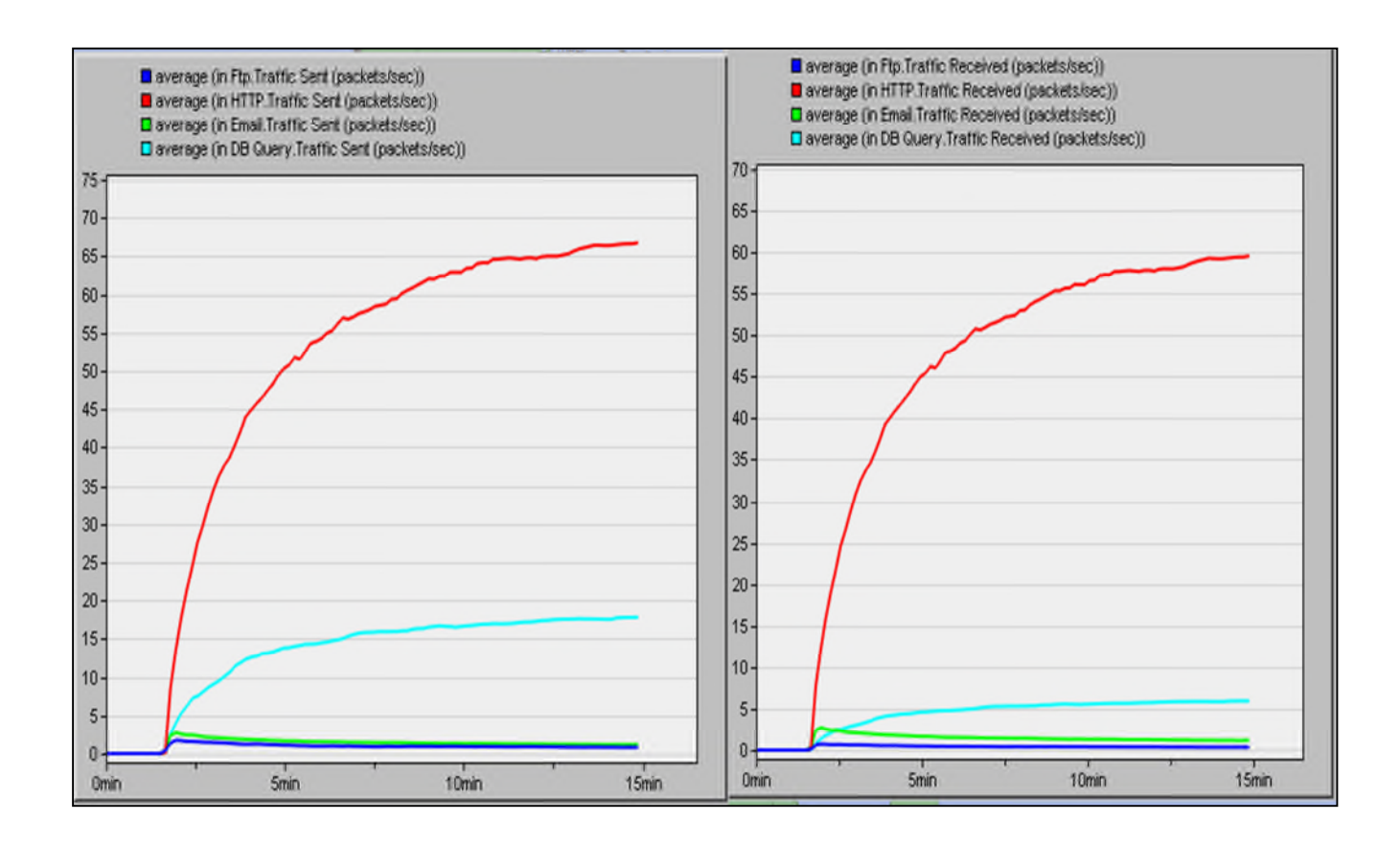

**Figure 4.25 : le trafic global envoyé et reçu des quatre serveurs**

Dans les deux cas (trafic envoyé et reçu des quatre serveurs) le trafic de serveur http est le plus grand par apport au d'autre serveur.

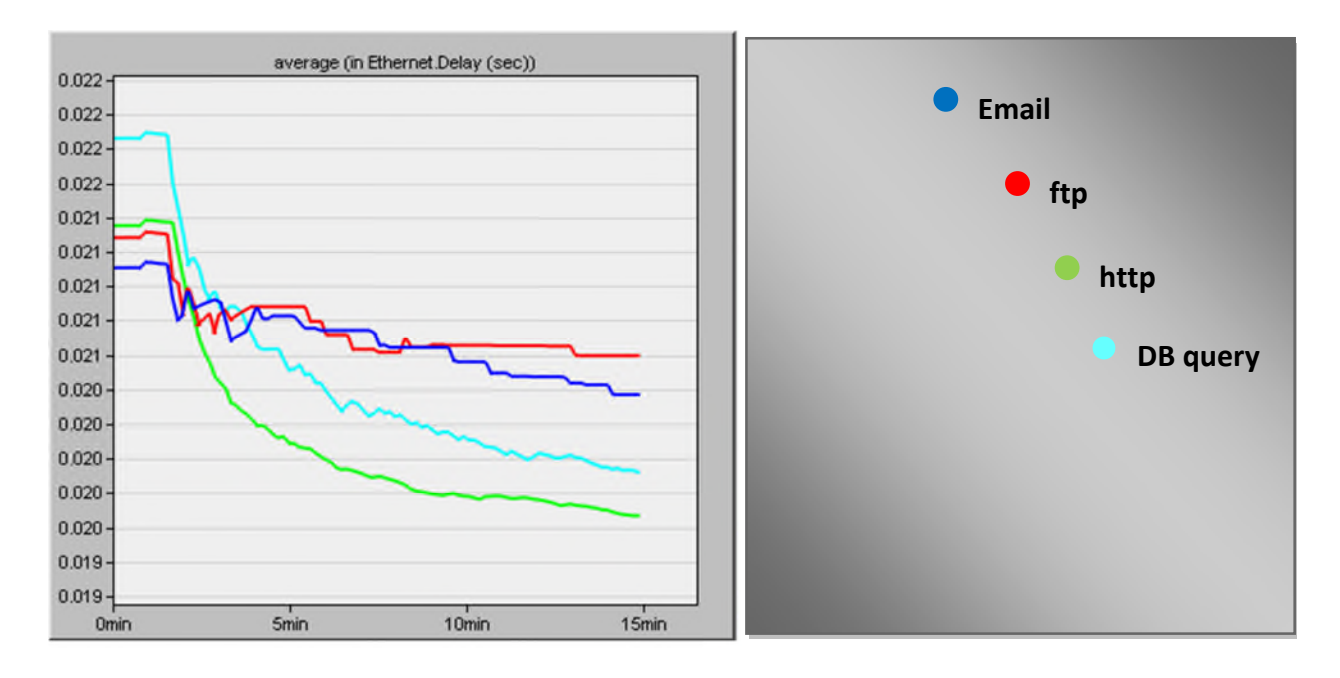

**Figure4.26 : le délai du chaque serveur de sous-réseau Algérie**

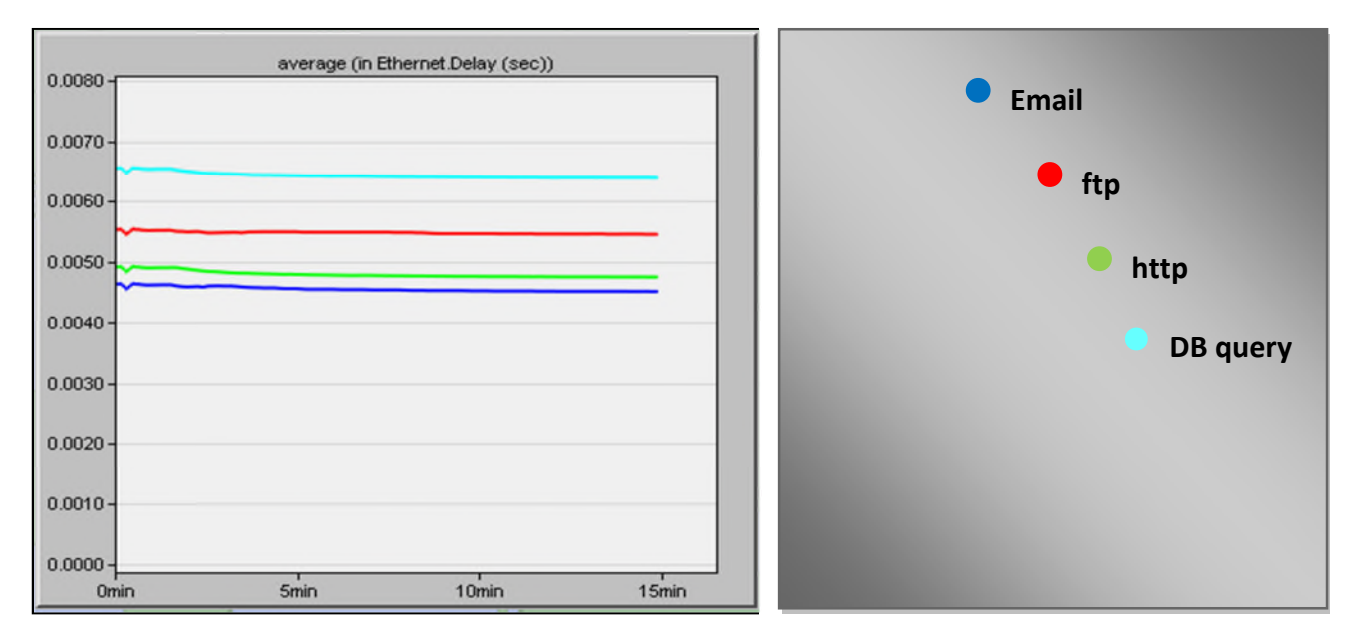

**Figure4.27 : le délai du chaque serveur de sous-réseau Istanbul**

On remarque que le délai de sous réseau Istanbul est plus petit que le délai de serveur se sous réseau Algérie.car ce dernier est chargé en terme des stations.

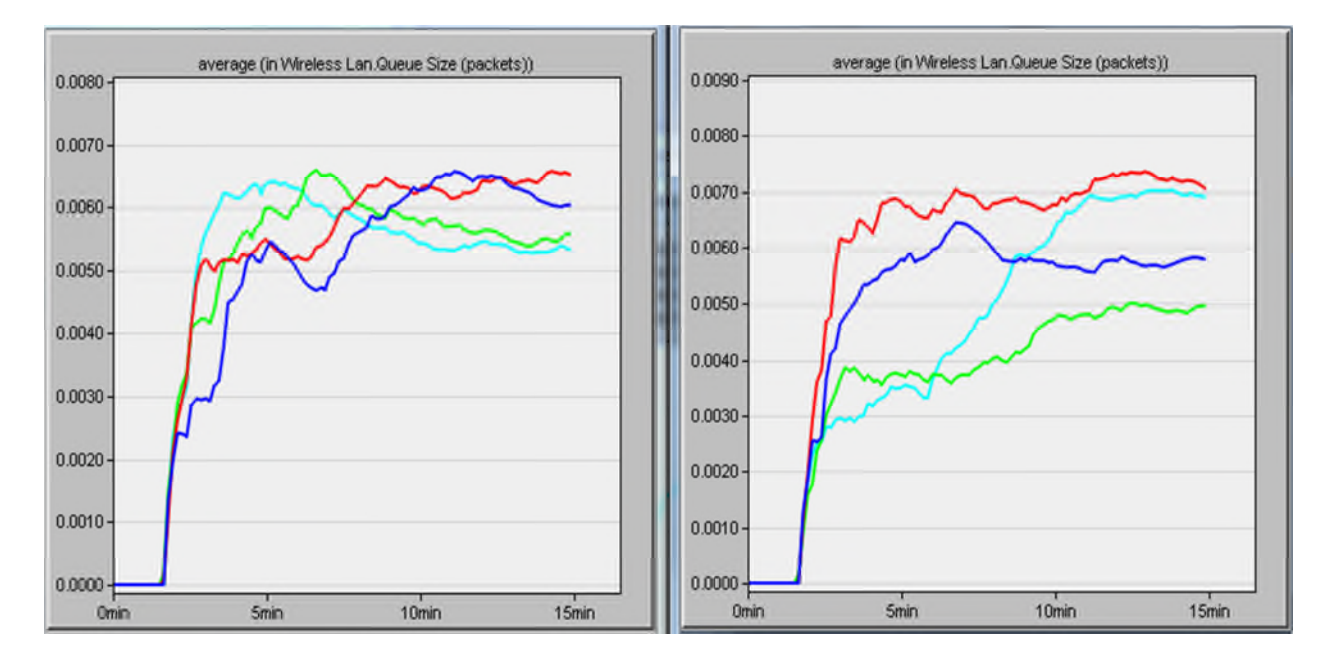

**Figure4.28 : le queue size de chaque station mobile dans chaque sous-réseau Istanbul et Algérie**

Nous remarquons que le nombre des paquets est le même pour chaque sous- réseau.

#### o **Implémentation de reseau wifi (ESS)**

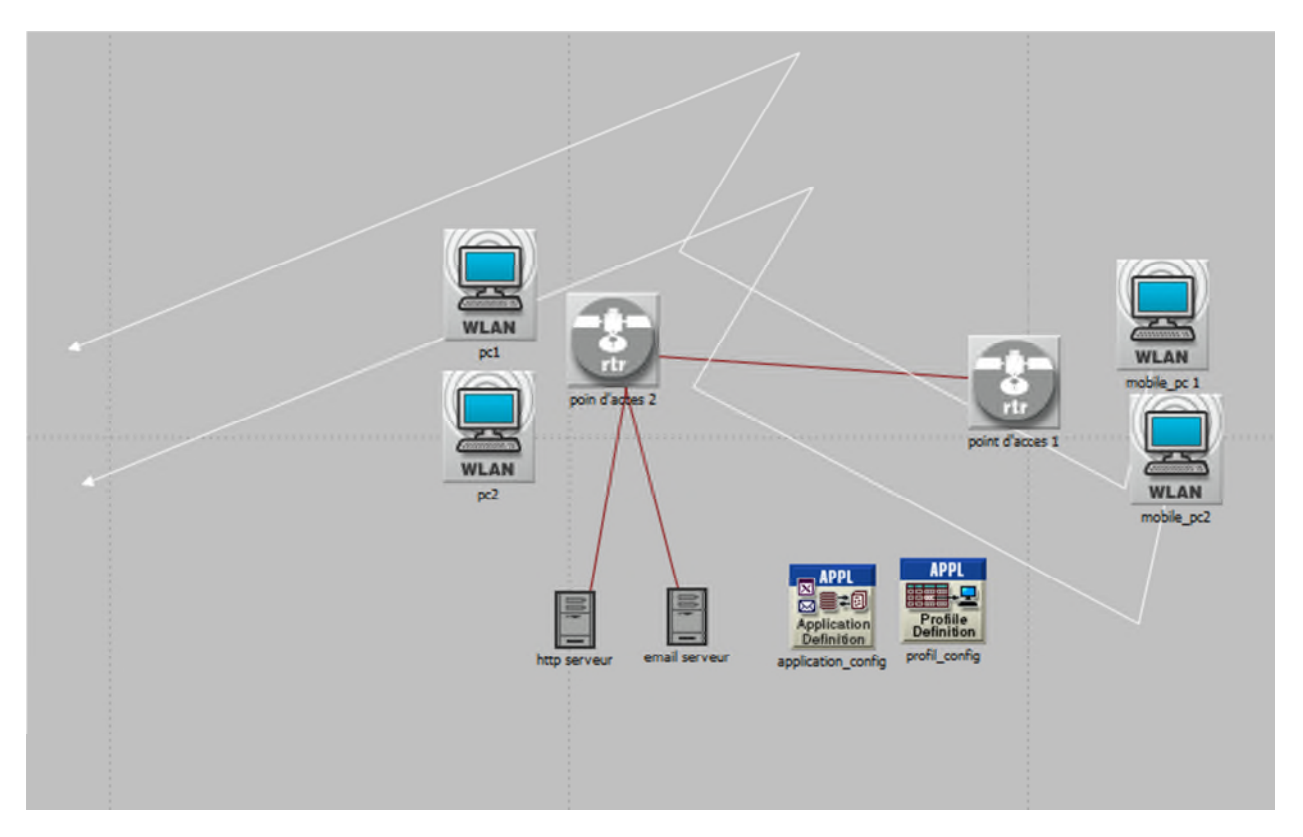

**Figure4.29 : l'architecture de réseau**

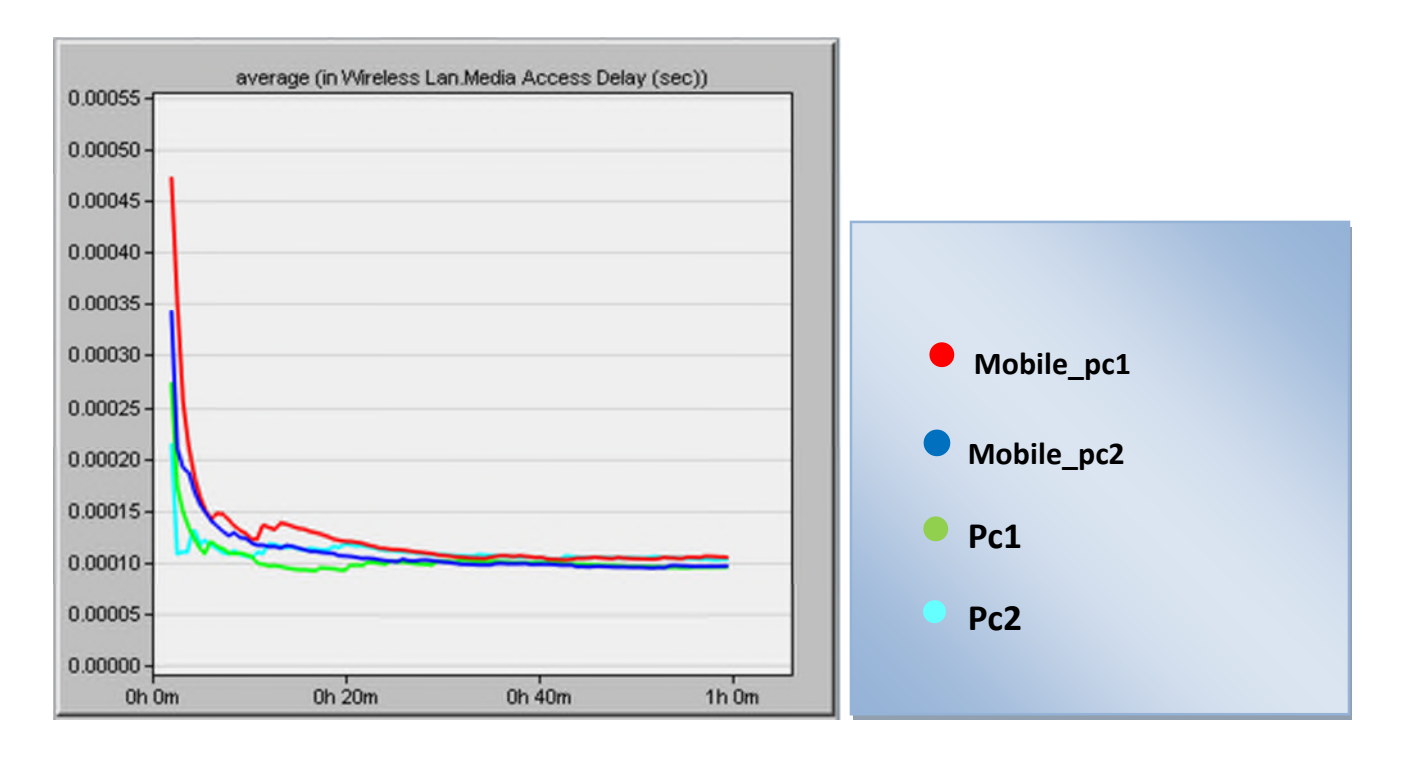

**Figure4.30 : le temps d'accès au medium pour les quatre stations**

Nous remarquons que le délai d'accès au medium des nœuds mobile est grand que les nœuds fixes.

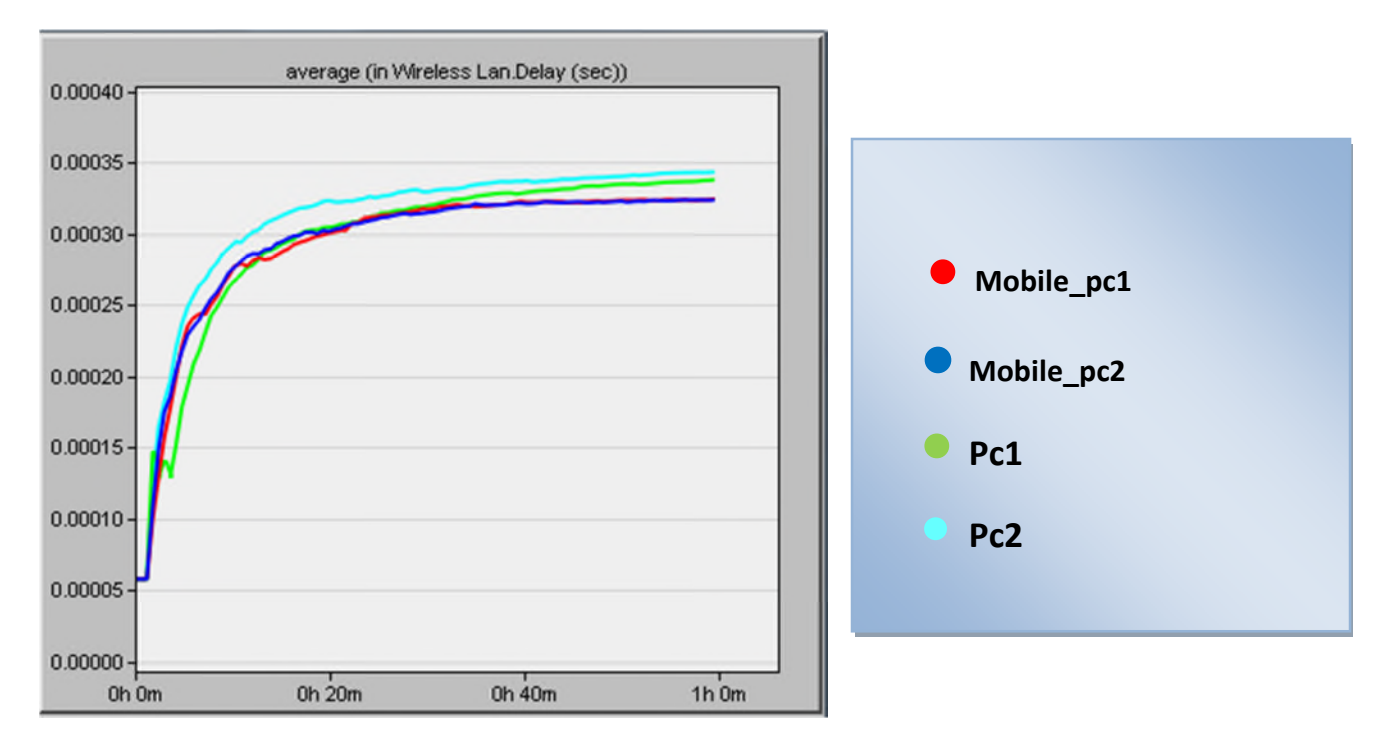

**Figure4.31: le délai pour les quatre stations**

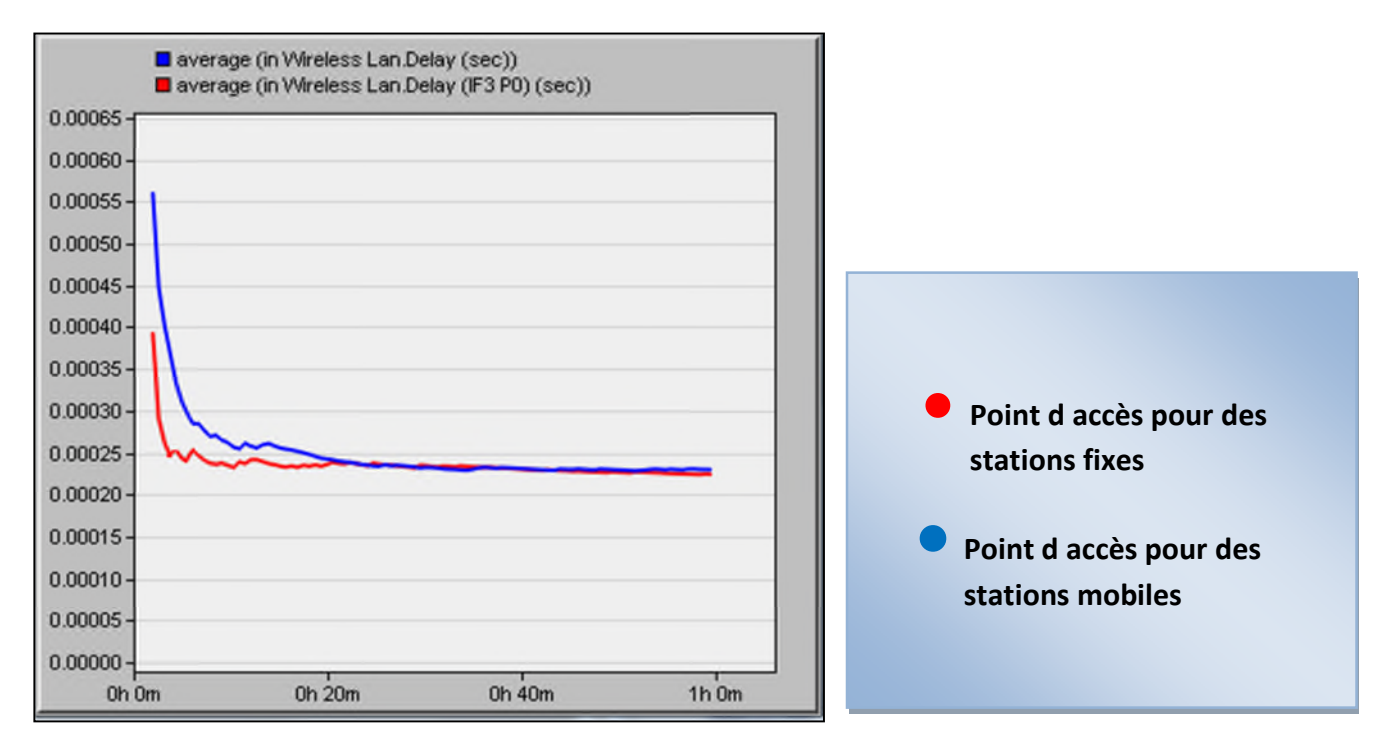

**Le délai de quatre stations fixes et mobiles est le même.**

**Figure4.32: le délai pour les deux points d'accès**

Le délai du point d accès pour les nœuds mobiles est plus grand que le délai de point d accès De nœud fixe.

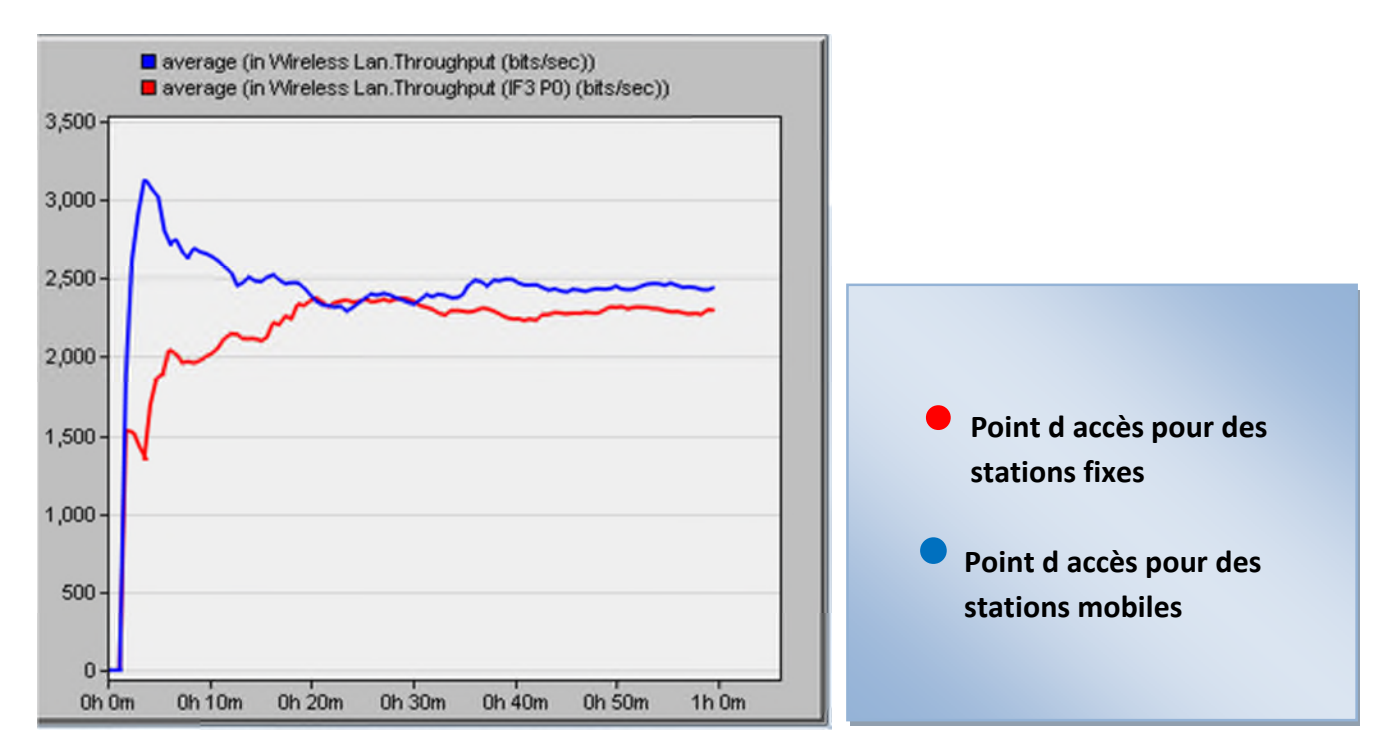

**Figure4.33: le débit pour les deux points d'accès**

Le débit de point d'accès de station mobile il augmente quand les stations est proches de PA et il se dégrade quand ils devient loin par contre pour le PA des stations fixe le débit reste presque stable

#### **3. Conclusion**

Dans ce chapitre, nous avons étudié les performances du réseau wifi sous opnet dans deux cas : le premier cas c'est un seul BSS avec des stations mobile et le deuxième cas deux BSS interconnecté et un projet de niveau mondiale (réseau filaire et réseau wifi).

Nous évaluons en termes de délais et de débit et de ainsi trafic envoyé reçue par les quatre serveurs

Nous remarquons que les stations mobiles donnent une meilleure qualité de service par apport aux stations fixes

# Conclusion général

Les simulateurs du réseau offrent beaucoup d'économie de temps et d'argent pour l'accomplissement des tâches et sont également utilisés pour que les concepteurs des réseaux puissent tester les nouveaux protocoles ou modifier les protocoles déjà existants d'une manière contrôlée et productrice.

OPNET est conçu spécifiquement pour le développement et l'analyse des réseaux de communication, et fournit de nombreux détails non disponibles en paquets de simulation simples basées sur les ressources

C'est un outil utilisé pour la dimensionnement des réseaux réduit l'effort nécessaire pour développer une simulation en fournissant un noyau de simulation événementielle efficace, les bibliothèques de blocs de construction, des communications et des compilateurs qui prennent la spécification de conception et génèrent automatiquement une simulation exécutable

Il permet de concevoir et d'étudier des réseaux de communications, des nouvelles technologies, des protocoles et des applications avec facilité et évolutivité

Dans ce projet nous étudions la simulation des réseaux sans fil, et en particulier le wifi. En effet, il est facile de modéliser un réseau sans fil sous la forme d'entités (les nœuds sans fil) et de modéliser les interactions entre elles aux moyens d'événements, comme l'événement de "*transmission d'un paquet*" ou "*réception d'un paquet*".

Au travers de cette mémoire, nous avons analysés et étudié les performances de réseau wifi sous Opnet en basons sur les critères comme le délai de transmission, le débit et le trafic. Après l'analyse de résultat de simulation nous remarquons que les stations mobiles donnent une meilleur qualité de service par rapport aux stations fixes.

Comme perspectif de notre travail, nous souhaitons que les prochains projets de fin d'étude traite et analyse les performances des protocoles de communication dans les réseaux filaire et sans fil en utilisant cet outil de simulation.

[1] :BENHAMEL Nadia CONTRIBUTION À LA GESTION DE QUALITE DE SERVICES

DANS LES RESEAUX LOCAUX SANS FIL ,mémoire de Magister ,Université d'Oran,08/01/2013.

[2] Baptiste Jacquemin , Architectures pour la Mobilité et la Qualité de Service dans les Systèmes Satellites DVB-S2/RCS,thése de doctorat ,UNIVERSITÉ DE TOULOUSEE TOULOUSE ,24/06/2010

[3]http://wapiti.telecomlille1.eu/commun/ens/peda/options/st/rio/pub/exposes/exposesrio1999 ttv/Gaillard-Allard/ObjPr.html

[4] http://www.blog.saeeed.com/2009/11/objectif-de-la-qualite-des-services/

[5] Simulateur Interactif de QoS ,Master Informatique 2011,UNIVERSITE AVIGNON 2010/2011

[6] Olivier Dugeon , Architectures des réseaux pour le contrôle de la QoS, Mémoire

d'Habilitation à Diriger des Recherches,Institut National Polytechnique de

Toulouse,18/12/2008 ;

[7] Saida SEDRAT , Gestion de la Qualité de Service des flux

Streaming dans les Réseaux 802.11, Mémoire de magister , Université El Hadj Lakhdar –

BATNA,2012

[8] Nabil OUAZENE, Pour une QoS au niveau de la Couche

MAC dans les Réseaux Sans Fil, Mémoire de Magistère, Université El Hadj Lakhdar

BATNA , 08 / 06 / 2009.

[9]http://wapiti.telecomlille1.eu/commun/ens/peda/options/ST/RIO/pub/exposes/exposesrio20 07/Bamouh-Lalaoui/index.html

[10] Dominique INCERTI, IP et Qualité de Service,exposé, Université Paul Sabatier, Toulouse

[11]http://wapiti.telecomlille1.eu/commun/ens/peda/options/st/rio/pub/exposes/exposesrio200

2ttnfa03/NatchiaKouao-Benlahcen/index.htm#Introduction

[12] http://fr.wikipedia.org/wiki/Integrated

[13] http://www.httr.ups-tlse.fr/pedagogie/cours/tcp-ip/diffserv/index.html

[14] Rima TFAILY, Conception et implémentation d'un nœud DiffServ actif , Diplôme

d'Etudes Approfondies, UNIVERSITE LIBANAISE **,**19/12/2001

[15] http://sanarouissi.net/interne/ch1type.html

[16] http://members.unine.ch/muriel.aubert/reseaux.html

[17] : http://www.memoireonline.com/03/13/7085/m\_Interconnexion-d-un-reseau-filaire--unreseau-wifi-securise.html

[18] :http://www.Technologies réseau et Ethernet \_ Axis Communications.html

[19] **:**KHERBACHE Zeyneb et LARIBI Amina, Étude de la Qualité de Service (QoS) dans les réseaux WIFI,Université de tlemcen,2011 ;

[20] : DI GALLO Frédéric, WiFi *L'essentiel qu'il faut savoir,* Extraits de source diverses récoltées en 2003.

[21] : ] Michel Terré, *Le Standard 802.11 Couche physique et couche MAC,* Conservatoire National des Arts et Métiers,2007 .

[22] : Sedjelmaci Amina Nadjet, Extension de la QoS du Wifi vers le WiMAX ,mémoire de Magistér,Université de Tlemcen,2011.

[23] :http://dspace.univ-bouira.dz:/jspui/fils.pdf.

[24] :Rabih MOAWAD ; Décembre 2004 - « QoS dans les WPAN, WLAN et WMAN» ; MEMOIRE DE DEA RESEAUX ET TELECOMMUNICATIONS.

[25] :http://www.memoireonline.com/07/09/2324/m\_Les-technologies-sans-fil-Le-Wi-Fi-etla-Securite1.html

[26] http://www.memoireonline.com/11/12/6515/m\_Etude-portant-sur-limplantation-dunreseau-sans-fil-WIFI5.html

[27] : « Na TAO » Etude des Performances et Optimisation d'un Réseau d'Accès par Satellite pour les Communications , these de Doctoract DE L'UNIVERSITÉ DE TOULOUSE ,L'Institut National Polytechnique de Toulouse .

[28] « Issam Jabri » Gestion dynamique des topologies sans fil, thèse de doctorat ,Centre de recherche en Automatique de Nancy,2008.

[29] « David CARSENAT »CONTRIBUTION A L'ETUDE DE RESEAUX DE COMMUNICATION SANS FIL. APPLICATION AU LMDS Thèse N° 30-2003 DOCTEUR DE L'UNIVERSITE DE LIMOGES.

[30] http://malm.tuxfamily.org/doc/qr\_chap4\_opnet.htm.

[32] PROJET OPNET DEROUSSEN Nadège – LAPLAGNE Hervé.

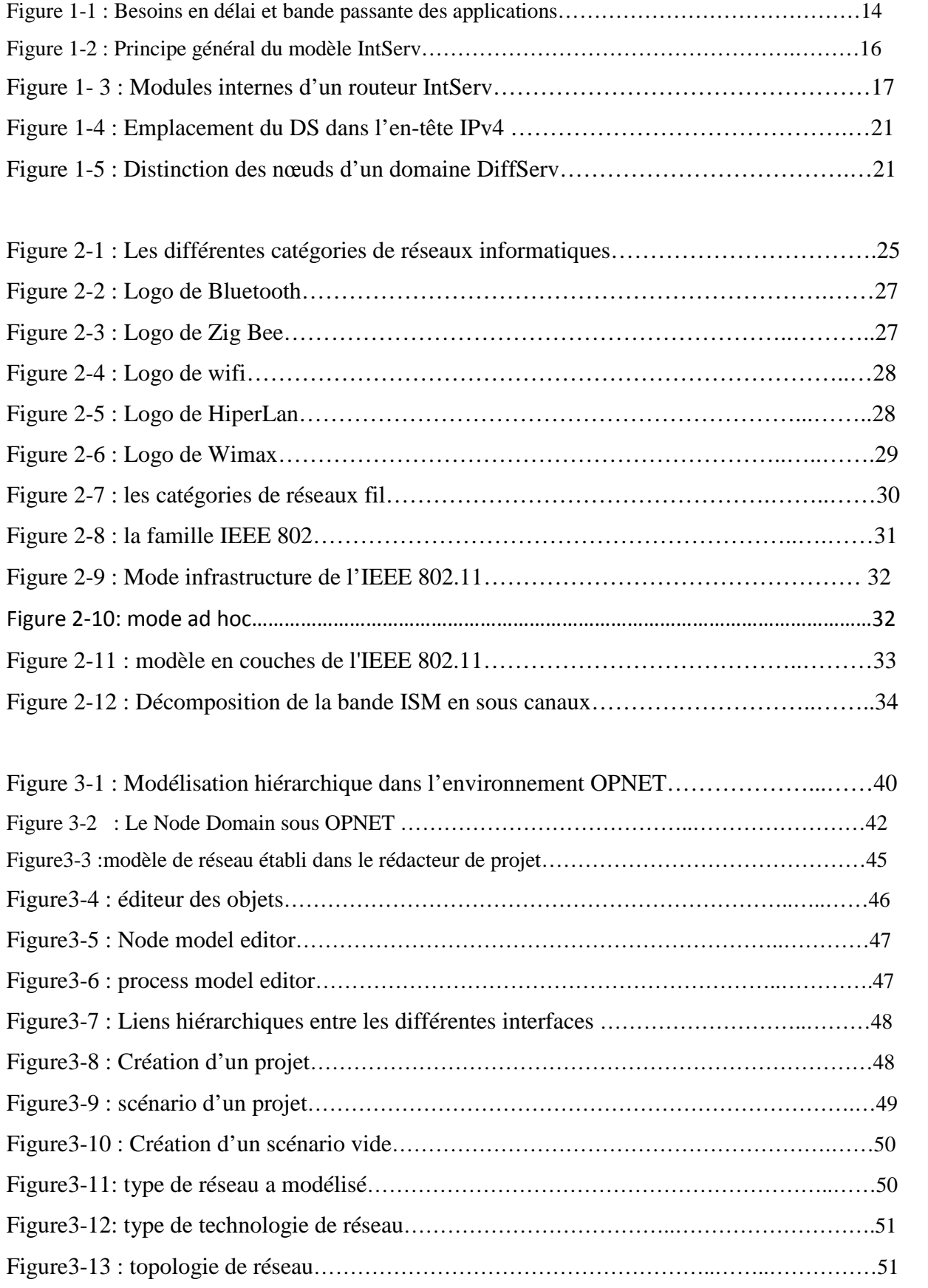

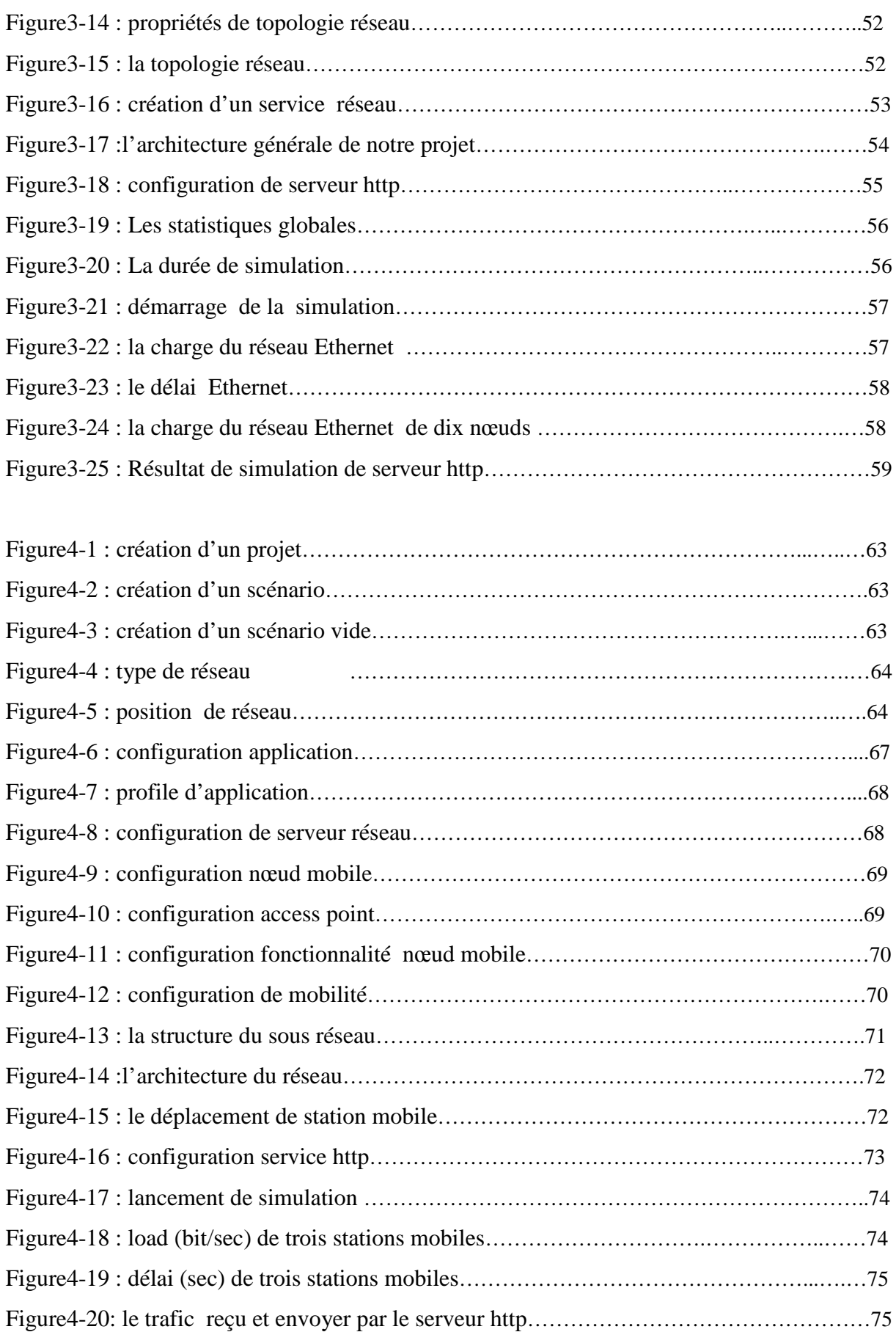

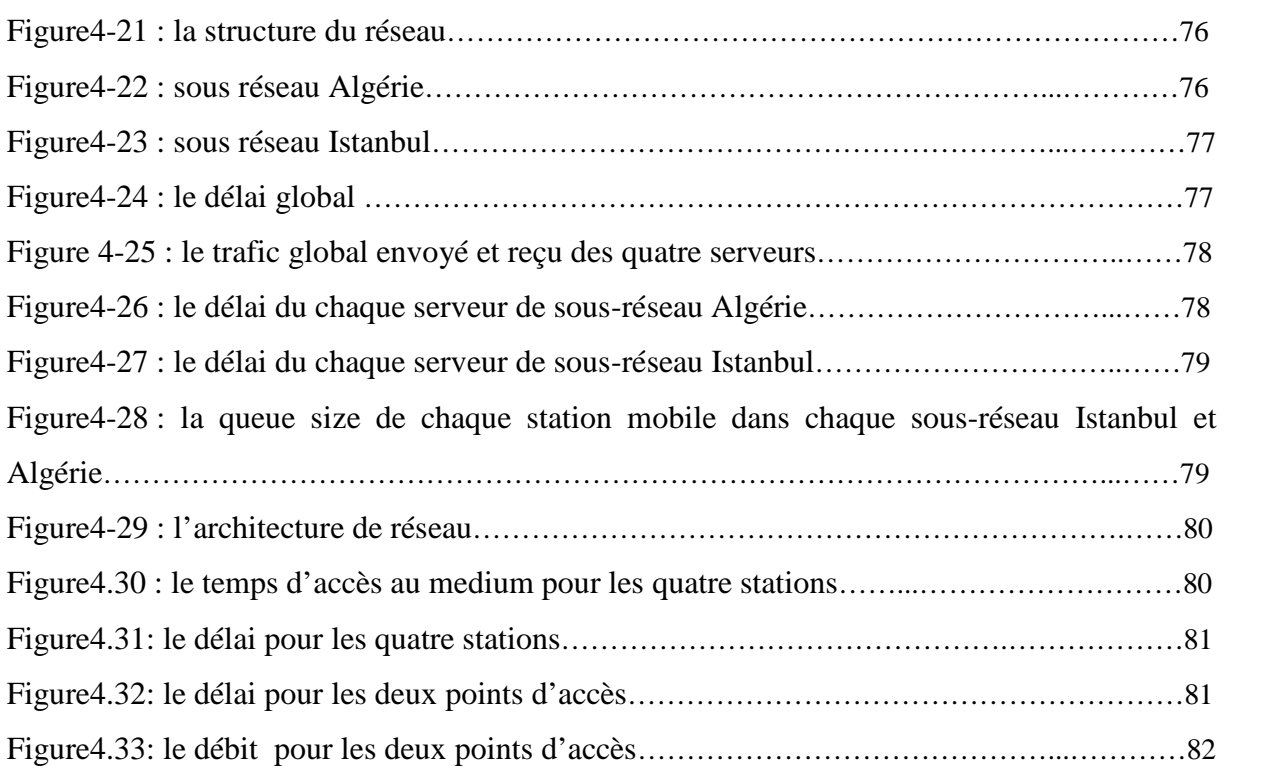

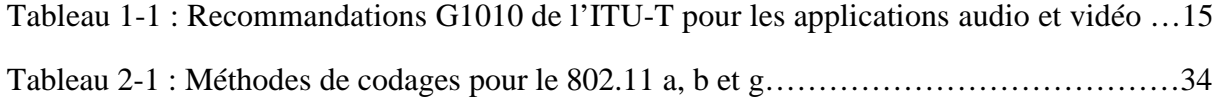

## A

AES: Advanced Encryption Standard. AP: Access Point. ATM

#### B

BLR: Boucle Locale Radio. BSS: Basic Service Set.

## $\mathbb{C}$

CSMA/CA: Carrier Sense Multiple Access/Collision Avoidance. CSMA/CD: Carrier Sense Multiple Access/Collision Detection.

#### D

DiffServ : Differenciated Services DSCP : Differentiated Services Code Point DS: Distribution System DSSS: Direct Sequence Spread Spectrum

## $\mathbf{E}$

ETSI: European Telecommunications Standard Institute

## F

FHSS: Frequency Hopping Spread Spectrum. FTP: File Transfer Protocol. FIFO :First In First Out FDDI: Fiber Distributed Data Interface

#### G

GSM: Global System for Mobile communication GS :Guaranteed Service GPRS : General Packet Radio Service.

#### $H$

HiperLan : High Performance LAN

#### I

IBSS: Independent Basic Service Set IEEE: Institute of Electrical and Electronics Engineers INTSERV : Integrated Services. IP: Internet Protocol. IR: Infra Rouge. ISM: Industriel, Scientifique et médical. ITU :Telecommunication Standardization Sector

## L

LAN: Local Area Network

LLC: Logical Link Control

#### M

MAC: Medium Access Control. MAN : Metropolitan Area Network MMS : Multimedia Message Service.

MOS :Mean Opinion Score

## $\bf{O}$

OFDM: Orthogonal Frequency Division Multiplexing.

## P

PHB:Per hop behavior

PAN: Personal Area Network

## $\mathbf{Q}$

QoE :Quality of Exeprience.

QOS: Quality of Services

## R

RIP : Routing Information Protocol

RSVP : Ressource réservation Protocol.

## S

SMS: Short Message Service.

## T

TCP: Transmission Control Protocol

TOS :Type Of Service

#### U

UMTS: Universal Mobile Telecommunications System.

UDP: User Datagram Protocol.

## W

WIFI: Wireless Fidelity.

WLAN: Wireless Local Area Network.

WPAN: Wireless Personal Area Network.

WMAN: Wireless Metropolitan Area Network.

WWAN: Wireless Wide Area Network.

WAN: Wide Area Network.